Université Assane Seck de Ziguinchor

**UFR Sciences Economiques et Sociales** 

# Département Economie et Gestion

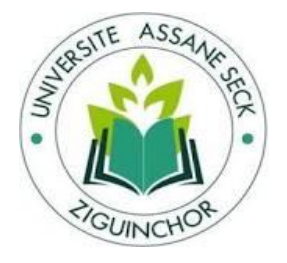

# Mémoire de fin d'études

Pour l'obtention du diplôme de Master Mention : Management Informatisé des organisations Spécialité : Management des systèmes d'information automatisés

 **SUJET : Dématérialisation des procédures et des documents administratifs pour la gestion des congés de la Caritas Ziguinchor**

> **Présenté par :** Mlle Beatriz SANHA Soutenance : le 13/08/2022

## **Membres du jury :**

- Pr Ousmane DIALLO (Président)
- Dr Ibrahima DIOP (Encadreur)
- Dr Papa Alioune CISSE (Rapporteur)
- Dr Abel DIATTA (Examinateur)

 **Sous la Direction de :** - Dr Ibrahima DIOP

 **Sous la Supervision de :** -Pr Ousmane DIALLO

 **Année académique : 2021/ 2022**

#### **RESUME**

La gestion de congé est une période pendant laquelle l'entreprise accorde à un salarié l'autorisation d'arrêter de travailler pendant une période donnée. Pour la Caritas de Ziguinchor qui fonctionne en termes de projet, la gestion des congés est indispensable pour le bon déroulement des projets. Dans cette optique, la Caritas de Ziguinchor a opté de mettre en place un système permettant de gérer les congés de ses agents.

Pour mieux gérer les congés, nous proposons une application informatique fiable et optimale pour l'automatisation des tâches et la dématérialisation des procédures et des documents administratifs liés à la gestion des congés. Cette application va lui permettre de gérer plus facilement les congés.

Après une longue étude, notre choix est porté sur le processus unifié 2TUP. Ce processus unifié est un modèle Y, qui est composé de deux branches : la branche fonctionnelle et la branche technique. Ceux sont les deux méthodes que nous avons choisies pour le développement de notre application. Toutefois, une spécification claire des besoins nous a permis de formaliser les données avec UML (Unified Modeling Language).

Mots clés : **Gestion des congés, dématérialisations des procédures et des documents administratifs, CARITAS.**

#### Abstract

Leave management is a period during which the company grants an employee permission to stop working for a given period. For the Caritas of Ziguinchor, which works in terms of projects, the management of leave is essential for the smooth running of projects. With this in mind, Caritas Ziguinchor has opted to set up a system to manage the leave of its agents.

To better manage leave, we offer a reliable and optimal computer application for the automation of tasks and the dematerialization of procedures and administrative documents related to leave management. This application will allow him to manage holidays more easily.

After a long study, our choice fell on the unified 2TUP process. This unified process is a Y model, which is composed of two branches: the functional branch and the technical branch. These are the two methods we have chosen for the development of our application. However, a clear specification of the needs allowed us to formalize the data with UML (Unified Modeling Language).

Keywords: Leave management, dematerialization of procedures and administrative documents, CARITAS.

*Nous dédions ce mémoire à :*

*Mes parents qui ont toujours fait d'énormes sacrifices pour ma réussite dans la vie*

- *mon Père Pierre SANHA, que rien au monde ne vaut les efforts consentis pour mon éducation et pour mon bien-être ;*
- *ma Mère Djeto DJEDJO, qui m'a comblé de son soutien et de son amour inconditionnel.*
- *Mon oncle Carlitos DJEDJO pour le sacrifice consenti et pour son soutien indéfectible et sans faille à ma réussite scolaire, qui, inlassablement m'a soutenue et ne m'a jamais abandonnée au cours de ma formation.*

*Je ne peux m'empêcher de remercier le Tout-puissant de m'avoir donnée le courage et la force de mener cet exercice professionnel sans dérangement.* 

*Nous n'aurions pu faire cette expérience professionnelle sans les conseils et les orientations de certaines personnes qui ont contribué à la rédaction de ce mémoire. C'est pour cela que nous tenons à remercier sincèrement tous ceux qui, de près ou de loin ont contribué pour la réussite de ce mémoire. Ainsi nous remercions particulièrement :* 

- *Dr Ibrahima DIOP, notre encadreur, qui de par sa disponibilité, ses conseils judicieux, ses orientations et son suivi permanent du travail, a su nous 'éclairer sur le chemin à suivre pour arriver à bout de ce travail.*
- *les membres du jury (Pr Ousmane DIALLO Président jury, Dr Papa Alioune CISSE Rapporteur, Dr Abel DIATTA Examinateur) de l''honneur que vous nous avez fait en acceptant d'être membres de notre jury. Nous vous remercions de votre enseignement et nous vous sommes très reconnaissantes de bien vouloir porter de l'intérêt à ce travail.*
- *Les enseignants de mon département Sciences Economiques et Sociales : nous vous remercions d'avoir partagé avec nous votre passion pour l'enseignement. Nous avons grandement apprécié vos soutiens, vos implications et vos expériences tout au long de notre cursus, merci de nous avoir montré les clés du succès. nous ne vous oublierons jamais.*
- *M. Léandre DIEDHIOU Responsable Administratif et Financier de la CARITAS pour son accueil, son encadrement et pour l'accomplissement de ce travail.*
- *Nos très chers frères et sœurs, nous vous remercions pour votre affection, votre soutien et vos encouragements.*
- *Toute la famille SANHA et à notre très chère tante Dieneba DIATTA, pour leurs soutiens, leurs conseils partagés.*
- *M. Mor MBOUP, M. Charles DIENE, M. Léon GOMES et M. François GOMES pour vos soutiens et vos conseils.*
- *Mes amis Edwige S. BAMPOKY, Edvaldina BIAGUE, Lita MENDES, Filomena Antoinette DJEDJO, Jeremias FALCAO, Yero BALDE pour votre amitié et votre affection sincère au cours de ces années d'études.*
- *Mes camarades de promotion pour les échanges d'idées, nous vous disons MERCI*

## SOMMAIRE

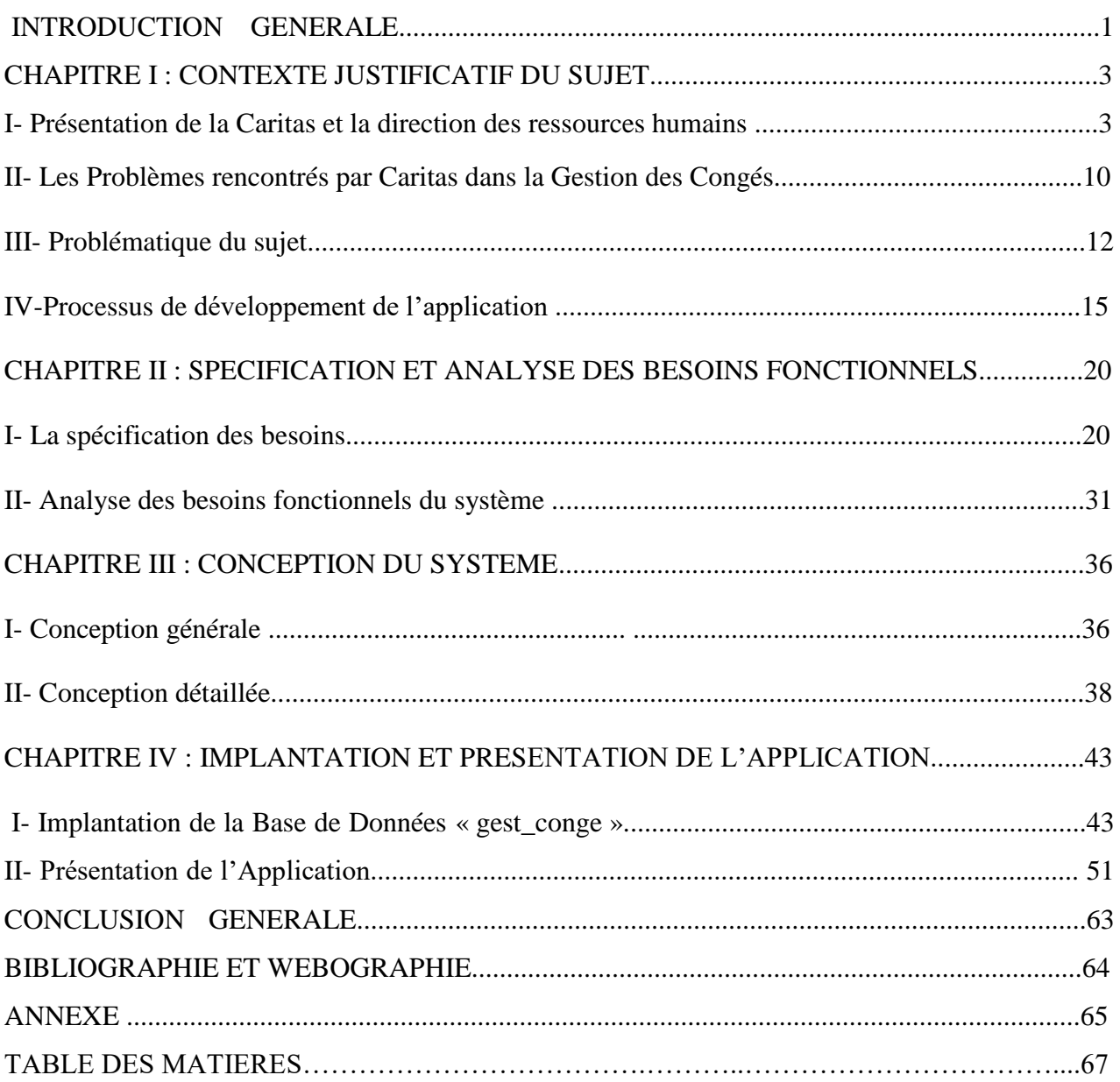

## LISTE DES FIGURES

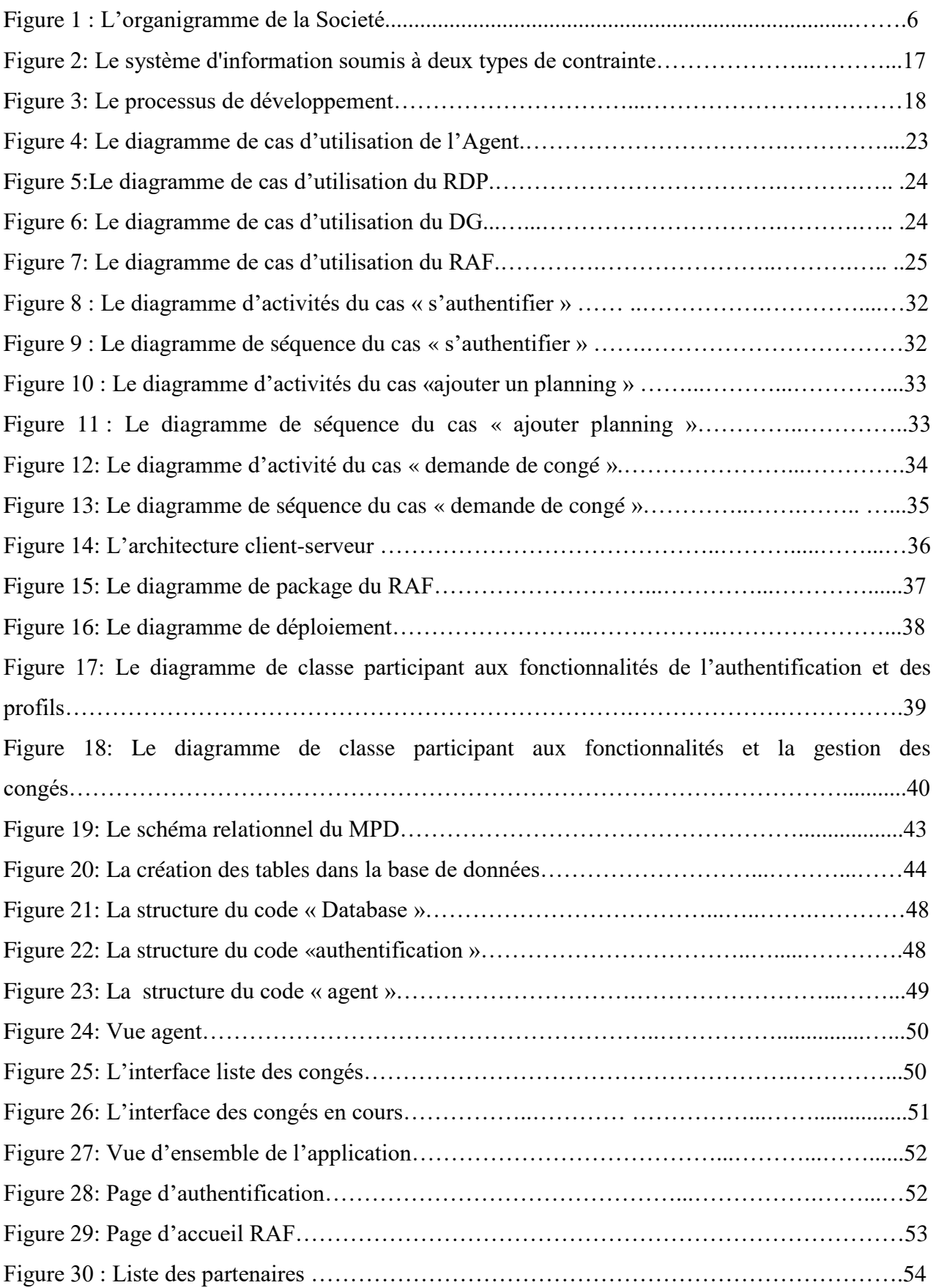

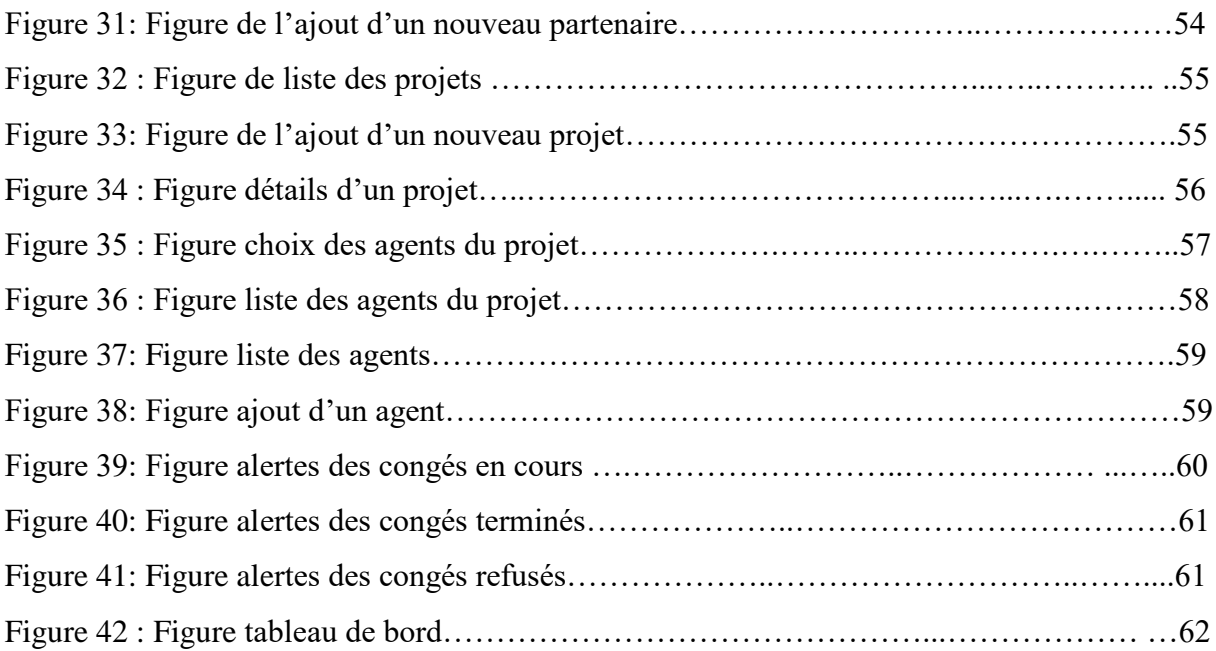

## LISTE DES TABLEAUX

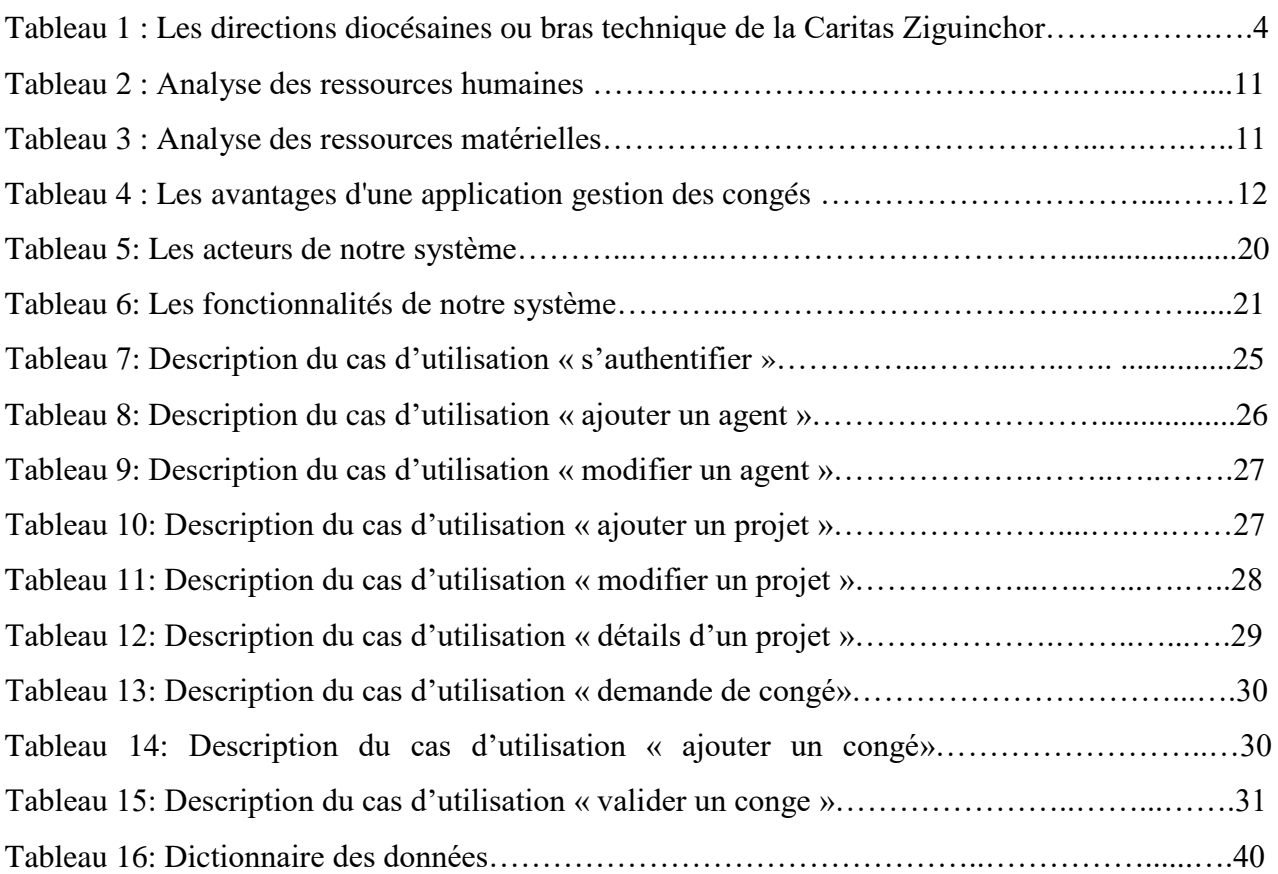

## LISTE DES ABREVIATIONS

- *UASZ : Université Assane Seck de Ziguinchor*
- *CICR : Comité International de la Croix Rouge*
- *UFR : Unité de Formation et de Recherches*
- *SES : Sciences Economiques et Sociales*
- *ONG : Organisation Non Gouvernementale*
- *SIRH : Système d'Information des Ressources Humains*
- *DRH : Directeur des Ressources Humains*
- *DAF : Direction Administrative et Financière*
- *RAF : Responsable Administrative et Financière*
- *RDP : Responsable de Projet*
- *MySQL : My Structured Query Language*
- *UML : Unified Modeling Language*
- *PU : Processus Unifié*
- *2TUP : Two Tracks Unified Process (processus unifié à deux voies)*
- *CSS : Cascading Style Sheets*
- *HTML : Hyper Text Markup Language*
- *PHP : Hypertext Preprocessor*
- *PMA : PhpMyAdmin*
- *RH : Ressources Humaines*
- *SGBD : Système de Gestion de Base de Données*
- *SGBDR : Système de Gestion de Base de Données Relationnelle*
- *SI : Système d'Information*
- *[W3C](https://www.journaldunet.fr/web-tech/dictionnaire-du-webmastering/1203239-w3c-world-wide-web-consortium-definition-traduction/) : World Wide Web Consortium*
- *WHATWG : Web Hypertext Application Technology Working Group*

## INTRODUCTION GENERALE

En fonction de leur processus interne; ainsi que du nombre de leur effectif, les entreprises s'organisent différemment pour adapter la gestion des congés. Certaines entreprises utilisent les emails et oublient certains détails comme : messages d'alertes, simplification des processus de validation, calcul automatique des contingents et d'autres préfèrent utiliser des applications dédiées, simples, intuitives et faciles à utiliser tels que les Systèmes d'Informations des Ressources Humains (SIRH).

Notre sujet d'étude consiste à la Dématérialisation des Procédures et Documents Administratifs pour la Gestion des Congés de la Caritas Ziguinchor. Par dématérialisation des procédures, nous entendons le fait de remplacer un document administratif au format papier par des fichiers numériques ou bien à les produire directement au format numérique. Elle vise également à stocker et à conserver ces documents électroniques sur des ordinateurs ou des serveurs informatiques via son système d'information. Quant au congé, c'est une période pendant laquelle il y a une interruption provisoire de travail.

Selon le latin, Caritas signifie « affection, charité ». S'inspirant du modèle du Comité International de la Croix Rouge (CICR), l'Eglise catholique mets en place dès lors des structures nationales dans plusieurs pays. En 1954, Caritas International, une superstructure transnationale, est officiellement crée. Sa mission principale est de s'attaquer à toutes les causes de pauvreté, d'inégalité et d'exclusions. En un mot de servir les pauvres et de promouvoir la charité et la justice partout dans le monde.

La Caritas de Ziguinchor qui est un bras technique ou une direction diocésaine opérationnelle de la Caritas Sénégal, travaille principalement sur plusieurs activités : la sécurité alimentaire, l'éducation, les projets agricoles et hydrauliques.

L'enquête sur la politique de gestion des congés de ses agents, nous a permis de constater que la Caritas Ziguinchor ne disposait pas d'une application permettant de dématérialiser les procédures des documents administratifs pour la gestion des congés, les employés soumettaient des demandes de congé individuelles au manager. Celui-ci les transférait au Responsable Administratif et Financier pour traitement, si la demande de l'agent ne coïncide pas avec le planning du manager, l'agent peut se voir refuser sa demande, qui de plus est un droit. Le RAF, chargé de la gestion des Ressources Humaines ne disposant pas d'un système lui permettant de

gérer les congés de ses agents, présente des manquements .Il se doit de mettre en place des astuces afin qu'ils soient efficace et n'empêche pas la productivité de l'entreprise.

Il est donc question d'un besoin d'interagir avec ses agents. Ainsi, pour pallier ce problème, nous nous proposons de concevoir et d'implanter une application web. Cette application va lui permettre de gérer plus facilement les congés de son personnel, en donnant à ce dernier une plus grande visibilité sur son solde de congé, de suivre ses congés pris et dus, et de pouvoir faire des demandes d'autorisation en ligne. L'application web confèrera, en plus de sa facilité d'utilisation, la traçabilité des congés, le soutien au personnel administratif; donnera aussi à la société une notoriété, une crédibilité; et contribuera positivement à son développement et sa pérennité en évitant ainsi des turnovers.

Afin de réaliser les fonctionnalités qui doivent figurer sur notre application, nous avons utilisé le processus 2TUP qui s'appuie sur UML (Unified Modeling Language). Ceci nous permettra non seulement de formaliser les données, de détecter le problème à chaque étape de son processus de développement, mais facilitera également l'exécution des tâches par l'automatisation et la dématérialisation des informations liées à la gestion des congés. Et pour permettre l'interaction avec ces données nous avons travaillé avec des technologies informatiques adaptées qui nous ont permis de bien mener notre travail et de pouvoir atteindre nos objectifs.

A cet effet, nous avons présenté notre travail dans ce mémoire en quatre principaux chapitres :

- **Chapitre I,** *contexte justificatif du sujet,* expose les problèmes de la demande de congé et en dégage la problématique et les objectifs du mémoire ;
- **Chapitre II**, *spécification et l'analyse des besoins,* identifie les acteurs et leurs fonctionnalités et analyse les besoins fonctionnels pour mieux les comprendre ;
- **Chapitre III**, *conception du système,* parle de la spécification des besoins techniques, de la conception générale et la conception détaillée du système ;
- **Chapitre IV,** *implémentation et la présentation de l'application,* se focalise sur les technologies utilisées pour la réalisation du système d'information et présente l'application.

## CHAPITRE I : CONTEXTE JUSTIFICATIF DU SUJET

Dans ce premier chapitre, nous aborderons les quatre sections principales. Ainsi, dans un premier temps, nous présenterons la structure Caritas dans sa globalité et la gestion des Ressources Humaines. Dans un deuxième temps, la gestion des congés et les problèmes rencontrés par le RAF. Nous détaillerons ensuite la problématique du sujet, la solution proposée et les objectifs de notre mémoire. Et enfin, nous parlerons du processus de développement de notre application.

## **I. La présentation de la Caritas et la gestion des ressources humaines**

### **1. La présentation de la Caritas**

Caritas SENEGAL est une ONG sénégalaise au service de la croissance intégrale de l'homme par la promotion du développement solidaire, de la justice, de la réconciliation et de la paix. Cette mission est menée en tenant compte de certaines valeurs et principes que sont :

- $\triangleright$  le respect de la dignité humaine, l'amour du prochain, la vérité et la justice ;
- > l'option préférentielle pour les pauvres ;
- $\triangleright$  la destination universelle des biens de la terre :
- $\triangleright$  la solidarité à vivre dans un esprit de partenariat (subsidiarité);
- l'approche humaine, participative et inclusive du développement ;
- $\triangleright$  la bonne gouvernance.

La Caritas Ziguinchor, à l'image de la Caritas Nationale œuvre dans ces mêmes activités. Elle a comme effectif 70 agents, un nombre considérable et non négligeable qui doit être tenu en compte pour les activités de congés. Nous avons effectivement constaté une communication trop limitée pour pouvoir atteindre ses objectifs en termes de gestion de ses ressources humaines est au service de toutes les populations casamançaises en quête de développement et qui la sollicitent sans discrimination d'ordre religieux ou ethnique. Sa zone d'intervention est la région de Ziguinchor et les départements de Bignona et Oussouye. L'ampleur et la complexité d'un tel défi requièrent la mobilisation de toutes les énergies.

En tant que service organisé de la charité elle met l'accent sur la démarche participative, un travail d'éveil, de sensibilisation, de formation, d'éducation et de conscientisation pour que les hommes et les femmes se prennent en charge de façon durable dans un esprit de solidarité.

Caritas Sénégal est administrée par un Conseil d'Administration qui reçoit son pouvoir délégué de l'Assemblée Générale de ses membres. Sur le plan organisationnel, elle est constitué d'un Secrétariat général avec à sa tête un Secrétaire général et de sept directions diocésaines, administrées chacune par un Directeur diocésain, voir le tableau suivant. Le Secrétariat, placé sous la tutelle du Conseil d'Administration, coordonne toutes les actions de développement de Caritas à travers les régions dans lesquelles elle dispose de bras techniques ou directions diocésaines opérationnelles.

*Tableau 1 : Les directions diocésaines ou bras techniques de la Caritas Sénégal*

## **SECRETARIAT GENERAL**

Km 11, Route de Rufisque, B.P. 439 Dakar -

Tél. : (221) 33 834.00.20 - Fax : (221) 33 834.41.97 - Email : caritas@orange.sn

## **DIRECTION DIOCESAINE DE DAKAR**

2, Avenue Cheikh Anta DIOP - B.P. 5915 - Tél. : (221) 33 822.37.60 / (221) 33 823.82.43 - Fax : (221) 33 822.61.87 - Email : caritasdk@arc.sn - Dakar Elle couvre la Région du Cap-Vert, le Département de Mbour, la région de Fatick

## **DIRECTION DIOCESAINE DE THIES**

Bd Mgr Xavier NDIONE - B.P. 3024 - Tél. : (221) 33 951.25.76 –

Fax : (221) 33 951.25.54 - Email : carthies@sentoo.sn - Thiès

Elle couvre les départements de Thiès et Tivaouane, dans la région de Thiès et ceux

de Diourbel, Bambey et Mbacké dans la région de Diourbel.

## **DIRECTION DIOCESAINE DE SAINT-LOUIS**

Eglise Notre Dame de Lourdes - B.P. 260 - Tél. : (221) 33 961.19.23

Fax : (221) 33 961.11.28 - Email : caritassl@yahoo.fr

Elle couvre les régions de Saint-Louis et de Louga

## **DIRECTION DIOCESAINE DE KAOLACK**

Sonees x Hotel DIOR - B.P. 428 - Tél. : (221) 33 941.20.30 et 33 941.27.30 –

Fax : (221) 33 941.35.34 - Email : caritaskl@arc.sn - Kaolack

Elle couvre la région de Kaolack et une partie de la région de Fatick

## **DIRECTION DIOCESAINE DE TAMBACOUNDA**

Quartier Plateau - Tél. : (221) 33 981.13.63 - Fax. : (221) 33 981.19.45 - B.P. 68

Email : caritastb@orange.sn - Tambacounda

Elle couvre la région de Tambacounda

## **DIRECTION DIOCESAINE DE ZIGUINCHOR**

Route de Kandé - B.P. 107 - Tél. : (221) 33 991.10.54 - Fax : (221) 33 991.14.54

Email : caritaszg@orange.sn - Ziguinchor

Elle couvre la région de Ziguinchor, Bignona et Oussouye.

## **DIRECTION DIOCESAINE DE KOLDA**

B.P 342 - Tél. : (221) 33 996.24.01 - Fax : (221) 33 996.15.04

Email : caritaskd@orange.sn - Kolda

Elle couvre les départements de Kolda, Sédhiou, et Vélingara

Les directions diocésaines ou bras techniques de la Caritas Sénégal occupent des fonctions ou des rôles spécifiques :

- Opérationnalisation des stratégies et politiques à travers des plans d'action (plan stratégique) ;
- Elaboration de projets et programmes à partir du plan d'action ;
- Intégration des actions de la Caritas à la Pastorale de l'Eglise locale : engagement des communautés de base pour la transformation sociale ;
- **Représentation au niveau local**

## **2. Les acteurs de la Direction Diocésaine de Ziguinchor (Caritas)**

Les acteurs se répartissent de la manière suivante :

- > Le Directeur Diocésain
- > Le Secrétaire Caissier
- Le Secrétaire Réceptionniste
- Les Chargés de Programme
- $\triangleright$  Un chauffeur
- $\triangleright$  Un gardien

## **3. L'Organigramme de la société**

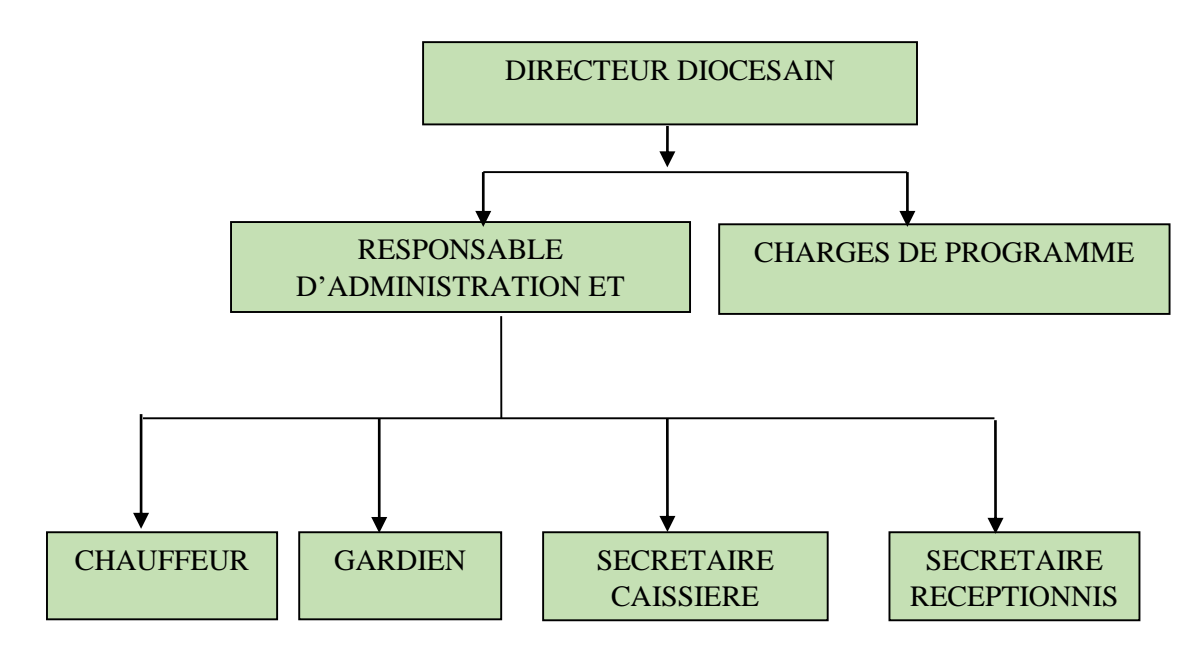

#### *Figure 1 : L'organigramme de la société*

Dans le but d'améliorer les conditions du travail, la Caritas cherche toujours les meilleurs moyens pour la gestion de ses ressources humaines. C'est dans cette lancée que nous avons travaillé avec la Caritas Ziguinchor pour la gestion des congés de ses agents.

## **4. La gestion des ressources humaines de la Caritas Ziguinchor**

A la Caritas, la Direction des Ressources Humaines proprement dite n'existe pas. Il y a plutôt le Département Administratif et Financier à la tête duquel est nommé un Responsable Administratif et Financier (RAF). Il supervise une équipe de comptables, de secrétairescomptables, de caissières, et de chauffeurs.

En plus de la supervision de toutes les activités administratives, comptables et financières, le Responsable Administratif et Financier est chargé de la gestion des ressources humaines. La gestion des congés du personnel étant partie intégrante de la gestion des ressources humaines, lui est également confiée. Jusqu'à une date récente les agents de la Caritas adressaient individuellement une demande de congés au Directeur qui l'imputait au Responsable Administratif et Financier (RAF) pour traitement. En effet, depuis maintenant quatre ans, les congés administratifs annuels au sein de Caritas sont fixés pour tout le monde et pour chaque année au mois d'août. Cependant, pour des raisons d'activités concernant les projets agricoles, les chefs de projets peuvent faire une demande pour que leur équipe puisse jouir de leurs congés à une autre période ou encore les fractionner. Dans les deux cas de figures une note de service accordant les congés est servie aux agents sollicitant lesdits congés.

### **5. La gestion des congés à la Caritas Ziguinchor**

La gestion des congés de ses agents demande beaucoup de temps et une bonne organisation pour que les demandes des salariés soient traitées en temps et en heure et qu'il n'y ait ni abus, ni favoritisme accidentel au moment des validations. Car tout fonctionnaire en activité a droit pour une année de services accomplis, à un congé d'une durée égale à 5 fois ses obligations hebdomadaires de service ». La durée du congé annuel se calcule en nombre de jours effectivement œuvrés, correspondant au nombre de jours effectivement travaillés par l'agent, et non en fonction de la durée hebdomadaire effective du service. En effet, plus l'entreprise est grande, plus les demandes fusent et il est parfois difficile pour les services RH de répondre en temps et en heure et de manière équitable aux différentes requêtes.

La loi offre à chaque agent salarié les différentes sortes de congés selon les circonstances. C'est ainsi que nous allons tout d'abord parler des différents types de congés ensuite nous aborderons des congés supplémentaires et enfin nous finirons par décrire la gestion des congés à la RAF.

#### **6. Les types de congés**

Selon la loi du code du travail de la République du Sénégal, nous avons plusieurs types de congés :

 **Le congé annuel :** Conformément au décret et quel que soit la catégorie de l'agent, chaque agent a le droit de bénéficier de 5 semaines de congés payés, sans compter les jours fériés, la nature de sa rémunération, sa qualification, son horaire de travail et le type de l'emploi ou de l'activité qu'il exerce. La durée de congé payé à la charge du DRH est déterminée, à raison de deux jours ouvrables par mois de service effectif. Les périodes de suspension de contrat de travail énumérées à l'article 57 du Code du Travail ouvrant droit au congé au même titre que le temps de service à l'exception à celle visées alinéas 1, 2, 9 et 10 du même article. Les services effectués temporairement pour le compte d'un même employeur, en dehors de la République du Sénégal, ouvre droit aux congés dans les mêmes conditions. Les permissions exceptionnelles d'absences visées à l'alinéa 2 de l'article 144 du Code du Travail ne peuvent être déduites de la durée de congé acquis, dans la limite de quinze jours par an **[1]**.

- **Le congé fractionné :** un congé fractionné c'est de prendre le congé annuel séparément c'est-à-dire par tranche. Le nombre de jours minimum d'un congé fractionné est de 12 jours. La plupart des agents, à la Caritas, prennent des congés fractionnés.
- **Les congés alloués :** Si un agent qui a déjà planifié un congé accepté par la direction veut le repousser, il est obligé de prendre les six (6) jours et après prendre le reste.
- **Les congés de maternité :** Conformément aux dispositions de l'article 138, alinéa 6 du Code du travail, la femme salariée enceinte a droit à des indemnités journalières pendant la durée de son congé de maternité dans la limite de six semaines avant et huit semaines après l'accouchement. Mais il y'a une possibilité de prolongation du congé de trois (3) semaines « en cas de maladie dûment constatée et résultant de la grossesse ou des accouchements ». Le six (6) semaines avant la date présumée de l'accouchement, la femme peut quitter à tout moment son emploi sans s'exposer à des sanctions et pendant la période de suspension du travail, l'employeur ne peut licencier la femme **[1]**.
- **Le congé sans solde :** Le congé sans solde peut être demandé pour divers motifs. Il est généralement accordé suite à un accord entre le DRH et l'agent qui est libre de l'utiliser à des fins personnelles (voyage, repos) ou à des fins professionnelles (formation études et recherche, exercice d'une autre activité professionnelle). Les périodes d'absences sans solde énumérés à l'article 144 du Code du Travail ne sont pas non plus déductibles de la durée de congé payé dans la limite de quinze jours par an, sous la condition spécifiée à l'alinéa 7 dudit article 144. Le même traitement est réservé dans la limite annuelle de trente jours, aux périodes d'absence sans solde du régime spécial complémentaire prévu au dernier alinéa de l'article 144 du Code de Travail **[1]**.
- **Les congés de maladie :** le nombre de jours de repos médical dépend du contenu de certificat médical du médecin. Ce certificat doit être déposé à la direction des ressources humaines.
- **Le congé veuvage :** Au Sénégal selon le code du travail ,dans la limite de six (6) mois, il est permis à la femme salariée de porter le deuil de son conjoint selon les rites de sa religion qu'elle soit catholique ou musulman, avec la garantie de retrouver son emploi. C'est ainsi que des modalités d'application, en matière de rémunération notamment, sont laissées à l'appréciation des parties **[1]**.
- **Les congés de formation et d'activités syndicales :** Les congés de formation et d'activités syndicales sont annoncés par l'article L.149 du Code du Travail sans préciser

les modalités pratique de mise en œuvre. Ce congé comprend trois (3) variantes destinées à :

- o Suivre un stage officiel de perfectionnement d'éducation populaire et sportive internationale (15 jours ouvrables)
- o Participer à des stages de formation de cadres sportifs et de préparation aux sélections sportives nationales (30 jours)
- o Suivre des cours et stages de formation ou de perfectionnement professionnel.

Nous comprenons ainsi que ces congés donnent droit à un maximum de 15 jours ouvrables par an aux délégués syndicaux régulièrement mandatés pour assister à ces dits congés **[1]**.

- **Execute de détente** : c'est le congé qui permette au travailleur-chef de famille en déplacement professionnel de revenir périodiquement auprès de sa famille en cas de besoin ou de sensation pour se retrouver. La durée varie selon la distance entre le lieu habituel de résidence et le lieu occasionnel de l'emploi. Pour cela la distance en joue un rôle très important :
	- o Entre 75 et 200 km 2 jours tous les deux mois+1 jour de délais de route
	- o +200 km, 3 jours tous les 3 mois+2 jours de délais de route

Il faut sans doute retenir qu'il n'y'a pas d'indemnité de déplacement durant le congé de détente, de congé de détente à moins de quatre (4) semaines avant la fin de la mutation et compensation financière si le travailleur n'en bénéficie pas **[1].**

Il est important que chaque agent connaisse les types de congés que lui autorise la loi. C'est pourquoi, comme dans toute structure administrative, les agents ont des avantages qui leur permettent d'avoir des congés supplémentaires. Dans certains cas, lorsqu'un agent prend ses *congés* payé en dehors de la période légale, il bénéficie de jour de repos *supplémentaires* baptisés jours de fractionnement. La durée de congé est fixée au premier alinéa de l'article L.145 **[1]** est augmenté à raison de :

- Un jour ouvrable supplémentaire après dix ans de services continus ou non, dans la même entreprise ;
- Deux jours ouvrables après quinze ans ;
- \* Trois jours ouvrables après vingt ans ;
- Six jours ouvrables supplémentaires après vingt-cinq ans.

A condition qu'elles aient accompli la période de référence prévue à l'article 145 du Code de Travail **[1],** les femmes salariées ou parents bénéficient d'un congé supplémentaire payé sur les bases suivantes :

- Deux jours de congés supplémentaires par enfant à charge si elles ont moins de vingt et un an au dernier jour de la période de la référence ;
- Deux jours de congés supplémentaires par enfant mineur à charge à compter du quatrième s'ils ont plus de vingt et un an au dernier jour de la période de la référence.

En réputé enfant à charge pour l'application du présent article (L.145) celui qui remplit les conditions fixées à l'article 7 du Code Sécurité Sociale.

Seule, l'ancienneté dans le service et les femmes, salariées ou apprenties, peuvent bénéficier de congés supplémentaires. La suite, nous allons vous décrire les problèmes rencontrés par la Caritas Ziguinchor dans la gestion des congés.

## **II. Les problèmes rencontrés par Caritas dans la gestion des congés**

Pour la gestion des congés de la Caritas, la DAF rencontre des problèmes. Ces derniers sont surtout liés à la gestion des autorisations d'absences, des permissions exceptionnelles et même parfois des congés annuels, car elle ne dispose d'aucun outil ou de système informatique de gestion du personnel lui permettant de gérer les congés de ses agents et d'automatiser toutes les tâches. Pour cela, il utilise le Microsoft Excel pour gérer les demandes de congés de ses employés en utilisant les tableaux, les dates de congés et les acceptations. Les conséquences directes de l'utilisation de l'Excel générique sont l'absence de certaines fonctionnalités pour le traitement automatique de certaines tâches telles que le traitement des soldes dus et des soldes restants de ses agents. IL arrive souvent que les demandes de congés adressées au Directeur ne parviennent pas au RAF qui est chargé de la gestion du personnel et de la paie. Du coup des agents peuvent être en congés sans que le RAF en soit informé et cela fausse son travail dans l'établissement des états de salaires et des bulletins de paie. Ce qui est la cause de beaucoup d'autres problèmes dans la gestion des congés qui sont entre autres :

 Erreurs dans la manipulation des données des RH : lorsque les demandes de congé n'arrivent pas au prêt du RAF chargé de la gestion des congés, ceci fausse les données manipulées lors du paiement des salaires, le RAF accorde l'indemnité de transport à un agent en cours de congé, ce qui n'est pas normal.

- L'oubli des demandes : sans un système adéquat de gestion des congés, les demandes de congés peuvent facilement être oubliées.
- La perte des traces : si les agents prennent les congés fractionnés, la perte des traces est une probabilité car avec l'absence d'un bon outil de gestion des congés, il est difficile de suivre les traces des soldes.
- La recherche fastidieuse de ces derniers : il n'est donc pas facile de suivre des congés sens un bon outil de gestion de congé il y a donc une accumulation des papiers.
- $\triangleright$  etc.

### *Tableau 2 : Analyse des ressources humaines*

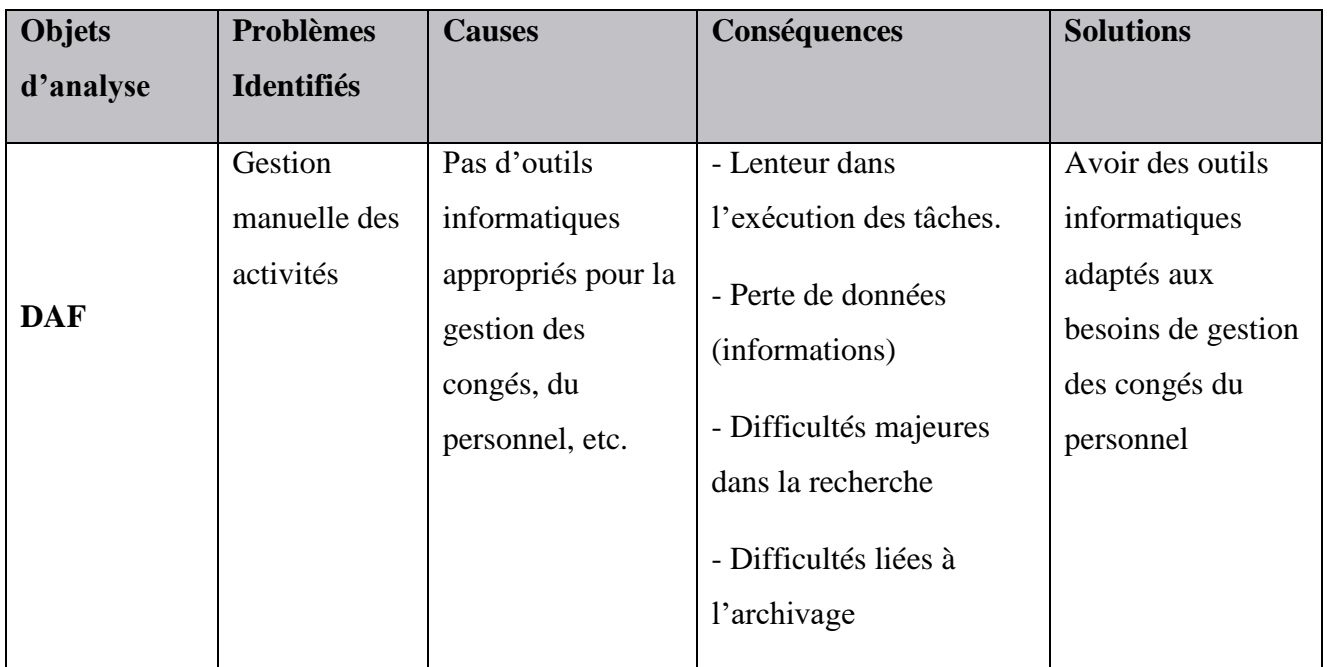

#### *Tableau 3 : Analyse des ressources matérielles*

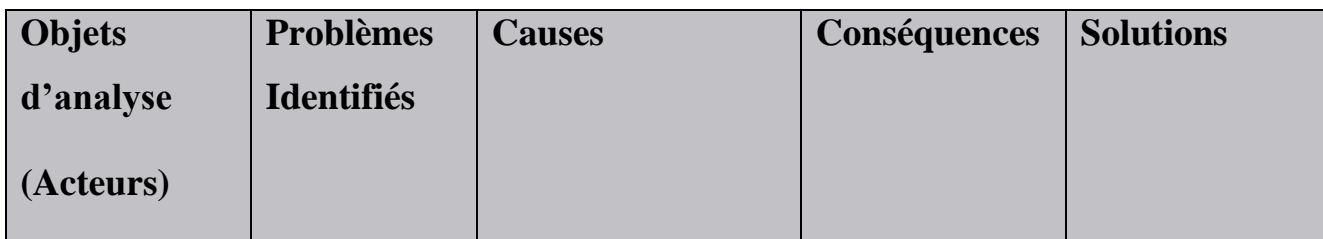

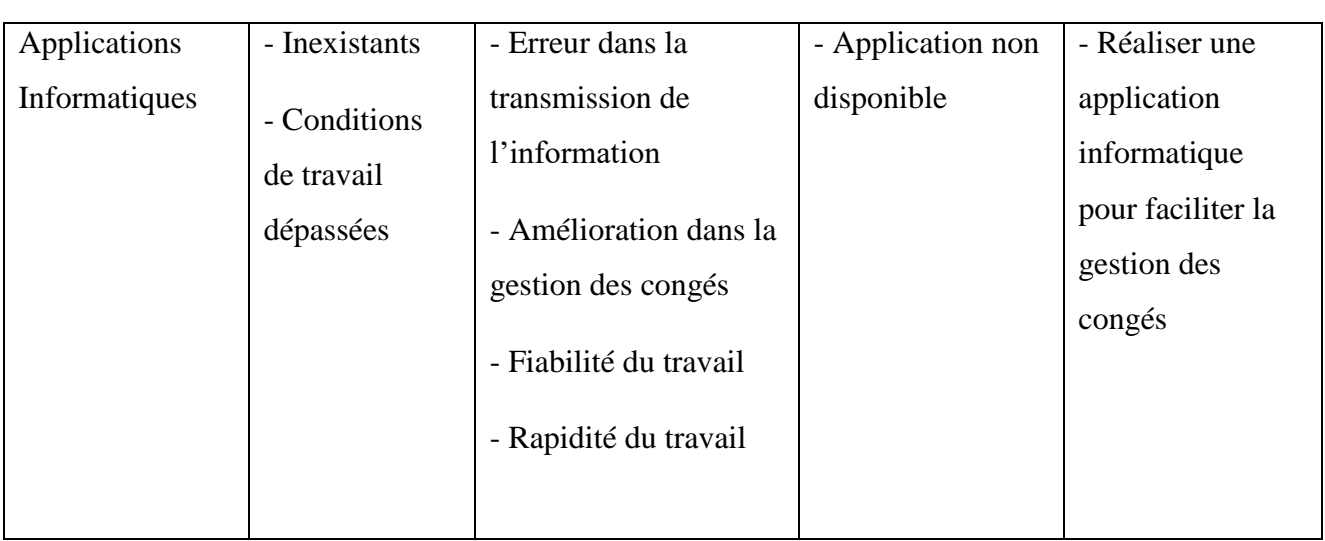

## *Tableau 4 : Les avantages d'une application de gestion des congés*

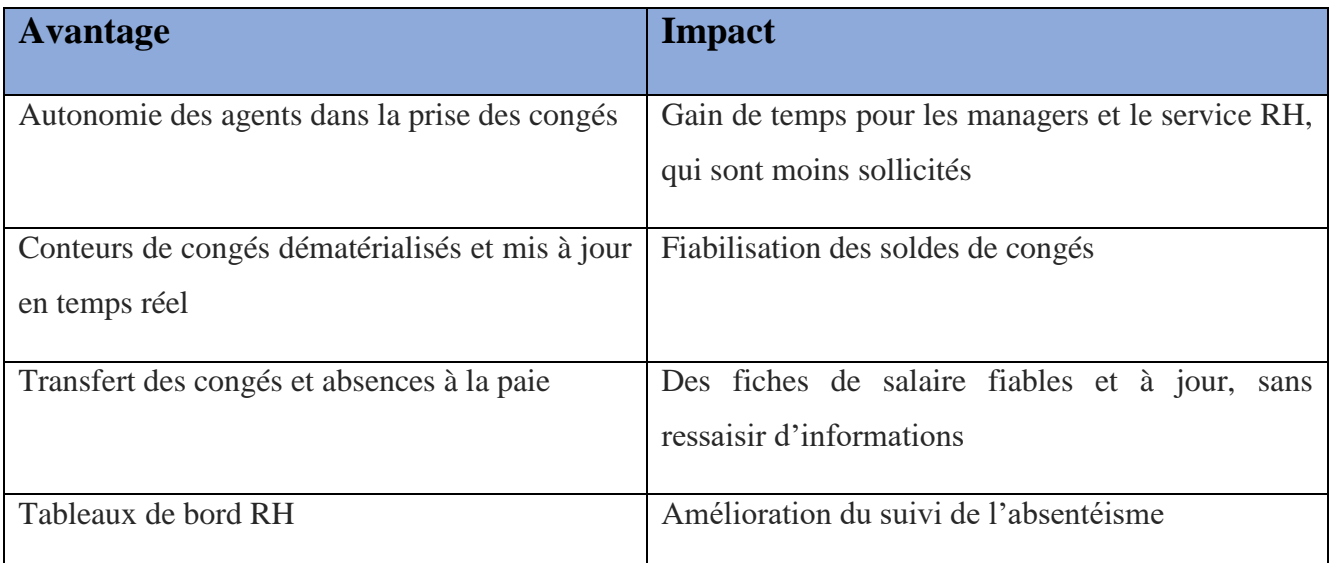

## **III. Problématique du sujet**

Jusqu'à une date récente, les employés de la Caritas soumettaient des demandes de congé individuelles au manager. Celui-ci les transférait au Responsable Administratif et Financier pour traitement qui lui-même fait office de responsable RH. Si la demande de l'agent ne coïncide pas avec le planning du manager, l'agent peut se voir refuser sa demande, qui de plus est un droit. Le RAF ne disposant pas d'un système lui permettant de gérer les congés de ses agents, présente des manquements .Il se doit de mettre en place des astuces afin qu'ils soient efficace et n'empêche pas la productivité de l'entreprise. Après tout, la comptabilisation opérationnelle des congés des

employés et des demandes d'absence peut prévenir les impacts négatifs sur les performances de l'entreprise.

C'est pourquoi pour mieux appréhender ce phénomène des congés, nous proposons une solution informatique pour l'automatisation des tâches et la dématérialisation des documents administratifs liés à la gestion des congés.

Dans cette partie, nous présentons la solution proposée et les objectifs à atteindre pour permettre à Caritas de mieux gérer les congés de son personnel.

### **1. Solutions proposées**

Après une étude de l'existant, déterminant ainsi les failles, il est impératif d'avoir une solution adéquate pour faire face aux problèmes rencontrés. C'est dans cette lancée que nous proposons une solution informatique permettant l'automatisation du processus de gestion des congés et la dématérialisation des documents administratifs liés à la gestion des congés pour améliorer les conditions de travail de la DAF. L'intérêt d'un bon outil de gestion telle qu'une application de gestion des congés permettra au RAF de procéder à une planification efficace, d'avoir un gain de temps remarquable dans la gestion des congés, une bonne fiabilité dans le processus de gestion, une bonne amélioration dans le suivi de RH et d'effectuer une recherche automatique grâce à la saisie de son matricule, nom, prénom...La solution proposée pour résoudre ces problèmes est repartie comme suit :

- **La gestion des agents :** Toutes les informations concernant des agents sont enregistrées dans la base de données. Parmi ces informations, il y'a des attributs comme le matricule, le nom, le prénom, la date d'embauche, la date de naissance...qui sont indispensables pour la gestion de ces derniers. Pour la recherche de ces informations, il suffit de taper un mot clé pour avoir ce dont on a besoin.
- **Partenaires :** les informations des partenaires des projets telles que le nom et leur contact sont enregistrées par le RAF.
- **La gestion des projets** : toutes les informations concernant les projets sont enregistrées dans la base de données par le RAF qui est l'administrateur de cette application. Parmi ses informations, il y a des attributs tels que le nom du projet, la durée du projet, le responsable de projet, les partenaires du projet…
- **La gestion des plannings :** Le RAF établit un planning des congés selon les projets en déterminant la période pendant laquelle un agent peut faire une demande sans dépasser

l'échéance ou le nombre limité. Et les agents, à leur tour, peuvent se connecter sur le système et voir toutes les possibilités d'une demande de congé.

- **La gestion des congés :** Dans cette partie qu'on peut trouver toutes les demandes de congé, il convient au RAF de gérer toutes les demandes d'accepter ou refuser une demande en basant sur les plannings pour éviter toute erreur. Une fois que le congé d'un agent de n'importe quel service est accepté, un certificat de cessation de service est généré automatiquement.
- **Le suivi des congés :** Le RAF suivra les congés de la manière suivante : Les demandes de congé en cours, les demandes de congé terminées et les demandes de congé refusées. Pour les demandes de congé en cours, plus la date de reprise approche, plus les alertes signalent la date de reprise d'une couleur différente. Si elle est inférieure ou égale à 5 jours, l'alerte se signale par une couleur rouge. Cela permettra à l'administrateur d'avertir l'agent par email que son congé tire à sa fin; mais aussi le moment venu, de connaitre ceux qui n'ont pas respecté la date de retour. Pour les demandes de congé terminées, les alertes sont de couleur bleu et pour les demandes de congé refusées, les alertes se signalent de couleur rouge.

Pour ceux qui prennent les congés fractionnés, il faut suivre le reste de leurs congés pendant trois (3) ans. Au-delà de cette période, ils perdront les jours de congé restants

- **L'édition des certificats et des arrêtés** : Les arrêtés sont des décisions d'une autorité administrative qui sont validés, signés et cachetés par le RAF. L'arrêté est scanné et joint dans l'application, et au retour de l'agent, il doit aussi avoir un certificat de reprise de service délivré par le service concerné. Au départ le certificat de cessation de service est octroyé à l'agent. Les certificats (cessation de service, de reprise de service) constituent les justificatifs des congés. Tous les certificats reçus et délivrés sont scannés et enregistrés pour assurer la traçabilité. Ceci empêche l'encombrement des bureaux qui cause d'énormes problèmes dans la vérification et la recherche des documents.
- **Tableau de bord :** C'est dans cette partie où figurent les alertes de début ou de fin de congé et les statistiques.

## **2. Les objectifs du mémoire**

L'objectif général de ce mémoire est d'implanter une application informatique permettant à la Caritas Ziguinchor de suivre les différentes demandes de congés, d'assurer l'archivage de leurs mouvements et de permettre ainsi à la DAF de mieux gérer les congés.

#### **Les objectifs spécifiques de ce travail sont :**

- o D'enregistrer les informations de tous les agents ;
- o D'avoir la traçabilité de toutes les informations ;
- o D'éviter éventuellement toute perte de données ;
- o De charger les informations dans la base de données en les manipulant ;
- o De connaitre à l'avance les agents partis en congé et leur date de retour ;
- o De joindre l'arrêté à chaque agent concerné ;
- o De faire des vérifications et recherches optimales ;
- o D'enregistrer les données facilement **;**
- o De connaitre les différents types de congés ;
- o De visualiser le planning des congés ;
- o De faciliter la circulation d'information ;
- o D'avoir une meilleure visibilité dans la gestion des congés des agents ;
- o De gérer les alertes sur trois sortes (les congés en cours, les congés terminés et les congés refusés). Et pour les congés en cours, si le reste de congé est inférieur à 5 jours, la colonne nombre des jours de congé s'affiche d'une couleur rouge pour signaler à l'agent que son congé tire à sa fin ;
- o D'envoyer des mails d'alerte à tous les agents qui ont leur reste de congé entre 5 jours et 1 jour ;
- o De lister tous les agents en congé avec leurs projets concernés ;
- o De lister les agents pour chaque projet ;
- o De connaître les modalités de gestion des congés.

## **IV. Le processus de développement de l'application**

Un processus de développement est un ensemble d'activités structurées à réaliser pour atteindre l'objectif d'un projet de système informatique, dont les activités varient en fonction de l'organisation du projet, et du type de système à développer.

L'objet d'un processus de développement est de produire des logiciels de qualité qui répondent aux besoins de leurs utilisateurs dans des temps et des coûts prévisibles. Cependant, un processus adéquat permet la réussite de la mise en œuvre d'un projet fini offrant ainsi des avantages commerciaux. Il est donc important pour les organisations de choisir et pratiquer une méthodologie de gestion appropriée au développement de leur projet.

## **1. Le processus unifié**

Processus unifié est un processus de conception et de réalisation de logiciels développés avec des langages de programmation orientés vers un objet. C'est un guide méthodologique pour réaliser des logiciels en conseillant et pilotant l'équipe dans ses différentes activités pour réduire la complexité du projet (on sait où on en est et ce qu'il nous reste à faire). **[4]**

Le processus unifié se caractérise par une démarche itérative et incrémentale, pilotée par les cas d'utilisation, et centrée sur l'architecture et les modèles UML. Elle définit un processus intégrant toutes les activités de conception et de réalisation au sein de cycles de développement composés d'une phase de création, d'une phase d'élaboration, d'une phase de construction et d'une phase de transition, comprenant chacune plusieurs itérations.

- **Itératif et incrémental :** le projet est découpé en des itérations de courte durée. Ces itérations aident à mieux suivre l'avancement du système global. A chaque itération, il est produit un exécutable de façon incrémentale.
- **Piloté par les risques** : il est identifié et écarté au plut tôt tout risque pouvant conduire à un échec du projet.
- **Centré sur l'architecture** : le système est décomposé en modules pour des besoins de maintenabilité et d'évolutivité.
- **Conduit par les cas d'utilisation** : le processus met en avant les besoins et exigences des futurs utilisateurs du système.

La gestion de ce processus est composée de quatre phases suivantes :

- **Pré-étude :** c'est ici qu'on évalue la valeur ajoutée du développement et la capacité technique à le réaliser (étude de faisabilité).
- **Elaboration :** sert à confirmer l'adéquation du système aux besoins des utilisateurs et à livrer l'architecture de base
- **Construction :** sert à livrer progressivement toutes les fonctions du système.
- **Transition :** déployer le système sur des sites opérationnels.

Chaque phase est elle-même décomposée séquentiellement en itérations limitées dans le temps (entre deux et quatre semaines). Le résultat de chacune d'elles est un système testé, intégré et exécutable. Ces activités de développement sont définies par six disciplines qui décrivent la *capture des besoins, la modélisation métier, l'analyse et la conception, l'implémentation*. Cependant, cette méthode prend du temps à la réalisation, son mode organisationnel est léger et son utilisation d'UML est beaucoup plus centrée sur la compréhension et la conception plutôt que sur sa capacité à générer le code. De plus, elle considère que UP est agile naturellement dans sa conception (et pour ses concepteurs), mais ne l'est pas dans ses applications. C'est la raison pour laquelle nous utiliserons le processus 2TUP pour la réalisation de notre projet.

## **2. Le processus 2TUP [5]**

2TUP est un processus unifié qui a pour but d'apporter une réponse aux contraintes de changement fonctionnelles et techniques qui s'imposent aux systèmes d'information. Il propose un cycle de développement qui dissocie les aspects techniques des aspects fonctionnels, il part du constat que toute évolution imposée au système d'information peut se décomposer et se traiter parallèlement, suivant un axe fonctionnel et un axe technique. Il distingue ainsi deux branches (fonctionnelle et technique) dont les résultats sont fusionnés pour réaliser le système. On obtient un processus de développement en Y comme l'illustre la figure suivante (Figure 2). Il faut noter que le processus 2TUP commence d'abord par une étude préliminaire. Dans cette étude préliminaire, il s'agit d'identifier les acteurs qui vont interagir avec le système, les messages qu'échangent les acteurs et le système, puis à produire un cahier de charges et enfin à modéliser le contexte.

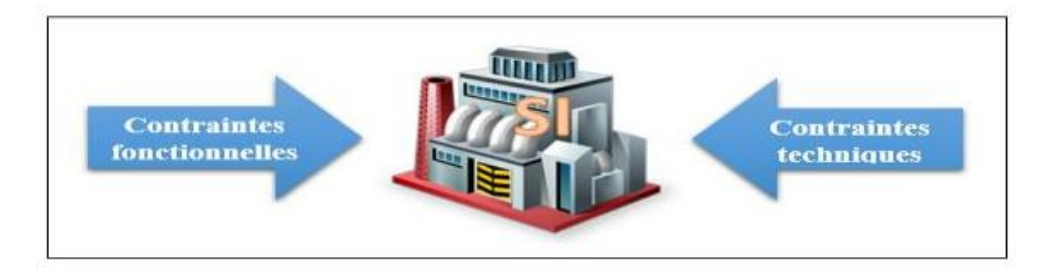

*Figure 2 : Le système d'information soumis à deux types de contraintes*

#### **Branche fonctionnelle ou « gauche »**

Elle vise la capture des besoins fonctionnels et l'analyse des spécifications fonctionnelles de manière à déterminer ce que va réaliser le système en terme de métier. C'est ici, qu'on identifie et dégage toutes les fonctionnalités du système à réaliser.

#### **Branche technique ou « droite »**

Elle permet la capture des besoins non fonctionnels. Il s'agit essentiellement des contraintes que l'application doit prendre en compte comme par exemple les contraintes d'intégration, les contraintes de développement et les contraintes de performance.

#### **Phase de réalisation**

Cette phase est la fusion des deux précédentes et mène à la conception applicative et à la solution adaptée aux besoins des utilisateurs. Elle concerne les étapes de la conception préliminaire, la conception détaillée, le codage et les tests puis l'étape de recette.

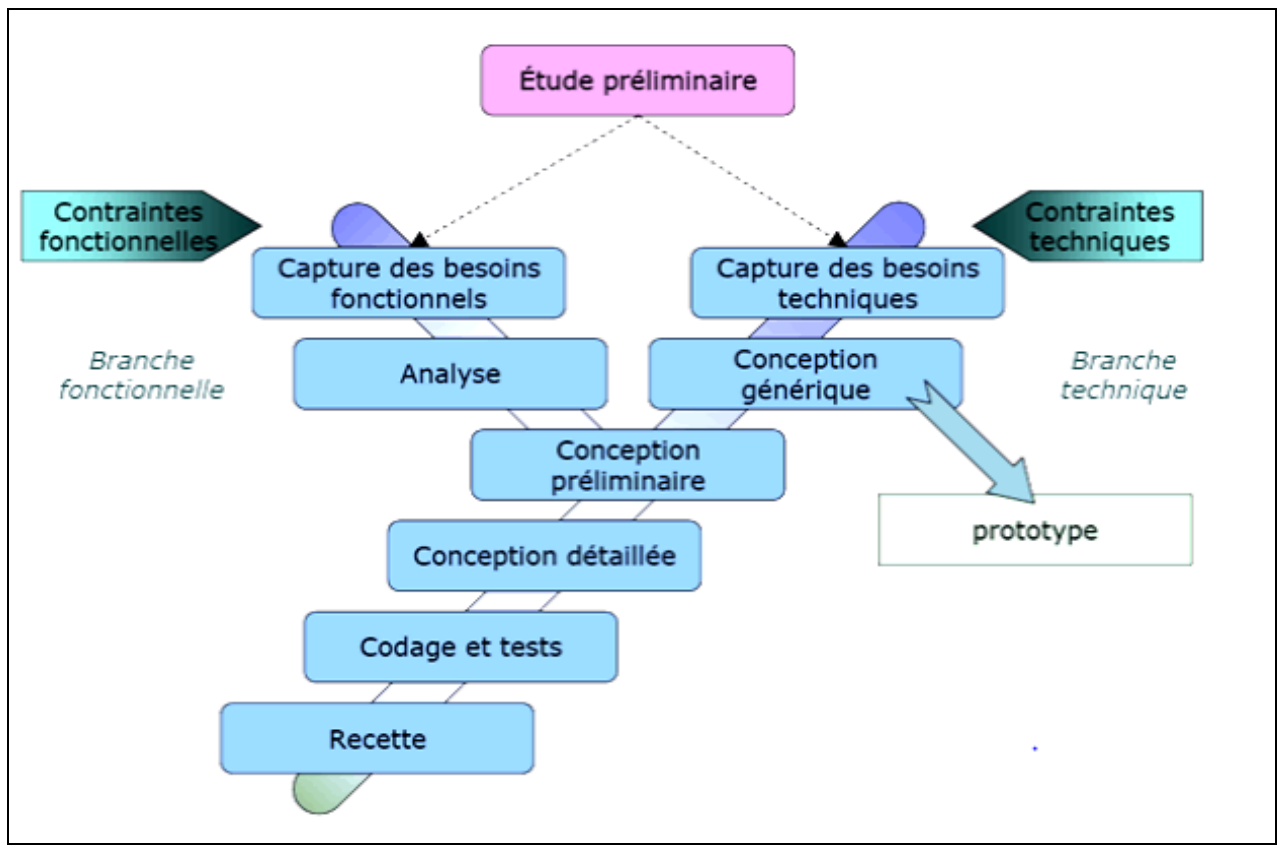

*Figure 3 : Le processus de développement*

## **Conclusion**

En conclusion, la gestion des congés est un élément indispensable pour assurer la pérennité de la Caritas Ziguinchor. De plus, d'après les informations reçues au niveau de la Direction Administrative et Financière indiquant ainsi les problèmes rencontrés par la dites direction, la mise en place d'une application informatique adéquate est indispensable pour le traitement des tâches liés à la gestion des congés. Ensuite, nous allons parler des langages de conception et le développement utilisé durant la réalisation ce travail.

## CHAPITRE II : SPECIFICATION ET ANALYSE DES BESOINS FONCTIONNELS

Après avoir défini le processus de développement de l'application dans le précèdent chapitre, nous allons présenter les objectifs de notre travail, qui consistent à concevoir une application de gestion des congés des agents à partir de la méthode de Langage de modélisation unifié qui s'appelle UML de l'anglais (Unified Modeling Language), qui est une norme du langage de modélisation objet. Il permet de décrire de manière visuelle et graphique les besoins et, les solutions fonctionnelles et techniques d'un projet logiciel. Ainsi, nous traduirons les spécifications des besoins fonctionnels en diagrammes fonctionnels UML, ensuite nous verrons l'analyse des besoins fonctionnels et enfin, nous allons présenter la modélisation de l'application.

## I. **La spécification des besoins**

Dans cette phase nous allons déterminer les fonctionnalités et les acteurs du système, et d'identifier les cas d'utilisation de notre application.

## **1. Identification des acteurs du système**

Les acteurs représentent les utilisateurs du système. Un acteur est une personne physique ou morale (une personne, un matériel ou un logiciel) qui interagit directement avec le système. Il joue un rôle interne ou externe et peut être principal (personne utilisant les fonctions principales du système) ou secondaire (personne effectuant les tâches administratives ou de maintenance). Dans le cas de notre travail, le tableau ci-dessous représente les acteurs qui vont interagir avec l'application.

| <b>Acteurs</b> | <b>Descriptions</b> | <b>Rôles</b>                                      |
|----------------|---------------------|---------------------------------------------------|
|                |                     |                                                   |
| DG             | Directeur Général   | DG peut se connecter au système et voir le        |
|                |                     | tableau de bord. Il peut consulter les alertes de |
|                |                     | congé tel que les congés en cours, les congés     |
|                |                     | terminés et les congés refusés                    |
| <b>RAF</b>     | Responsable         | C'est l'administrateur de l'application, il gère  |
|                | Administratif et    | les congés et il peut accéder à toutes les        |
|                |                     | fonctionnalités du système. Il peut ajouter,      |

*Tableau 5 : Les acteurs de notre système*

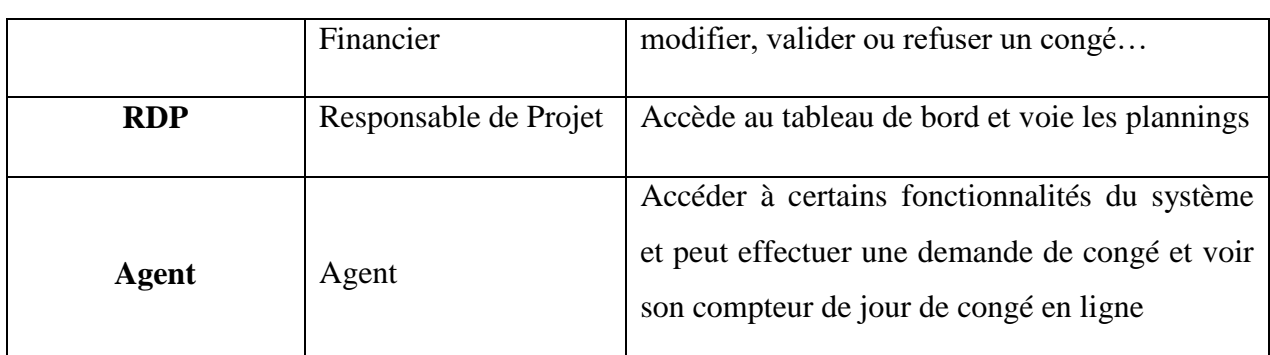

## **2. Identification des fonctionnalités**

Dans cette partie, nous allons représenter les besoins fonctionnels ou besoins métiers qui constituent les actions que le système doit exécuter, il ne devient opérationnel que s'ils sont satisfaits. Pour répondre aux besoins et aux problèmes posés par la direction suite à une étude préliminaire, nous allons lister un ensemble de fonctionnalités dans le tableau ci-dessous.

| <b>Module</b>                  | <b>Fonctionnalité du système</b> | <b>Acteurs</b>               |
|--------------------------------|----------------------------------|------------------------------|
|                                | <b>S'Authentifier</b>            | <b>Tous les utilisateurs</b> |
| Accès et gestion des           | Ajouter un utilisateur           | <b>RAF</b>                   |
| utilisateurs                   | Lister un utilisateur            | <b>RAF</b>                   |
|                                | Modifier un utilisateur          | <b>RAF</b>                   |
|                                | Supprimer un utilisateur         | <b>RAF</b>                   |
|                                | <b>Ajouter un agent</b>          | <b>RAF</b>                   |
| <b>Gestion des agents</b>      | <b>Lister les agents</b>         | RAF, DG                      |
|                                | <b>Modifier un agent</b>         | <b>RAF</b>                   |
|                                | <b>Supprimer un agent</b>        | <b>RAF</b>                   |
|                                | Détails agents                   | RAF, DG                      |
| <b>Gestion des Partenaires</b> | Ajouter un partenaire            | <b>RAF</b>                   |
|                                | <b>Lister les partenaires</b>    | RAF, DG, RDP                 |

*Tableau 6: Les fonctionnalités de notre système*

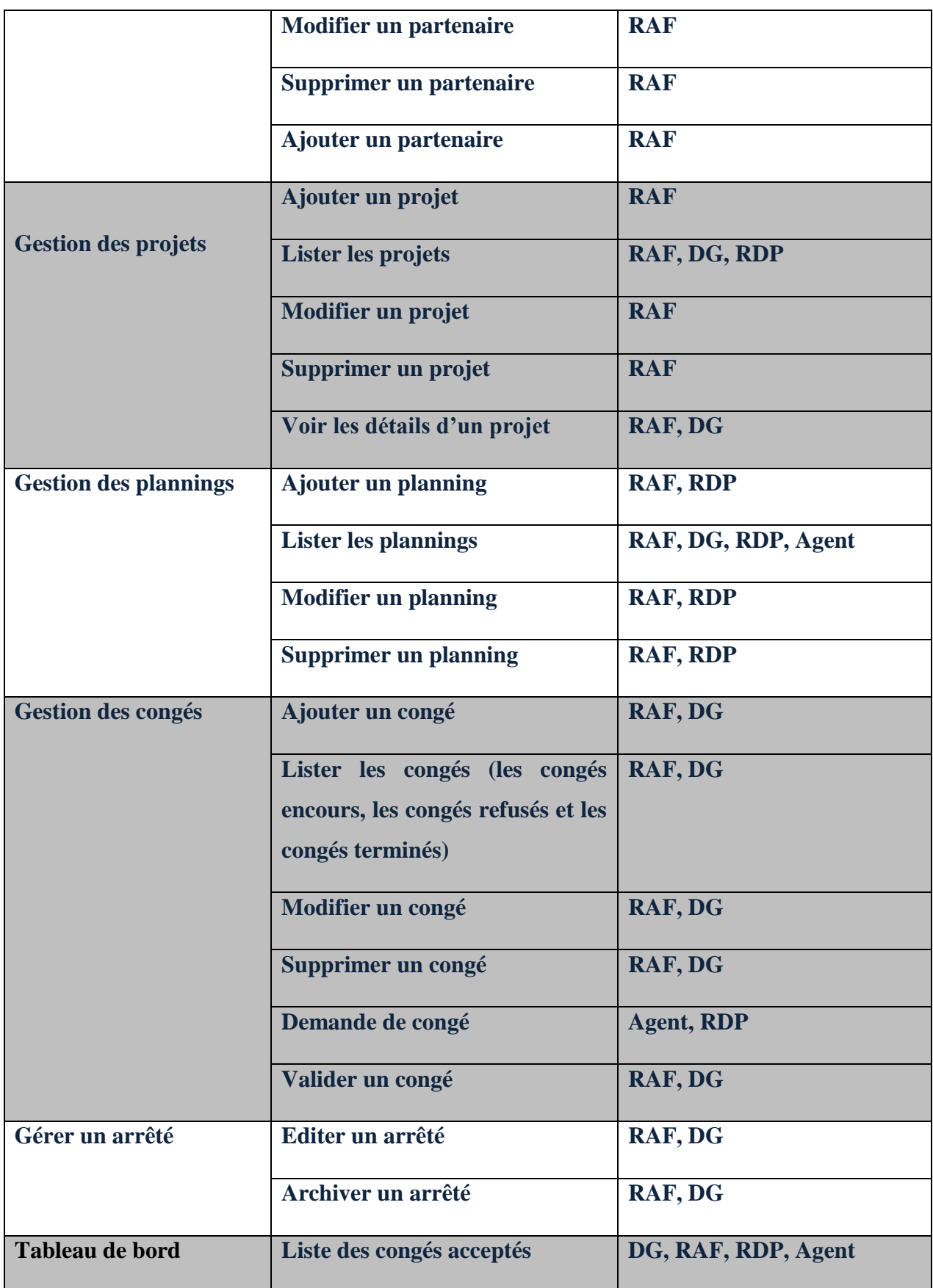

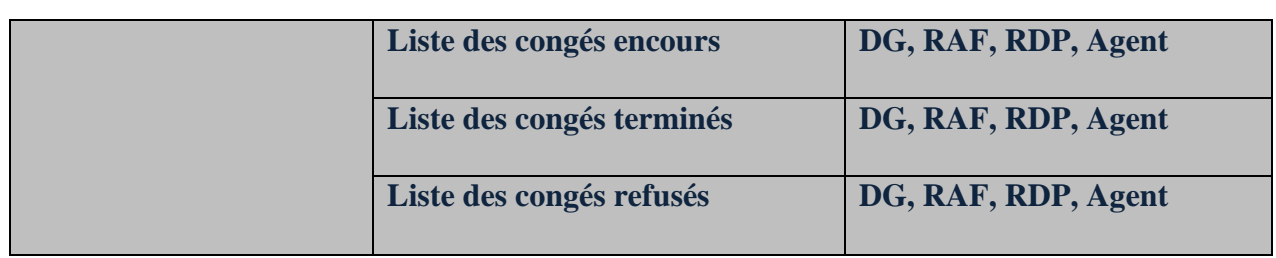

#### **3. Diagramme de cas d'utilisation**

Les **diagrammes de cas d'utilisation** sont des diagrammes UML utilisés pour une représentation globale du comportement fonctionnel d'un système logiciel. Ils sont utiles pour des présentations auprès de la direction ou des acteurs d'un projet, mais pour le développement, les cas d'utilisation sont plus appropriés. Un cas d'utilisation représente une unité discrète d'interaction entre un utilisateur (humain ou machine) et un système. Il est une unité significative de travail. Dans un diagramme de cas d'utilisation, les utilisateurs sont appelés acteurs (actors), ils interagissent avec les cas d'utilisation (use cases). Pour ce travail chaque utilisateur de l'application aura son propre diagramme de cas d'utilisateur. Nous finirons par présenter le diagramme de cas d'utilisation pour les acteurs.

#### **a. Diagramme de cas d'utilisation de l'Agent**

Dans cette partie nous présentons le diagramme de cas d'utilisation **Agent**. Dans ce diagramme destiné à l'agent, nous constatons que son intervention dans l'application est limitée. Pour plus d'informations détaillées, voir l'**annexe 3.**

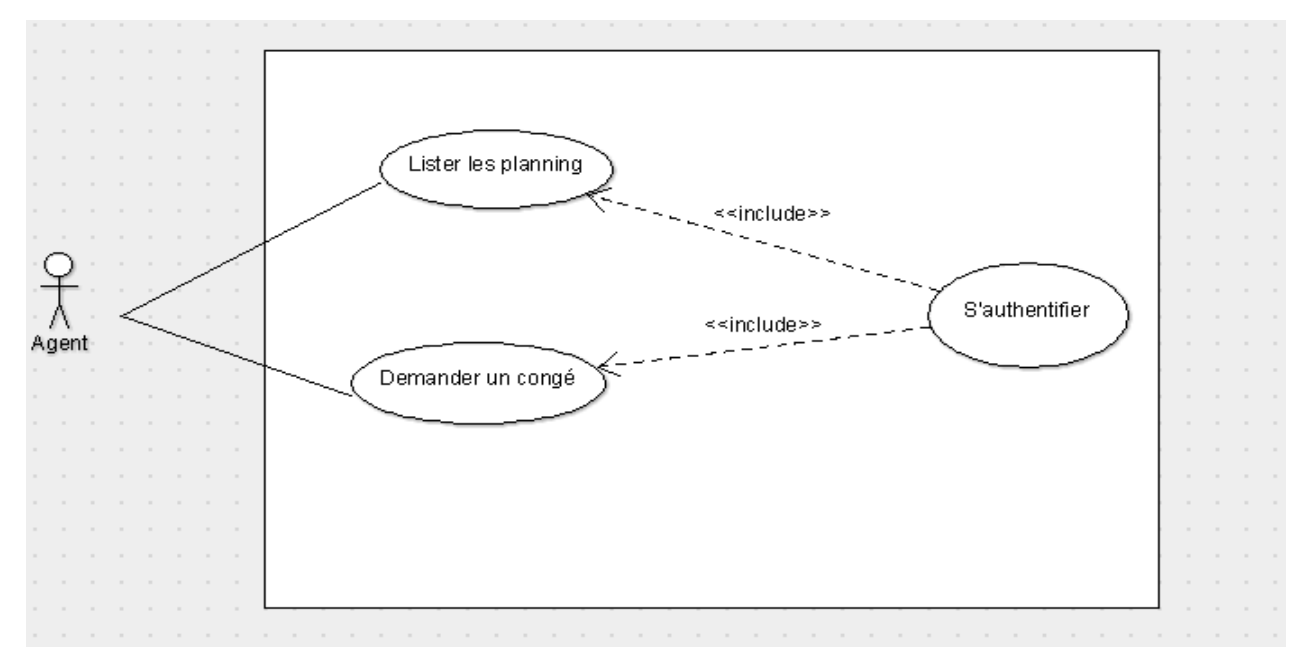

*Figure 4 : Le diagramme de Cas d'utilisation de l'Agent*

## **b. Diagramme de cas d'utilisation du RDP**

Le diagramme de cas d'utilisation suivante expose les fonctionnalités auxquelles le RAF a accès à l'application.

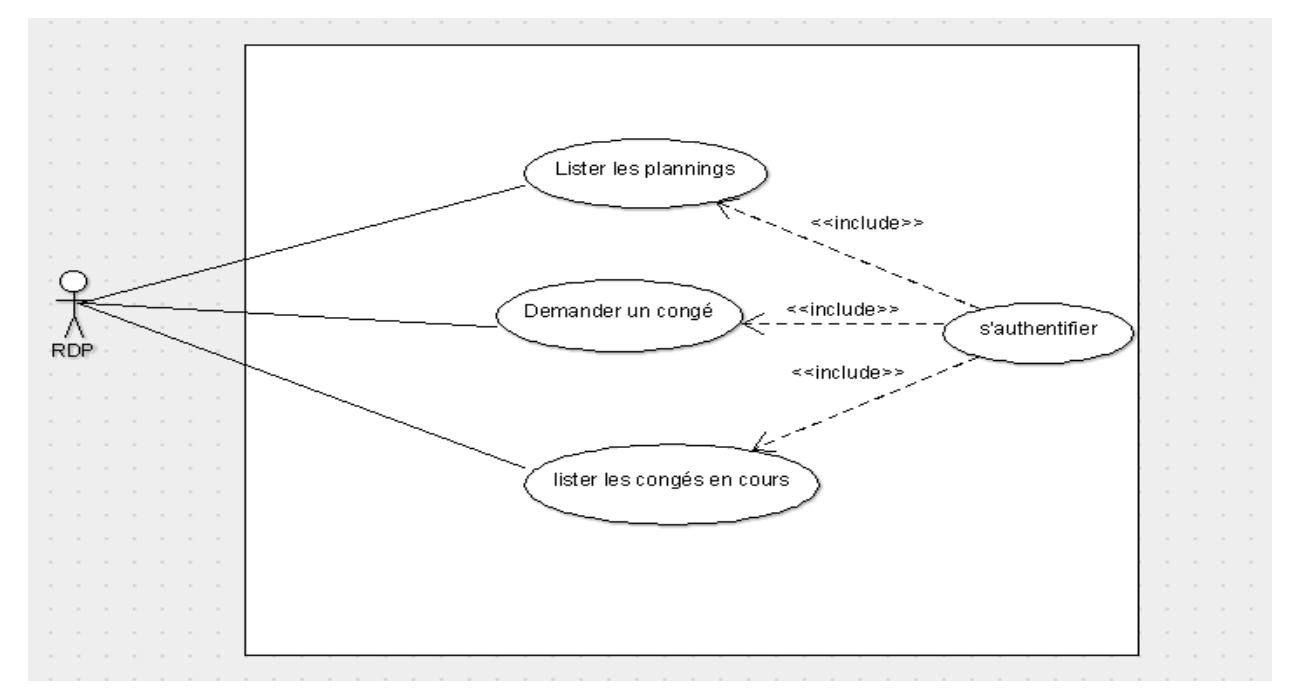

*Figure 5 : Le diagramme de cas d'utilisation du RDP*

## **c. Diagramme de cas d'utilisation du DG**

Le diagramme de cas d'utilisation du **DG** suivant explique les fonctionnalités auxquelles cet acteur a accès à notre système.

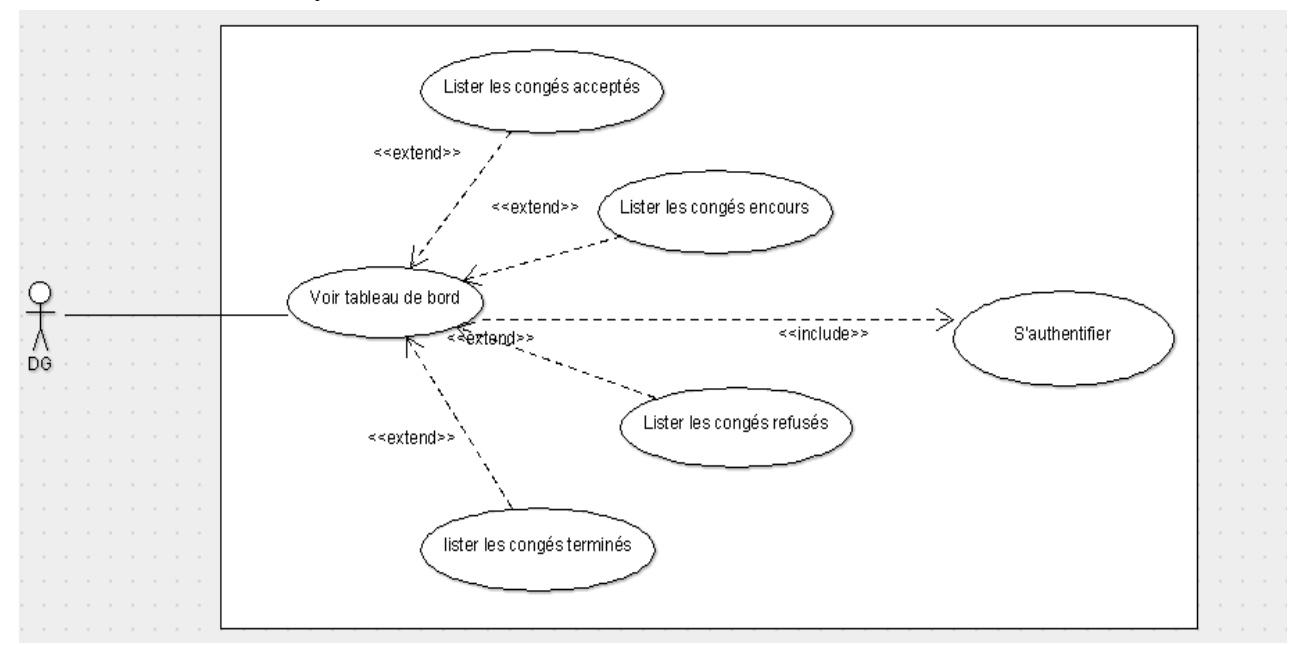

*Figure 6 : Le diagramme de cas d'utilisation DG*

## **d. Le diagramme de cas d'utilisation du RAF**

Le diagramme de cas d'utilisation du **RAF** permet de représenter les fonctionnalités auxquelles cet acteur a accès à notre système. Le RAF, en tant que l'administrateur de l'application est accès à l'ensemble des fonctionnalités du système après authentification. Ce diagramme se présente comme suit :

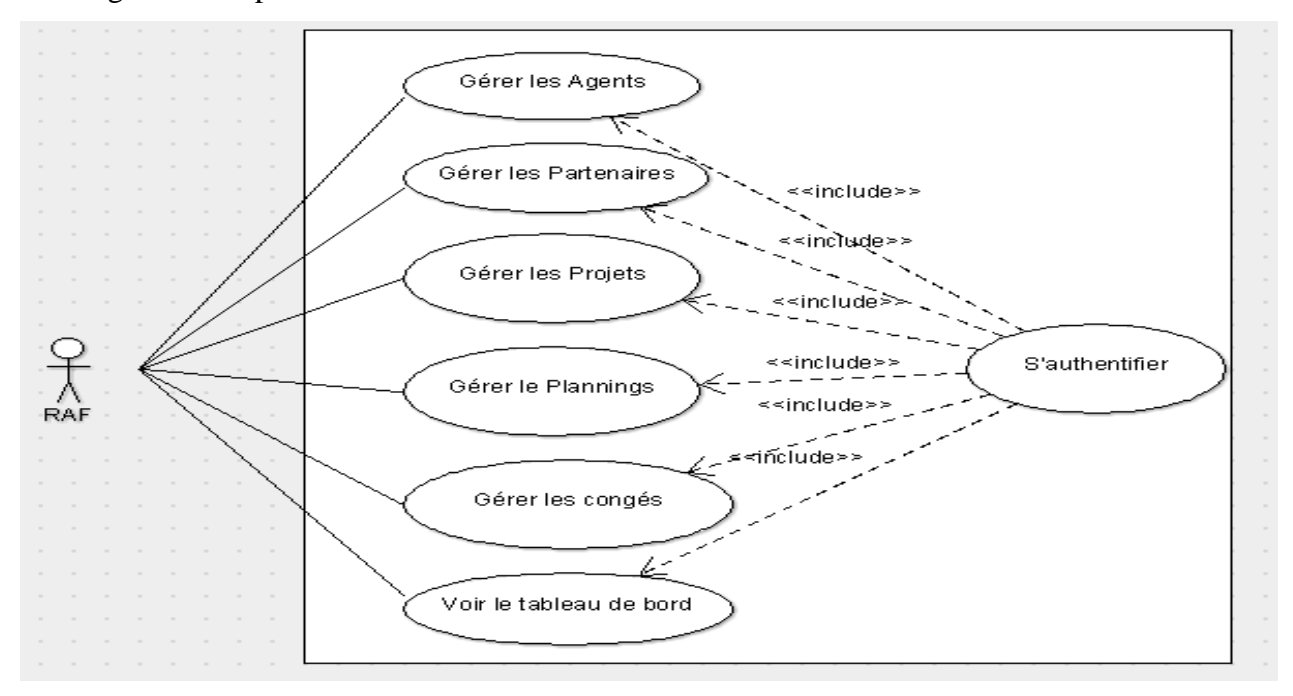

*Figure 7 : Le diagramme de cas d'utilisation du RAF*

## **4. Description de cas d'utilisation**

Dans cette partie, nous allons décrire quelques cas d'utilisation.

## *a. Description des cas d'utilisation « s'authentifier »*

Le tableau suivant permet de décrire le cas d'utilisation de l'authentification.

## *Tableau 7 : Description du cas d'utilisation « s'authentifier »*

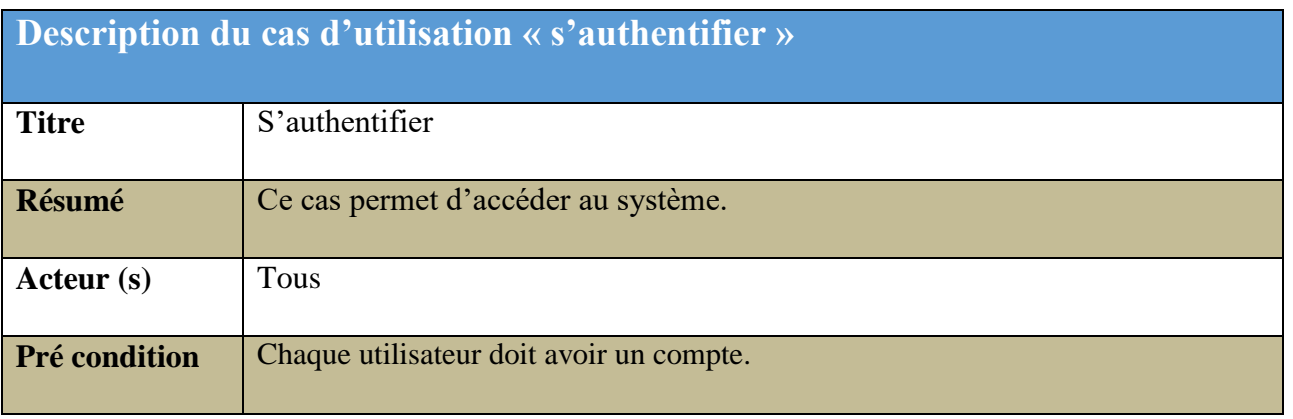
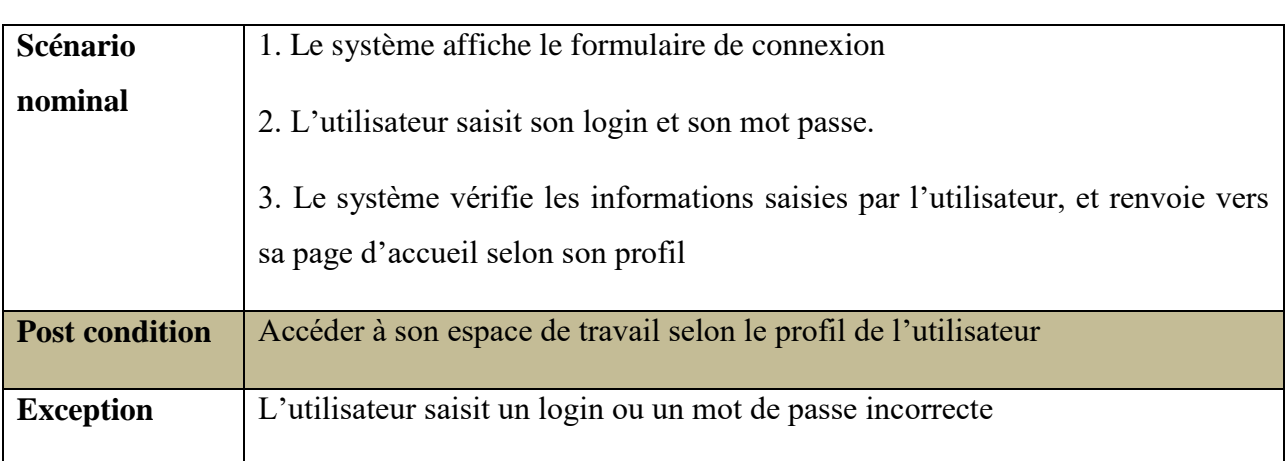

# *b. Description des cas d'utilisation « ajouter un agent »*

Le tableau suivant permet de décrire le cas d'utilisation de l'ajout d'un agent

*Tableau 8 : Description du cas d'utilisation « ajouter un agent »*

|                       | Description du cas d'utilisation «ajouter un agent »                               |
|-----------------------|------------------------------------------------------------------------------------|
| <b>Titre</b>          | Ajouter un agent                                                                   |
| Résumé                | Ce cas permet d'ajouter un agent dans le système.                                  |
| Acteur (s)            | <b>RAF</b>                                                                         |
| Pré condition         | Affichage de la page ajouter un agent                                              |
| <b>Scénario</b>       | 1. L'utilisateur clique sur le bouton « ajout agent »                              |
| nominal               | 2. Le système lui affiche le pop-up d'ajout d'un agent                             |
|                       | 3. L'utilisateur renseigne les informations de l'agent puis clique sur « valider » |
|                       | 4. Le système vérifie les informations saisies puis les enregistre.                |
| <b>Post condition</b> | Message de confirmation de l'enregistrement effectué                               |
| <b>Exception</b>      | Les données saisies sont invalides.                                                |

# *c. Description des cas d'utilisation « modifier un agent »*

Le tableau suivant permet de décrire le cas d'utilisation de la modification d'un agent.

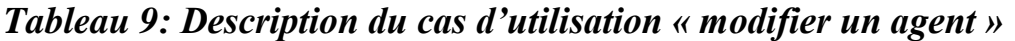

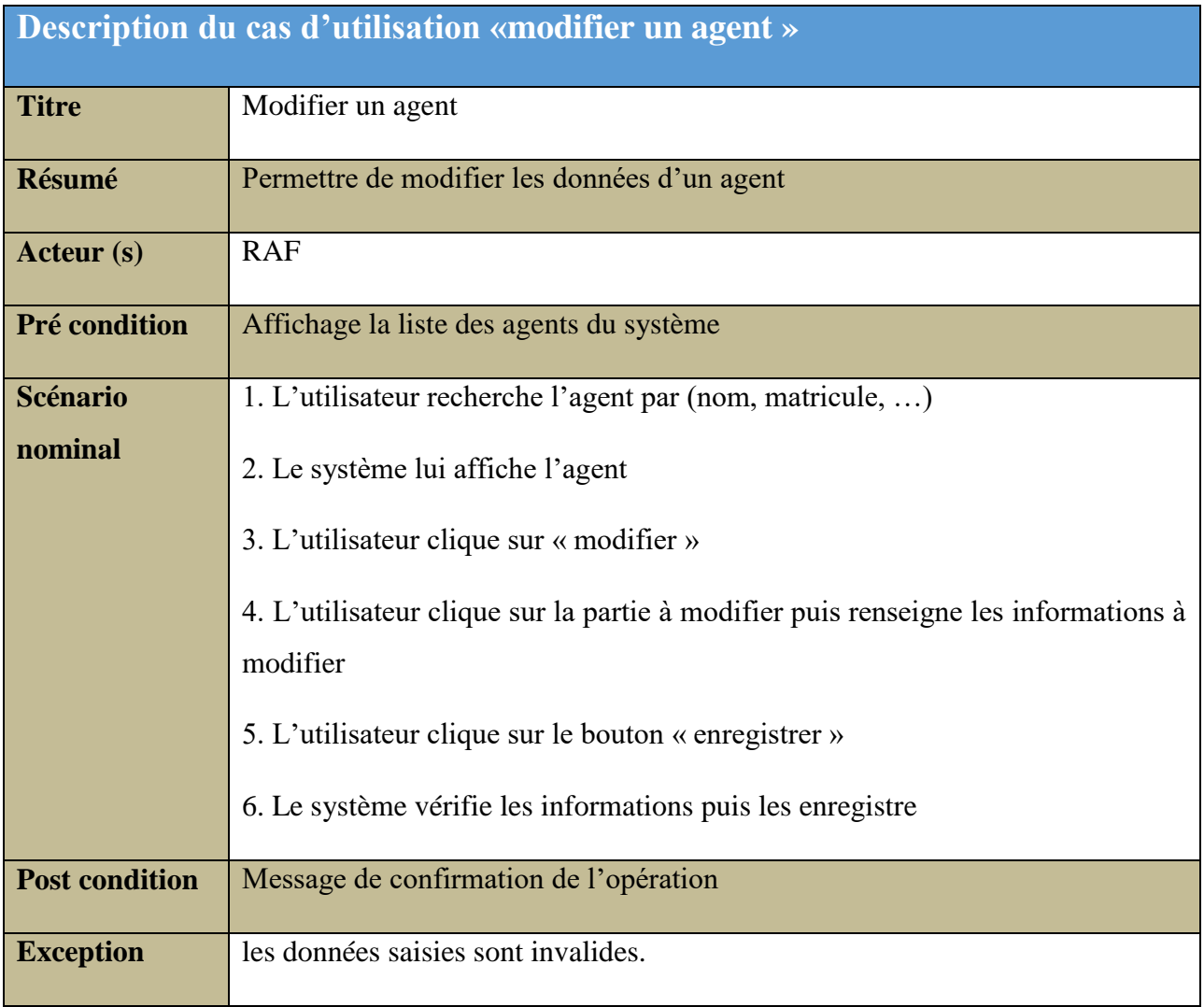

## *d. Description des cas d'utilisation « ajouter un projet »*

Le tableau suivant permet de décrire le cas d'utilisation de l'ajout d'un projet

*Tableau 10 : Description du cas d'utilisation « ajouter un projet »*

| Description du cas d'utilisation «ajouter un projet » |                                              |  |  |  |  |
|-------------------------------------------------------|----------------------------------------------|--|--|--|--|
| <b>Titre</b>                                          | Ajouter un projet                            |  |  |  |  |
| Résumé                                                | Ce cas permet d'ajouter un projet au système |  |  |  |  |
| Acteur (s)                                            | <b>RAF</b>                                   |  |  |  |  |

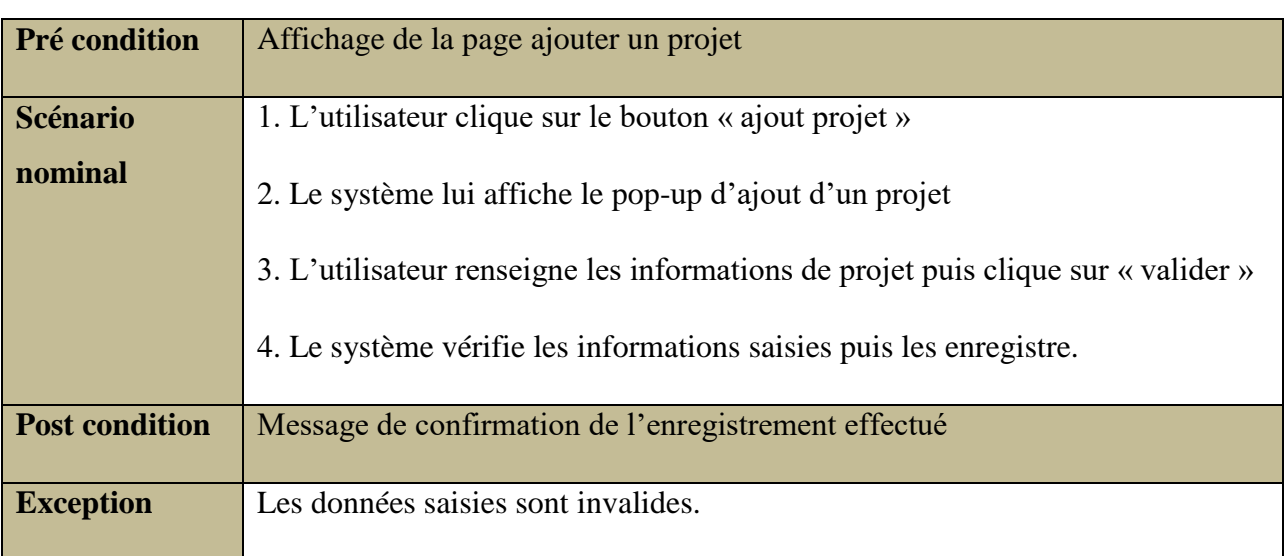

# *e. Description des cas d'utilisation « modifier un projet »*

Le tableau suivant permet de décrire le cas d'utilisation de la modification d'un projet.

## *Tableau 11 : Description du cas d'utilisation « modifier un projet »*

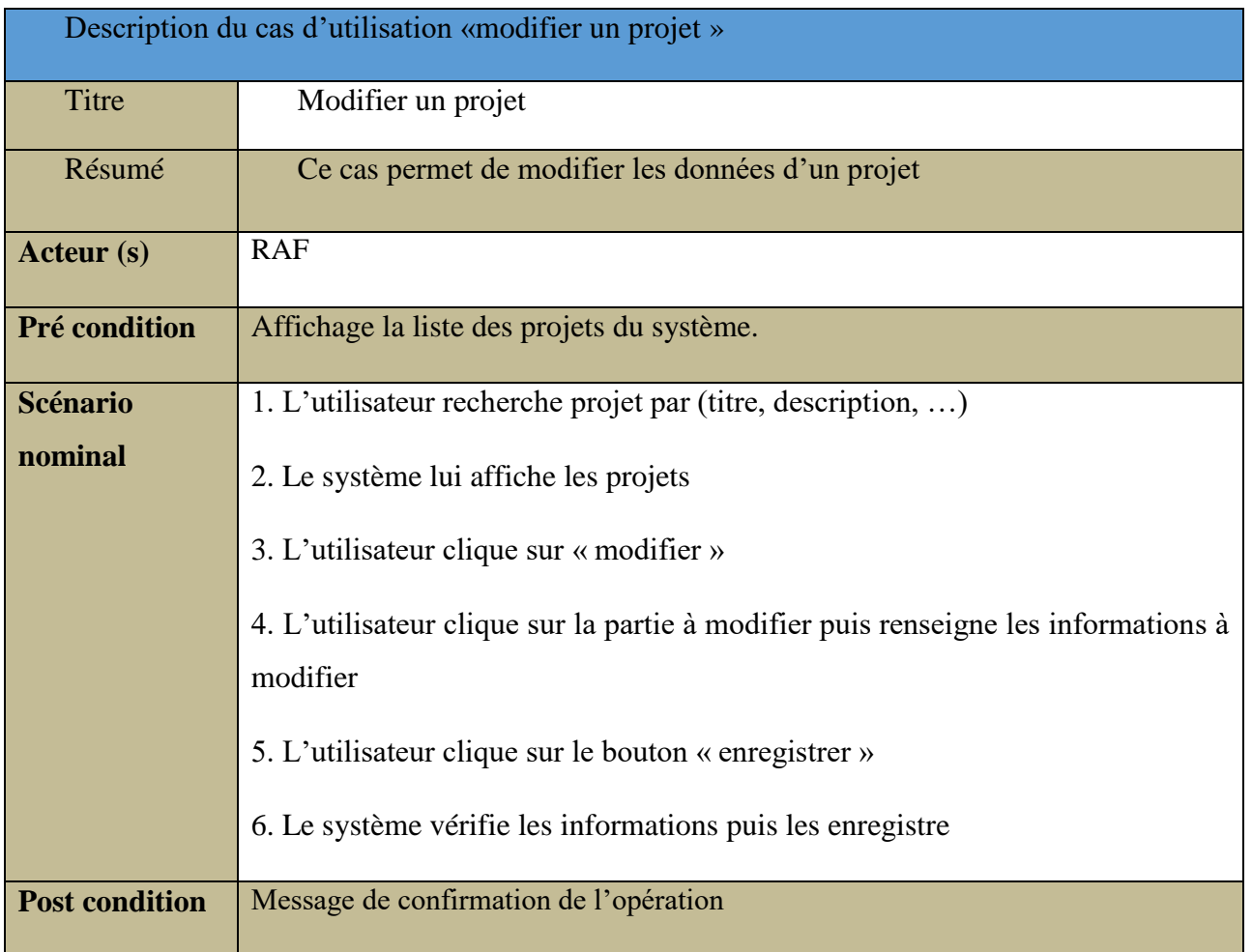

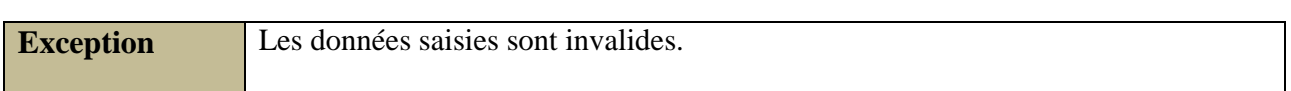

# *f. Description des cas d'utilisation « détails d'un projet »*

Le tableau suivant permet de décrire le cas d'utilisation détails d'un projet.

## *Tableau 12 : Description du cas d'utilisation « détails d'un projet »*

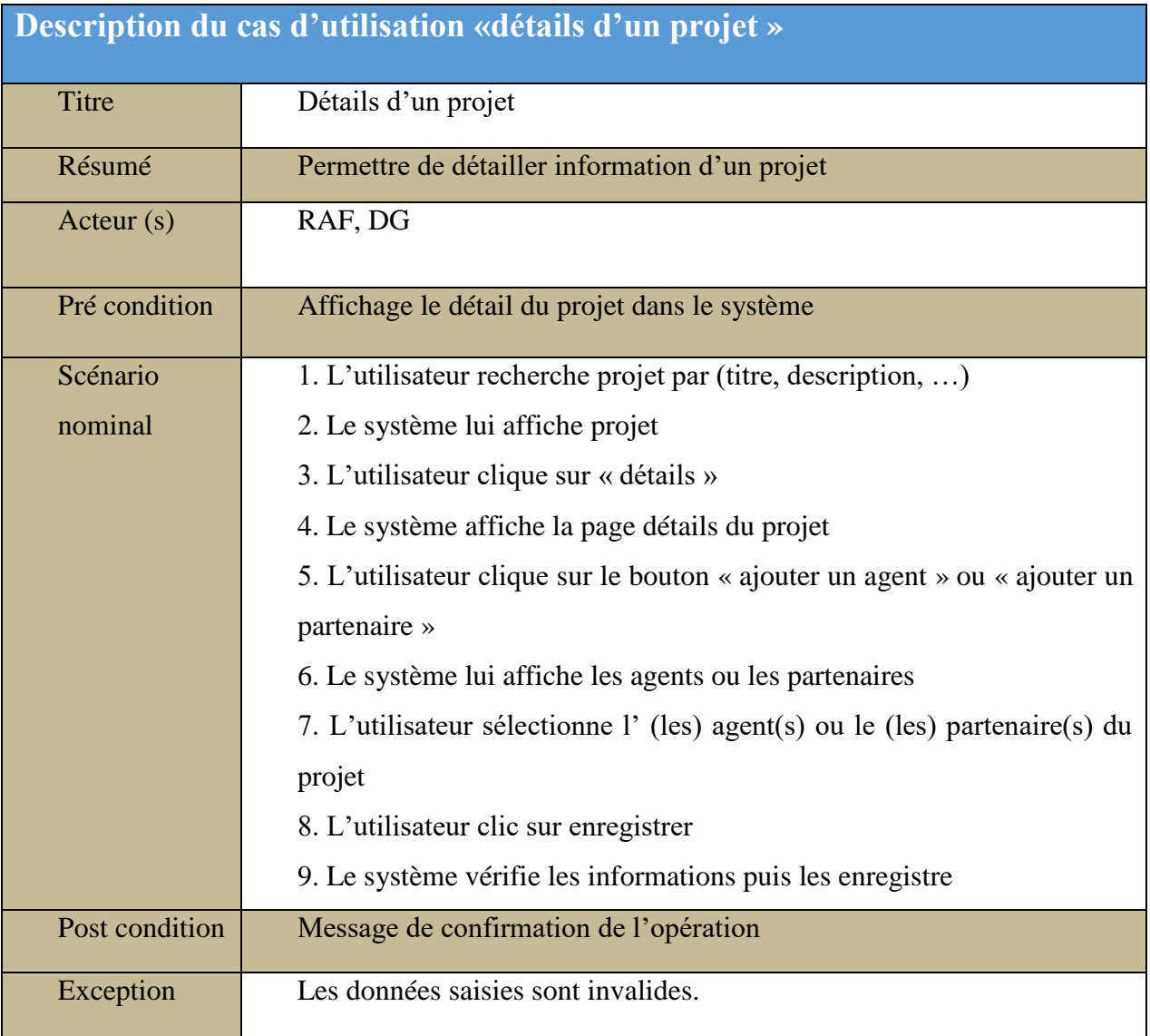

# *g. Description des cas d'utilisation « Demande de congé »*

Le tableau suivant permet de décrire le cas d'utilisation de demande d'un congé

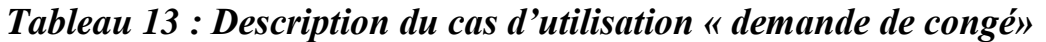

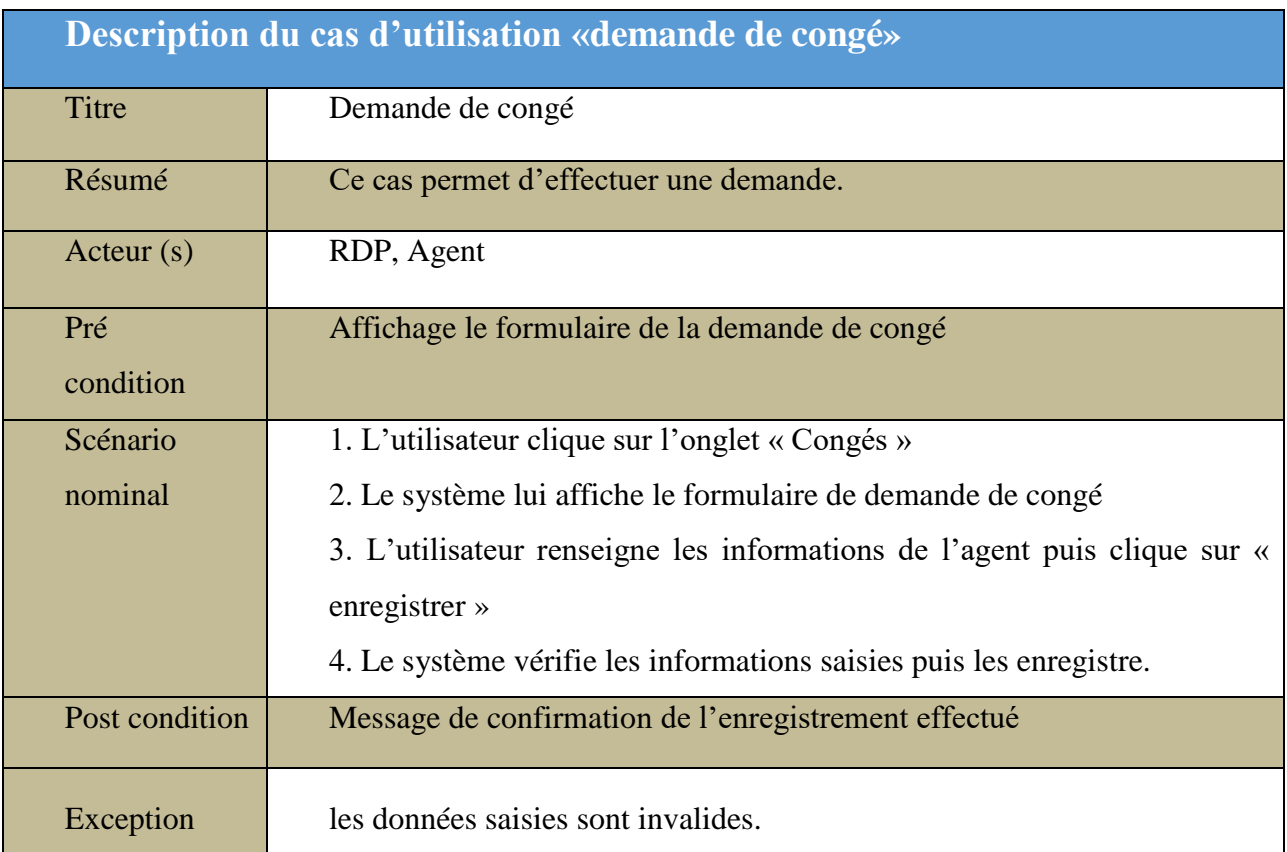

## *h. Description des cas d'utilisation « ajouter un conge »*

Le tableau suivant permet de décrire le cas d'utilisation de l'ajout d'un congé

*Tableau 14 : Description du cas d'utilisation « ajouter un conge »*

|               | Description du cas d'utilisation «ajouter un conge»                      |  |  |  |  |  |  |
|---------------|--------------------------------------------------------------------------|--|--|--|--|--|--|
| Titre         | Ajouter un congé                                                         |  |  |  |  |  |  |
| Résumé        | Ce cas permet d'ajouter un congé dans le système.                        |  |  |  |  |  |  |
| Acteur $(s)$  | <b>RAF</b>                                                               |  |  |  |  |  |  |
| Pré condition | Affichage de la page ajouter un congé                                    |  |  |  |  |  |  |
| Scénario      | 1. L'utilisateur clique sur le bouton « ajout congé »                    |  |  |  |  |  |  |
| nominal       | 2. Le système lui affiche le pop-up d'ajout d'un agent                   |  |  |  |  |  |  |
|               | 3. L'utilisateur renseigne les informations de l'agent puis clique sur « |  |  |  |  |  |  |
|               | enregistrer $\ast$                                                       |  |  |  |  |  |  |

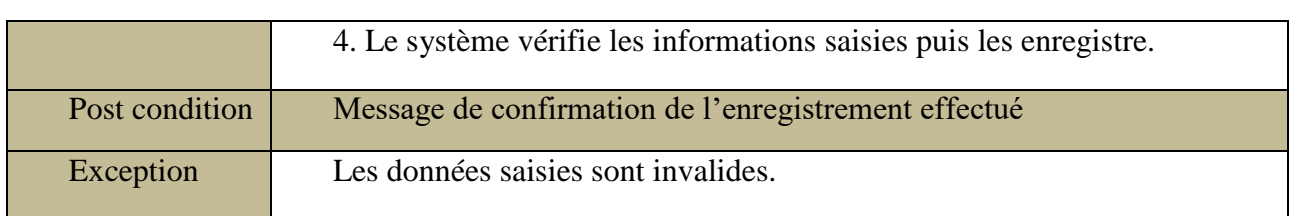

# *i. Description des cas d'utilisation «valider un conge »*

Le tableau suivant permet de décrire le cas d'utilisation de la validation d'un congé.

#### *Tableau 15 : Description du cas d'utilisation « valider un conge »*

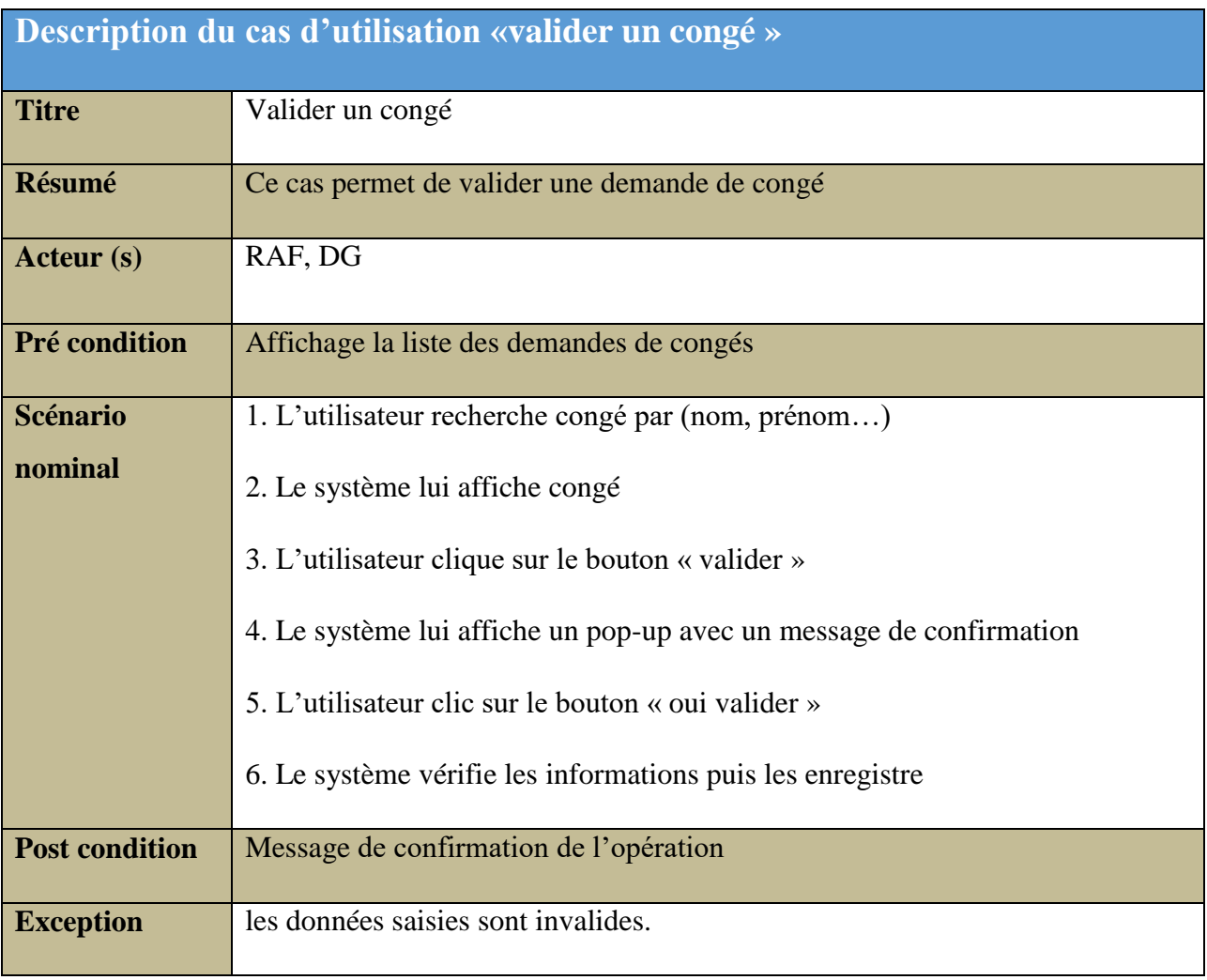

## **II- Analyse des besoins fonctionnels du système**

Dans cette partie, nous allons faire l'analyse du système que nous voulons mettre en place, en décrivant quelques fonctionnalités importantes. Cependant, pour chaque cas d'utilisation décrite, nous allons proposer un diagramme d'activités et un diagramme de séquence.

# **1. Les activités de l'authentification**

Le cas d'utilisation « authentifier » est composé de plusieurs enchaînements que l'on va représenter dans le diagramme d'activité et parmi ces scénarios on va choisir un seul pour créer le diagramme de séquence.

### *a. Le diagramme d'activités du cas «s'authentifier »*

L'utilisateur saisit son login puis son mot de passe, le système vérifie les informations saisies. Si elles ne sont pas correctes un message d'erreur est envoyé à l'utilisateur et ensuite, il pourra saisir de nouveau son login ou son mot de passe. Et si les informations saisies sont correctes, le système lui affichera la page d'accueil.

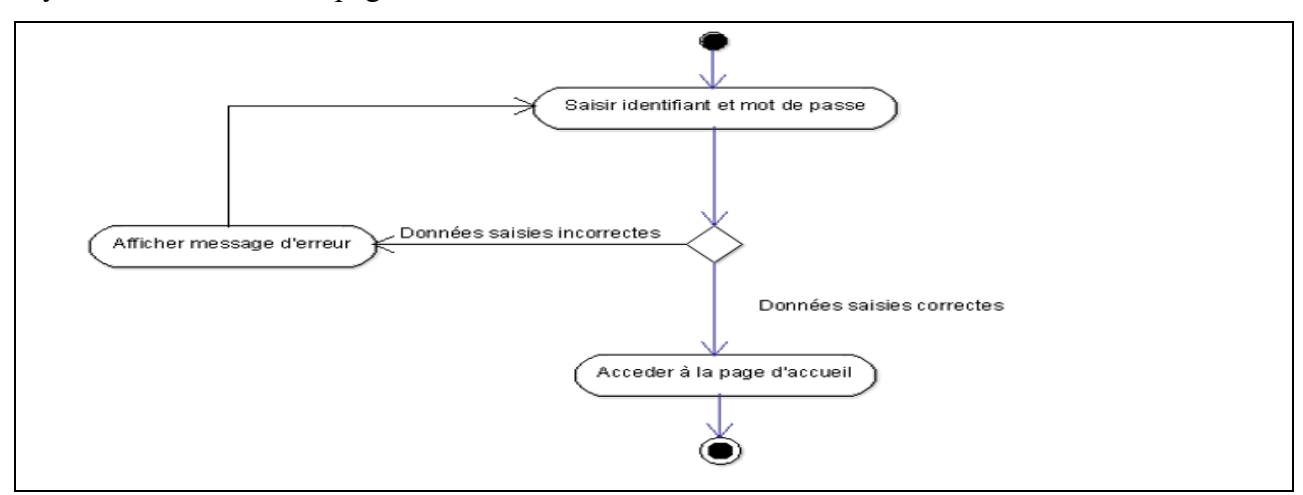

*Figure 8 : Le diagramme d'activités du cas « s'authentifier »* 

# *b. Le diagramme de séquence du cas « s'authentifier »*

L'utilisateur saisit son login et son mot de passe, le système vérifie les informations saisies avant d'afficher la page d'accueil.

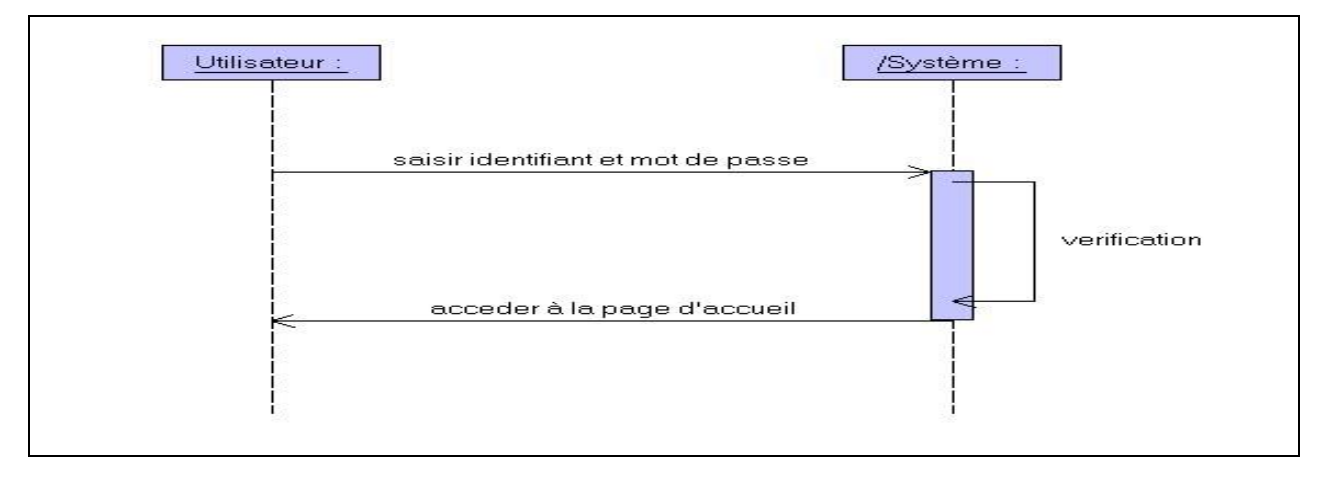

*Figure 9 : Le diagramme de séquence du cas « s'authentifier »* 

# **2. Les activités du planning de Congé**

Le cas d'utilisation «plannings » est composé de plusieurs scénarios que l'on va représenter dans le diagramme d'activité et parmi ces scénarios nous allons créer le diagramme de séquence.

## *a. Le diagramme d'activité du cas « ajouter un planning »*

Pour ajouter un planning de congé, l'utilisateur choisit l'opération « Ajout planning». Le système lui fournit un formulaire. Il remplit et valide le formulaire. Le système vérifie le remplissage du formulaire. Si ce dernier est incorrect le formulaire est réaffiché avec un message d'erreur et s'il est correct le système enregistre les informations saisies.

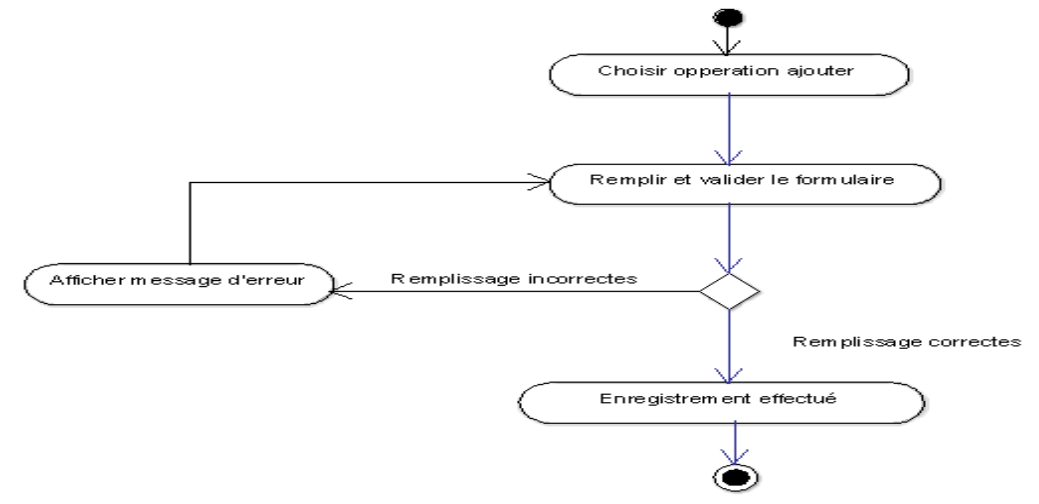

*Figure 10 : diagramme d'activités du cas « ajouter un planning »* 

# **b.** *Le diagramme de séquence du cas « Ajouter un planning »*

Sur la page planning, l'utilisateur choisit l'opération « ajout planning ». Le système lui affiche un formulaire d'ajout planning congé. Il remplit le formulaire et le valide, le système vérifie les informations saisies et les enregistrent.

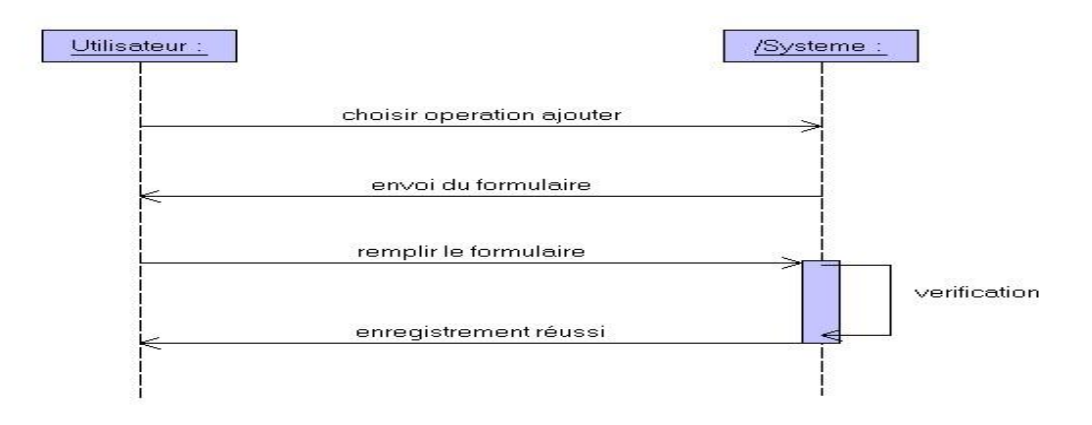

*Figure 11 : Le diagramme de séquence du cas « Ajouter un planning »*

# 3. **Les activités de congé**

Pour représenter les activités du cas d'utilisation de « demande de congé », nous allons d'abord proposer un diagramme d'activités qui va illustrer les enchaînements possibles pour ce cas, puis on va ensuite prendre un scénario pour réaliser le diagramme de séquence.

## *a. Le diagramme d'activité du cas « demande de congé »*

L'utilisateur choisit l'opération « demande de congé». Le système lui fournit un formulaire. Il remplit et valide le formulaire. Le système vérifie le remplissage du formulaire. Si ce dernier est incorrect le formulaire est réaffiché avec un message d'erreur et s'il est correct le système enregistre les informations saisies.

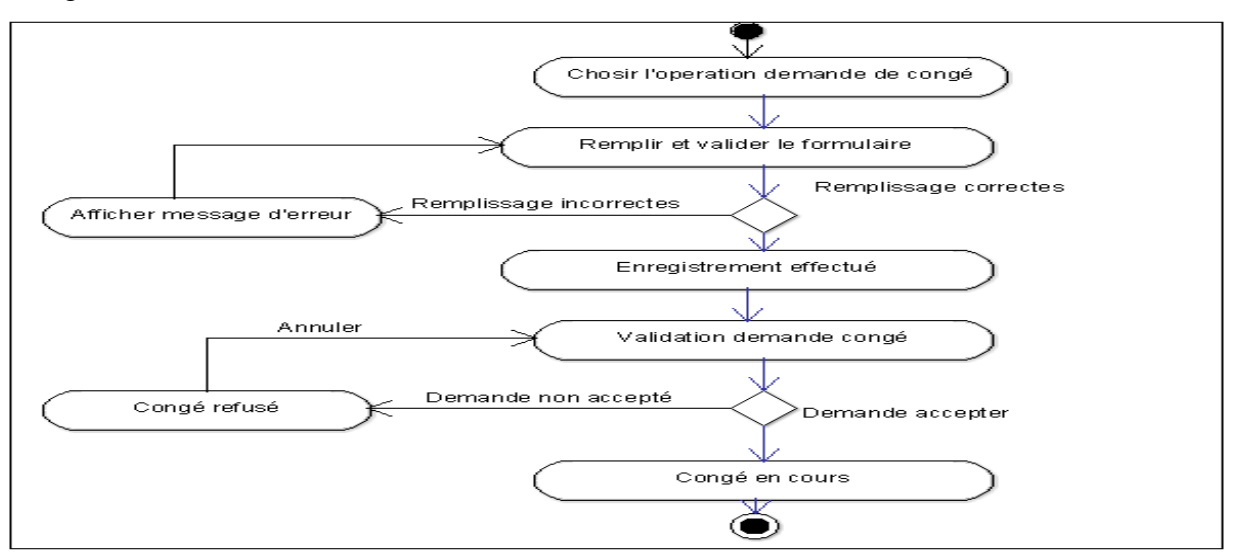

*Figure 12: Le diagramme d'activités du cas « Demande de congé »* 

## *b. Le diagramme de séquence du cas « Demande de congé »*

L'utilisateur est sur la page congés et choisit l'opération « demande de congé ». Le système lui affiche un formulaire de demande de congé. Il remplit le formulaire et le valide, le système vérifie les informations saisies et les enregistrent.

*Mémoire de master : « Dématérialisation des procédures et documents administratifs pour la gestion des congés de la Caritas Ziguinchor »*

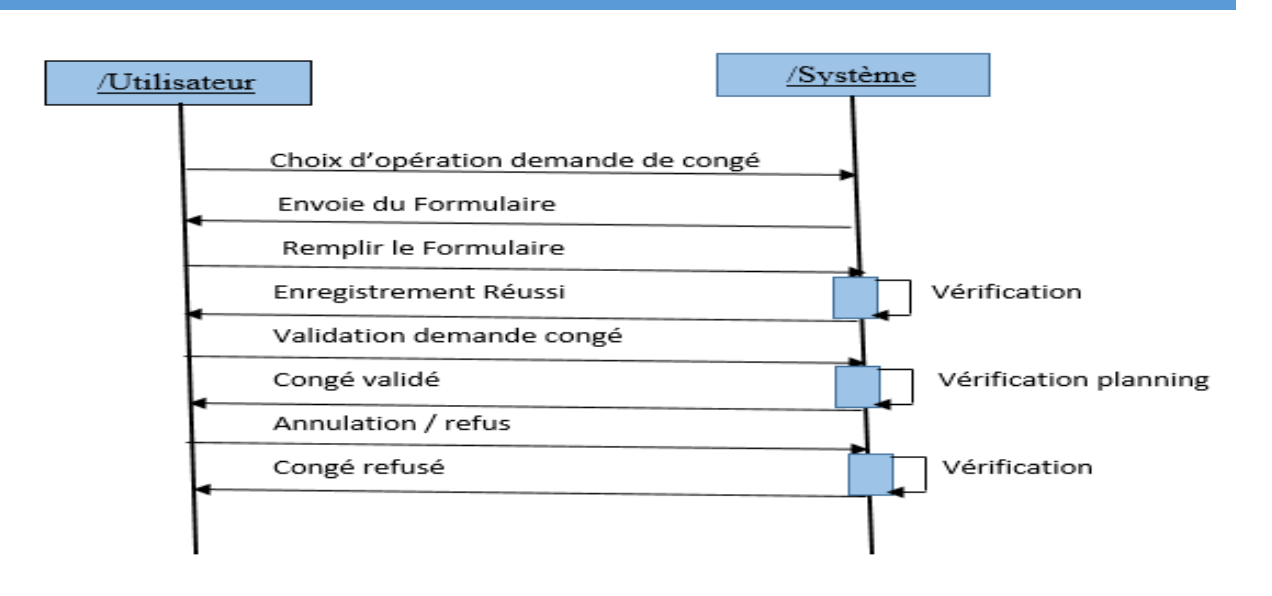

 *Figure 13 : Le diagramme de séquence du cas « demande de congé »*

#### **Conclusion**

Dans ce chapitre, nous avons présenté la spécification et l'analyse des besoins fonctionnels, suivi de la modélisation de l'application par les diagrammes de cas d'utilisation, d'activité et de séquence. Dans le chapitre suivant, nous aborderons la conception du système.

# CHAPITRE III : CONCEPTION DU SYSTEME

La phase conception du système c'est l'une des phases les plus importantes pour la réalisation d'une application informatique. Ainsi, dans ce chapitre nous aborderons la conception générale de notre application, le diagramme de package ainsi que le diagramme de déploiement. Puis on parlera de la conception détaillée de l'application avec les diagrammes de classes participantes aux fonctionnalités et nous proposerons un dictionnaire de données.

## **I. CONCEPTION GENERALE**

L'architecture d'une application c'est la manière dont le projet est structuré. Sa conception quant à elle, permet d'établir la spécification des différentes couches. Cette partie présente d'abord la technologie utilisée, puis la répartition en couche du système. A la suite de cette partie, nous présenterons l'architecture de l'application.

# **1. Architecture de l'application**

Notre architecture est basée sur le modèle client-serveur, qui s'articule autour d'un réseau auquel sont connectés deux types d'ordinateurs : le serveur et le client. Ces derniers communiquent via des protocoles. Les applications et les données sont réparties entre le client et le serveur de manière à réduire les coûts. Le client-serveur représente un dialogue entre deux processus informatiques par l'intermédiaire d'un échange de messages. Le processus client sous-traite au processus serveur des services à réaliser. **[6]**

La notion client-serveur intervient uniquement lors de l'utilisation d'un objet : l'application implantant l'objet est le serveur et l'application utilisant l'objet est le client. Voir Figure 14.

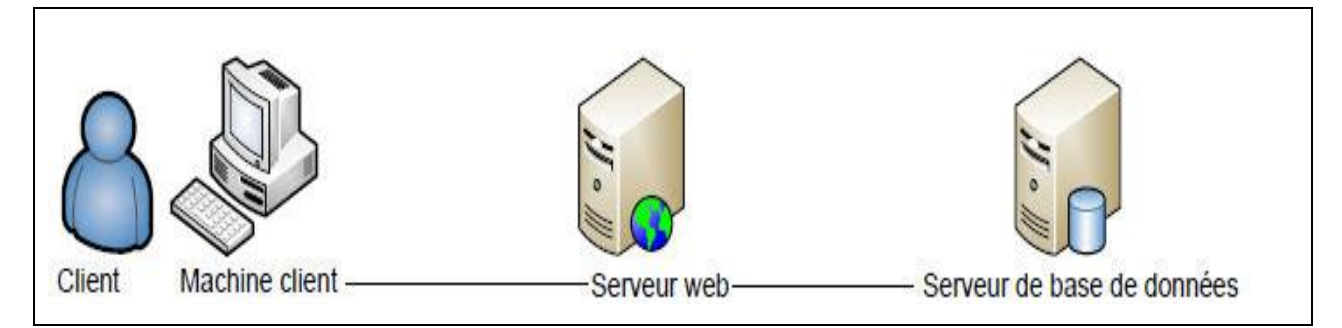

*Figure 14 : L'architecture client serveur*

## **2. Diagramme de package**

Le diagramme de package permet d'organiser notre système en catégories. Cela nous permet d'indiquer les acteurs qui interviennent dans le package **[3].** Le diagramme de package du RAF contient les processus administratifs des données du personnel (agent et gestion des congés.). Ceci sera représenté comme suit : **Diagramme de package RAF** 

**Authentification :** elle utilise la gestion des profils pour distinguer et vérifier les utilisateurs qui se connectent.

**Gestion des partenaires** : « Ajouter », « rechercher », « Modifier » « lister »

**Gestion des projets** : « Ajouter », « rechercher », « Détailler », « Modifier » « lister »

Gestion des agents : « Ajouter », « rechercher », « Détailler », « Modifier » « lister »

**Gestion des plannings** : « Ajouter », « rechercher », « Modifier » « lister »

**Gestion des congés :** « Ajouter », « rechercher », « Modifier » « lister »

**Accueil:** génère l'historique de notre application

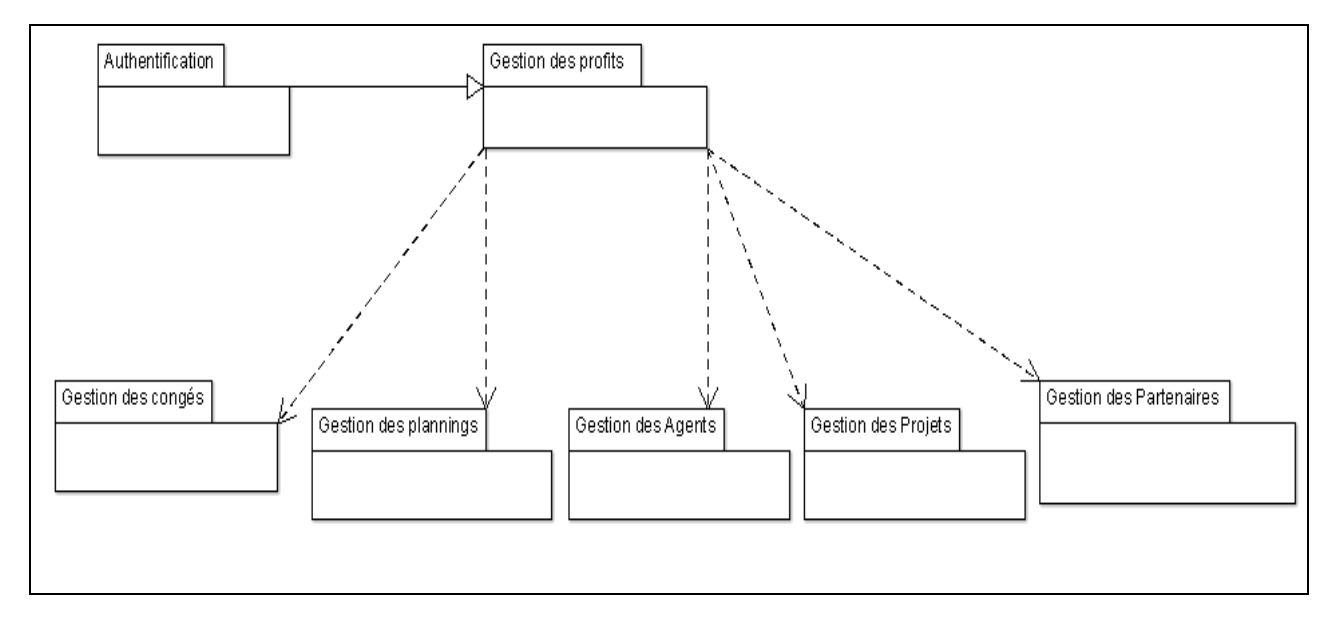

*Figure 15 : Le diagramme de package du RAF*

#### **3. Diagramme de déploiement [7]**

Le diagramme de déploiement fait partie des diagrammes structuraux (statique), il représente la disposition physique des ressources matérielles qui constituent le système et montre la répartition des composants sur ces matériels mais aussi la nature des connexions de communication entre

les différentes ressources matérielles. Les éléments utilisés par un **diagramme de déploiement** sont principalement les **nœuds**, les **composants**, les **associations** et les **artefacts**. Les caractéristiques des ressources matérielles physiques et des supports de communication peuvent être précisées par stéréotype.

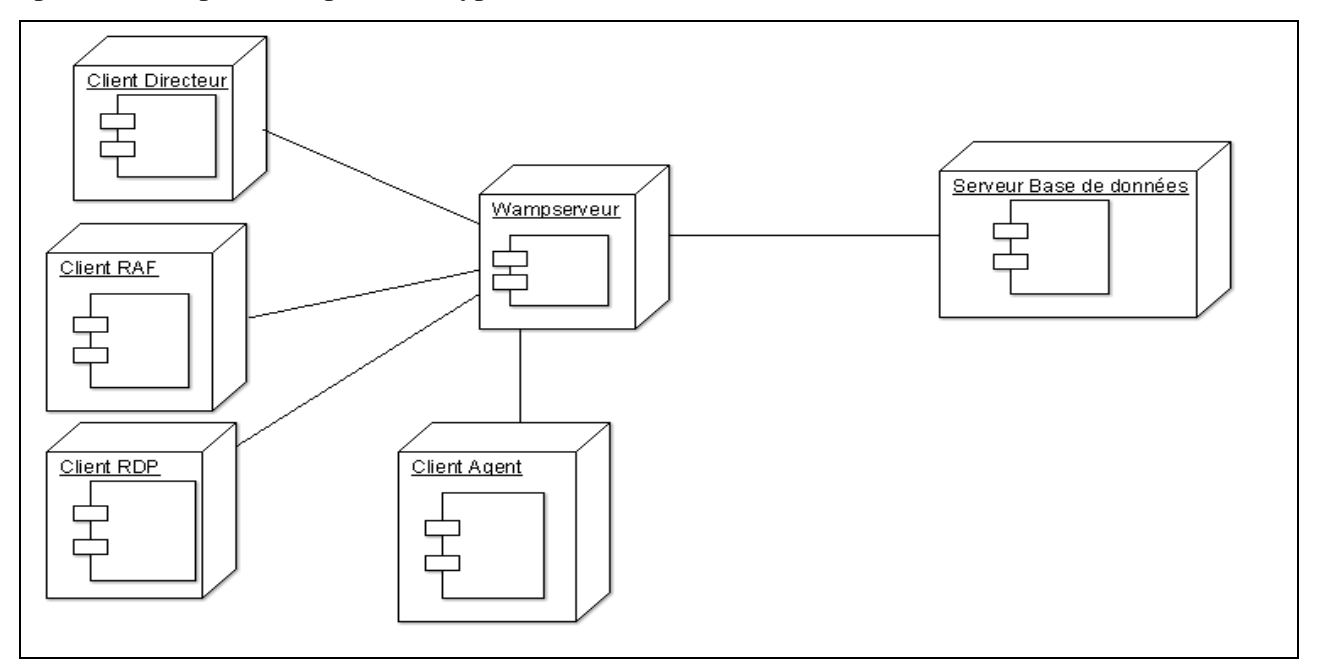

*Figure 16 : le diagramme de déploiement*

## **II. CONCEPTION DETAILLEE**

#### **1. Diagramme de classe**

Une classe est une représentation abstraite d'un ensemble d'objets. Elle contient les informations nécessaires à la construction de l'objet (c'est-à-dire la définition des attributs et des méthodes). La classe peut donc être considérée comme le modèle, le moule ou la notice qui va permette la construction d'un objet. Son rôle c'est de représenter les classes (attributs + méthodes) et les associations (relations) entre les classes. Il est le diagramme le plus important de tous les diagrammes UML et il est le seul qui soit obligatoire lors de la modélisation objet d'un système.**[8]**

La notion client-serveur intervient uniquement lors de l'utilisation d'un objet : l'application implantant l'objet est le serveur et l'application utilisant l'objet est le client.

# **a. Le diagramme de classe participant aux fonctionnalités de l'authentification et de la Gestion des profils**

Dans le diagramme de **classe (Figure 17 : diagramme de classe participant aux fonctionnalités de l'authentification et de la Gestion des profils**) ci-après, chaque utilisateur (Directeur, RAF, RDP et agent) a un compte qui lui est propre.

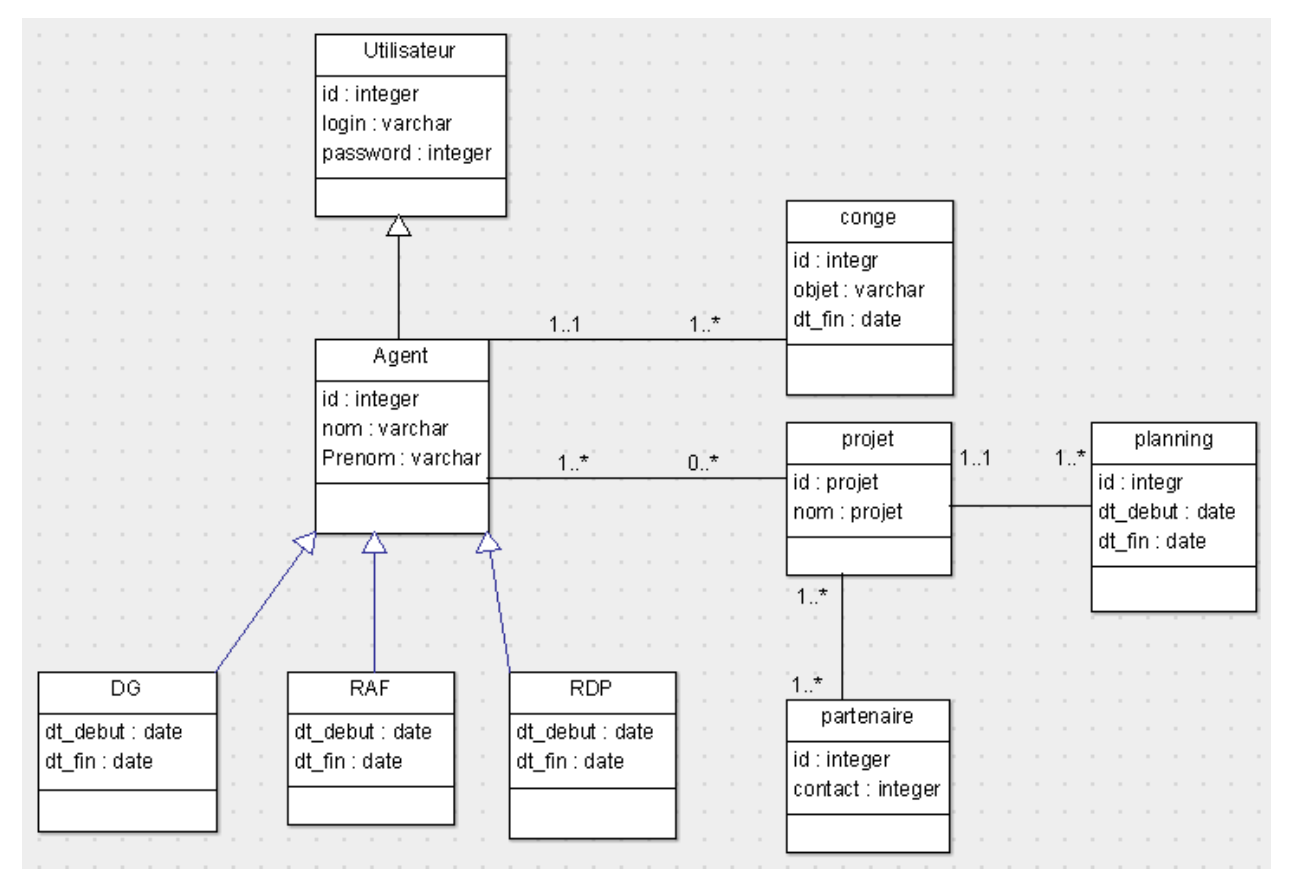

*Figure 17 :* **Le diagramme de classe participant aux fonctionnalités de l'authentification et des profils**

# **b. Diagramme de classe participant aux fonctionnalités pour la planification et la gestion des congés**

Les classes qui interviennent dans ce diagramme (Figure 18) sont partenaire, projet, agent, service, planning et conge. Ce diagramme de classe permet à l'utilisateur d'accorder les congés à tous les agents. Pour accorder un congé à un agent, il faut que l'administrateur valide sa demande et lui ajoute un arrêté qui est une autorisation administrative. L'agent pourra partir en congé après lui avoir remis un certificat de cessation de service.

#### *Mémoire de master : « Dématérialisation des procédures et documents administratifs pour la gestion des congés de la Caritas Ziguinchor »*

| utilisateur                        |               |                          |               | participer                                |               | projet                        |
|------------------------------------|---------------|--------------------------|---------------|-------------------------------------------|---------------|-------------------------------|
| id_user:integer<br>profil: varchar | $-1.7$<br>1:1 | agent                    | $1.7^{\star}$ | id_projet : Integer<br>id_Agent : integer | 0.7           | id:integer<br>titre : varchar |
| login : varchar                    |               | id : integer             |               |                                           |               | descrip : varchar             |
| password : varchar                 |               | matricule : varchar      |               |                                           |               | resp_projet : varchar         |
|                                    |               | nom : varchar            |               |                                           |               | duree : integer               |
|                                    |               | prenom : varchar         |               | trouver                                   | $1.7^{\star}$ |                               |
|                                    |               | adresse : varchar        |               |                                           |               |                               |
|                                    |               | telephone : int          |               | id_projet : Integer                       |               | 1.1                           |
|                                    |               | grade : varchar          |               | id_partenaire : Integer                   |               |                               |
|                                    | avoir l       | date_service:date        |               |                                           |               | être                          |
|                                    |               | lieu naissance : varchar |               |                                           |               |                               |
| conge                              | 1.511         | date_naissance:date      |               | $-1^{-+}$                                 |               |                               |
| id: integer                        |               | genre : char             |               |                                           |               | planning                      |
| objet : varchar                    |               | sit_fam: varchar         |               |                                           |               | id: integer                   |
| dt_debut : date                    |               | id_user:integer          |               | partenaire                                |               | nb jour: integer              |
| dt fin: date                       |               |                          |               | lid : int-                                |               | dt_debut : date               |
| id_Agent:Integer                   |               |                          |               | nom : varchar                             |               | dt retour: date               |
|                                    |               |                          |               | contact : integer                         |               | id_projet : Integer           |
|                                    |               |                          |               |                                           |               |                               |
|                                    |               |                          |               |                                           |               |                               |

*Figure 18 :* **Le diagramme de classe participant aux fonctionnalités et la gestion des congés**

# **2. Dictionnaire de données**

Ce tableau exprime le dictionnaire de donnée de notre application

*Tableau 16 : Dictionnaire des données*

| Nom de la table | <b>Sigle</b> | Libellé                      | <b>Type</b> |
|-----------------|--------------|------------------------------|-------------|
| Utilisateur     | Id_user      | Identifiant de l'utilisateur | Int         |
|                 | Profil       | Le profit de l'utilisateur   | Varchar     |
|                 | Login        | Le login                     | Varchar     |
|                 | Password     | Le mot de passe              | Varchar     |
|                 | Id_agent     | Identifiant de l'agent       | Int         |
|                 | Matricule    | La matricule de l'agent      | Varchar     |
|                 | Nom          | Le nom de l'agent            | Varchar     |
| Agent           | Prénom       | Le Prénom de l'agent         | Varchar     |
|                 | Adresse      | L'adresse                    | Varchar     |

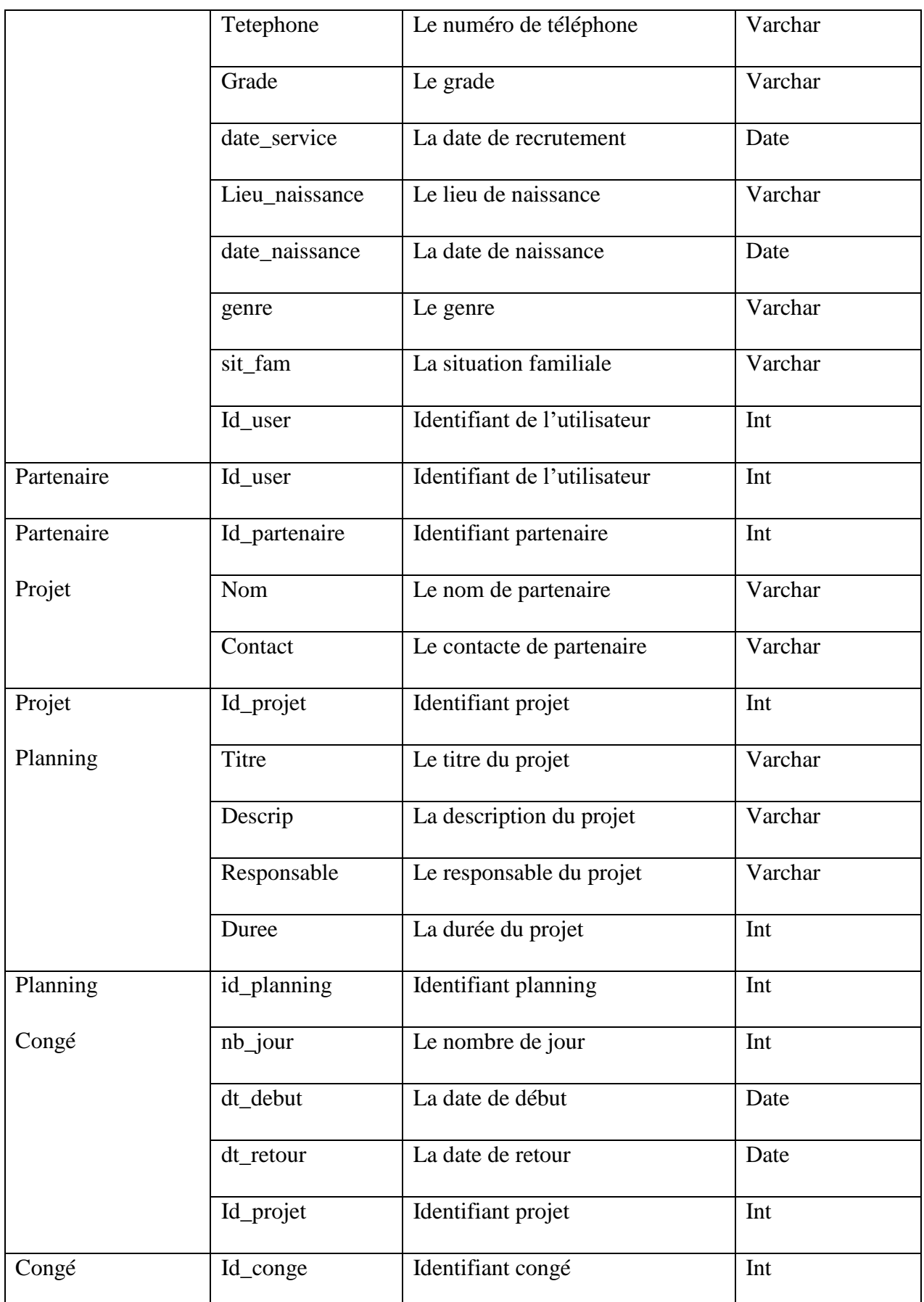

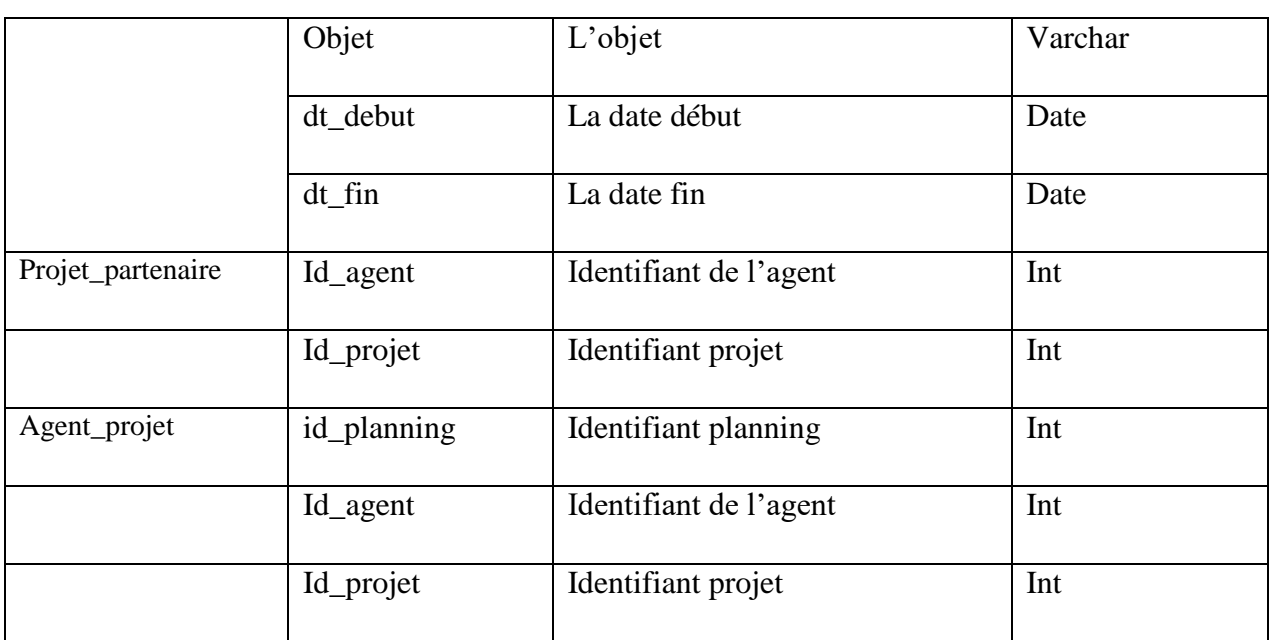

# **Conclusion**

Ce chapitre a permis de présenter la conception générale de notre application, le diagramme de package; ainsi que le diagramme de déploiement, puis nous avons parlé de la conception détaillée de l'application avec les diagrammes de classes participantes aux fonctionnalités ainsi que le dictionnaire de données. Dans le prochain chapitre, nous entamerons la phase d'implémentation de notre application.

# CHAPITRE IV : IMPLEMENTATION ET PRESENTATION DE L'APPLICATION

Dans ce chapitre nous présenterons les différentes parties de l'implémentation de l'application en utilisant les résultats obtenus dans la partie conception. Ainsi, nous parlerons de l'environnement de développement et les langages utilisés, ensuite nous allons passer à la présentation de l'organigramme d'interaction et les différentes interfaces de notre application et à la fin de ce chapitre, les objectifs attendus doivent être atteints et le projet prend sa fin.

# **I. Implémentation de la base de données « gest\_conge »**

Pour la réussite de ce projet, comme toute autre application, nous avons utilisé plusieurs outils indispensables pour le développement ou la réalisation d'une application web. Dans cette partie, nous allons donc décrire l'implémentation du SGBD mysql de wampServer par le modèle physique de données et d'en déduire les différents outils utilisés pour la réalisation du projet.

# **1. Modèle Physique de Données (MPD)**

Le Modèle Physique de Données (MPD) sert à implémenter une base de données dans le SGBD, c'est-à-dire de le traduire dans un langage de définition de données. Pour ce type d'opération le langage utilisé c'est le langage SQL.

La migration des clés primaires dépend des cardinalités entre tables. Les clés primaires migrent vers les tables où les cardinalités sont minimes et deviennent des clés étrangères. C'est pourquoi, dans ce modèle, les clés primaires sont soulignées tandis que les clés étrangères sont précédées d'un dièse '#'.

**utilisateur : (**id \_user, profil, login, password) **agent:** (id\_agent, matricule, nom, prenom, adresse, telephone, grade, dateService, dateNaissance, lieuNaissance, genre, situationFamiliale, #id\_user) **partenaire :** (id\_partenaire, nom, contacts) **projet :** (id\_projet, titre, description, responsable\_projet, duree) **planning :** (id planning, nombreJour, dateDebut, dateRetour, #id projet) **conge :** (id\_conge, objet, dateDebut, dateFin, #id\_agent) **projet\_partenaire : (**#id\_projet, #id\_partenaire, date) agent projet : (#id\_agent, #id\_projet)

*Figure 19 : le schéma relationnel du MPD*

### **2. Le résultat de la création de la Base de Données et des tables**

Pour la création de notre base de données, il suffit tout simplement de démarrer ou lancer le serveur xampp et activer les modules Apache et MySQL, puis cliquer sur MySQL admin pour afficher la page [\(http://localhost/phpmyadmin/\)](http://localhost/phpmyadmin/). C'est à partir de là que nous avons créé notre base de données « gest\_conge».

Et, pour la création des tables nous l'avons fait dans le serveur à partir de la base de données créée, en cliquant sur nouvelle table en remplissant les champs et on clique sur le bouton enregistré. Voici donc les tables créées dans la base de données, dans la Figure 22.

| phpMyAdmin                                                            |                               | Serveur: 127.0.0.1 » Base de données: gest_conge |                                                                                                  |                                              |                                                          |
|-----------------------------------------------------------------------|-------------------------------|--------------------------------------------------|--------------------------------------------------------------------------------------------------|----------------------------------------------|----------------------------------------------------------|
| 企业 ◎ ◎ ◎ ◎                                                            | $H$ squ<br><b>M</b> Structure | Rechercher<br>Requête                            | Exporter<br>$\overline{4}$ Importer                                                              | <b>P</b> Opérations<br><b>All Privilèges</b> | & Procédures stockées<br>$\triangledown$ P               |
| Récentes Préférées<br>(22)                                            | <b>Filtres</b>                |                                                  |                                                                                                  |                                              |                                                          |
| Nouvelle base de données                                              | Contenant le mot :            |                                                  |                                                                                                  |                                              |                                                          |
| $\parallel$ gest_conge $^{\circledR}$<br>- Requirement Nouvelle table | $Table \triangle$             | <b>Action</b>                                    |                                                                                                  | <b>O</b> Type<br>Lignes                      | <b>Taille</b><br>Perte<br>Interclassement                |
| $H_{\text{max}}$ agent                                                | agent<br>П                    |                                                  | Let <b>Financourir</b> in Structure Let Rechercher <b>3-i</b> Insérer III Vider ● Supprimer      | 5 InnoDB                                     | utf8mb4_general_ci<br>48,0 kio                           |
| $+$ $\sqrt{}$ arrete                                                  | arrete                        |                                                  | <b>Example 2</b> Parcourir <b>M</b> Structure & Rechercher <b>7</b> i Insérer Wider C Supprimer  |                                              | 2 InnoDB utf8mb4_general_ci<br>32,0 kio                  |
| $\leftarrow$ compte<br>$+$ $\sim$ conge                               | compte                        |                                                  | <b>Example 2</b> Parcourir <b>A</b> Structure & Rechercher <b>3</b> insérer Ma Vider @ Supprimer |                                              | 2 MyISAM latin1 swedish ci<br>$2,1$ kio                  |
| the item_agent_projet                                                 | conge                         |                                                  | Parcourir P Structure & Rechercher To Inserer Wider O Supprimer                                  |                                              | 12 InnoDB utf8 general ci<br>32,0 kio                    |
| $+$ $\sqrt{ }$ item partenaire projet                                 | dureeconge                    |                                                  | Supprimer Structure & Rechercher 7 i Insérer Mider O Supprimer                                   |                                              | e InnoDB utf8mb4_general_ci<br>16,0 kio                  |
| $ + $ partenaire<br>$\Box$ planning                                   | item agent projet             |                                                  | Supprimer Trip Structure & Rechercher Trip Insérer Muller Supprimer                              |                                              | 12 InnoDB utf8mb4 general ci<br>16,0 kio                 |
| $+$ $\sqrt{}$ projet                                                  | item_partenaire_projet        |                                                  | <b>Area</b> Parcourir <b>A</b> Structure & Rechercher <b>7</b> insérer Wider O Supprimer         | 2 InnoDB                                     | utf8mb4 general ci<br>16,0 kio                           |
| $H^{\perp}$ utilisateur                                               | partenaire                    |                                                  | Parcourir My Structure & Rechercher 7: Insérer My Vider @ Supprimer                              |                                              | 2 InnoDB utf8 general ci<br>48,0 kio                     |
| HLU information schema                                                | planning                      |                                                  | Recourir of Structure & Rechercher 3-i Insérer Wider O Supprimer                                 | 4 InnoDB                                     | utf8mb4_general_ci<br>16,0 kio                           |
| <b>ELG</b> mysql<br>Held performance schema                           | projet                        |                                                  | Supprimer Structure & Rechercher 3: Insérer Wider ● Supprimer                                    |                                              | 6 InnoDB utf8mb4 general ci<br>32,0 kio                  |
| $\pm$ phpmyadmin                                                      | utilisateur                   |                                                  | Recourir M Structure & Rechercher 3-i Insérer Wider O Supprimer                                  |                                              | 4 InnoDB utf8_general_ci<br>32,0 kio                     |
| $H_{\text{max}}$ test                                                 | 11 tables                     | Somme                                            |                                                                                                  |                                              | 51 InnoDB utf8mb4 general ci 290,1 kio<br>0 <sub>0</sub> |

*Figure 20 : La création des tables dans la base de données*

L'exemple de quelques tables crée. Voir l' (**annexe 1 ; 2**).

Voici donc les caractéristiques de nos serveurs après la création de la base de données et des tables : (Serveur : 127.0.0.1 via TCP/IP de type MariaDB, …) et celui du web (Apache/2.4.33 (Win32) OpenSSL/1.1.0h PHP/7, …

## **3. Technologies ou outils utilisés**

## $\frac{1}{\sqrt{2}}$  Xampp

Le logiciel Xampp signifie Apache, MySQL, PHP et Perl, est un ensemble de logiciels permettant de mettre en place facilement un serveur Web local, un serveur FTP4 et un serveur de messagerie électronique. Il est un logiciel multiplateforme (logiciel multi OS) qui peut fonctionner sur quatre OS principaux comme Windows, Mac OS, Linux et Solaris. Il est bien

entendu destiné à ce que tout le monde puisse l'utiliser, il est un logiciel qui a également été développé dans le but de créer un serveur web personnel afin que l'on puisse créer un affichage Web dynamique communément appelé Localhost.

# **W**ySQL

MySQL est un Système de Gestion de Base de Données Relationnelles (SGBDR) utilisé pour gérer SQL (Structured Query Language). Il est distribué sous une double licence GPL et propriétaire. Cette langue est couramment utilisée à des fins spéciales de base de données sur les sites Web. La gestion de la base de données est destinée à ajouter des données, à les modifier, à les supprimer et autres. L'existence de MySQL est également généralement identique au langage PHP.

## **Apache http server**

Apache HTTP Server**,** souvent appelé Apache, est un logiciel de serveur HTTP produit par l'Apache Software Foundation. C'est le serveur HTTP le plus populaire du Web et il est l'un des serveurs web les plus anciens et les plus fiables, il possède des [modules](https://httpd.apache.org/docs/2.4/mod/) pour la sécurité, la mise en cache, la réécriture d'URL, l'authentification par mot de passe et encore plus. C'est un logiciel libre avec un type spécifique de licence, nommé licence Apache. Dans notre cas, nous avons utilisé Apache http Serveur puis qu'il est implémenté par défaut dans la plateforme XAMPP. Version 2.4.33. **[9]**

# **PhpMyAdmin (PMA)**

**PhpMyAdmin** (PMA) est une [application Web](https://fr.wikipedia.org/wiki/Application_Web) de gestion pour les [systèmes de gestion de base](https://fr.wikipedia.org/wiki/Syst%C3%A8me_de_gestion_de_base_de_donn%C3%A9es)  [de données](https://fr.wikipedia.org/wiki/Syst%C3%A8me_de_gestion_de_base_de_donn%C3%A9es) [MySQL](https://fr.wikipedia.org/wiki/MySQL) et [MariaDB,](https://fr.wikipedia.org/wiki/MariaDB) réalisée principalement en [PHP](https://fr.wikipedia.org/wiki/PHP) et distribuée sous licence [GNU](https://fr.wikipedia.org/wiki/Licence_publique_g%C3%A9n%C3%A9rale_GNU)  [GPL.](https://fr.wikipedia.org/wiki/Licence_publique_g%C3%A9n%C3%A9rale_GNU) Il s'agit de l'une des plus célèbres interfaces pour gérer une base de données [MySQL](https://fr.wikipedia.org/wiki/MySQL) sur un serveur [PHP.](https://fr.wikipedia.org/wiki/PHP) De nombreux hébergeurs, gratuits comme payants, le proposent. Ce qui évite à l'utilisateur d'avoir à l'installer.

Cette interface pratique permet d'exécuter, très facilement et sans grandes connaissance en base de données, des requêtes comme les créations de table de données, insertions, mises à jour, suppressions et modifications de structure de la base de données, ainsi que l'attribution et la révocation de droits et l'import/export. Ce système permet de sauvegarder commodément une base de données sous forme de fichier .sql et d'y transférer ses données, même sans connaître SQL. Les requêtes [SQL](https://fr.wikipedia.org/wiki/Structured_Query_Language) restent possibles, ce qui permet de les tester interactivement lors de la création d'un site pour les utiliser ensuite en [batch](https://fr.wikipedia.org/wiki/Traitement_par_lots) (c'est-à-dire en différé) une fois au point. **[10]**

# **Langage PHP**

Le PHP, pour Hypertext Preprocessor, désigne un langage informatique, ou un langage de [script,](https://www.journaldunet.fr/web-tech/dictionnaire-du-webmastering/1203599-script-definition/) utilisé principalement pour la conception de sites web dynamiques. Il s'agit d'un langage de programmation sous licence libre qui peut donc être utilisé par n'importe qui de façon totalement gratuite. Créé au début des années 1990 par le Canadien et Groenlandais *Rasmus Lerdorf*, le langage PHP est souvent associé au serveur de base de données [MySQL](https://www.journaldunet.fr/web-tech/dictionnaire-du-webmastering/1203595-mysql-my-structured-query-language-definition/) et au serveur Apache. Avec le système d'exploitation Linux, il fait partie intégrante de la suite de logiciels libres [LAMP.](https://www.journaldunet.fr/web-tech/dictionnaire-du-webmastering/1203347-lamp-linux-apache-mysql-php-definition/)

# **Langage HTML**

L'HTML (langage de balisage d'hypertexte) est le langage informatique de base d'Internet. Développé par le [W3C](https://www.journaldunet.fr/web-tech/dictionnaire-du-webmastering/1203239-w3c-world-wide-web-consortium-definition-traduction/) (World Wide Web Consortium) et le WHATWG (Web Hypertext Application Technology Working Group), le format ou langage HTML est apparu dans les années 1990. Il a progressivement subi des modifications et propose depuis 2014 une version HTML5 [plus aboutie.](https://www.journaldunet.fr/web-tech/dictionnaire-du-webmastering/1203257-html5-hypertext-markup-langage5-definition-traduction/) L'HTML est ce qui permet à un créateur de sites Web de gérer la manière dont le contenu de ses pages Web va s'afficher sur un écran, via le navigateur. Il repose sur un [système de balises](https://www.journaldunet.fr/web-tech/dictionnaire-du-webmastering/1203619-balise-definition-traduction/) permettant de titrer, sous-titrer, mettre en gras, etc., du texte et d'introduire des éléments interactifs comme des images, des liens, des vidéos... L'HTML est plus facilement compris des robots de crawl des moteurs de recherche que le langage [JavaScript,](https://www.journaldunet.fr/web-tech/dictionnaire-du-webmastering/1203585-javascript/) aussi utilisé pour rendre les pages plus interactives. Il repose sur une syntaxe simple et rigide, dont l'unité de base est la balise. Les balises vont toujours par deux, une pour ouvrir l'élément, l'autre pour le fermer. **[11]**

## **↓** CSS

Css (Cascading Style Sheets « feuille de style ») C'est le langage le plus connu de mise en forme, son rôle est de mettre en forme du contenu via des styles, d'améliorer, d'embellir une page web. Exemple changer la taille et la couleur d'un texte, modifier l'alignement d'un texte dans un paragraphe, ajouter des bordures à un tableau etc.

# **Exercise** Bootstrap

C'est une collection d'outils utiles à la création du design (graphisme, animation et interactions avec la page dans le navigateur, etc.) de sites et d'applications web. C'est un ensemble qui contient des codes HTML et CSS, des formulaires, boutons, outils de navigation et autres éléments interactifs, ainsi que des extensions JavaScript en option. C'est l'un des projets les plus populaires sur la plate-forme de gestion de développement. Version 3.3.7.

# **↓** Java Script

JavaScript est un langage de script incorporé dans un document HTML. Historiquement, il s'agit même du premier langage de script pour le Web. C'est également un langage de programmation qui permet d'adopter des améliorations au langage HTML en permettant d'exécuter des demandes d'imputation au niveau du navigateur. Cependant, d'autres outils viennent s'ajouter à la liste comme PowerAMC 15.1, Dia v 0.97.2, ArgoUML v 0.34 et MySQL Workbench 6.3 pour la modélisation et autres.

# **4. Autre outils de développement Sublime Text 3**

Le sublime text 3 est un éditeur de texte générique codé en C++ et Python, disponible sur Windows, Mac et Linux. Le logiciel a été conçu tout d'abord comme une extension pour Vim, riche en fonctionnalités. Depuis la version 2.0, sortie le 26 juin 2012, l'éditeur prend en charge 44 langages de programmation majeurs, tandis que des plugins sont souvent disponibles pour les langages plus rares.

# **Le SGBDR MySQL**

WampServer est un SGBDR robuste et puissant, aux fonctionnalités riches et avancées, capable de manipuler en toute fiabilité de gros volume de données, mêmes dans des situations critiques. C'est également un ensemble de logiciels chargés de certaines fonctions minimales suivantes :

- o Le maintien de la cohérence des données entres elles ;
- o Le contrôle d'intégrités des données entre elles ;
- o Les opérations classiques sur les données (consultation, insertion, modification, suppression) ;
- o Les autorisations d'accès aux données.

# **ArgoUML**

Pour la création des diagrammes, nous avons utilisé ArgoUM qui est un logiciel libre de création de diagrammes UML.

### **5. Quelques extraits du code source**

#### **a. Code source pour la connexion**

#### **1. Database.php**

C'est le fichier de configuration pour la connexion au serveur de la Base de Données.

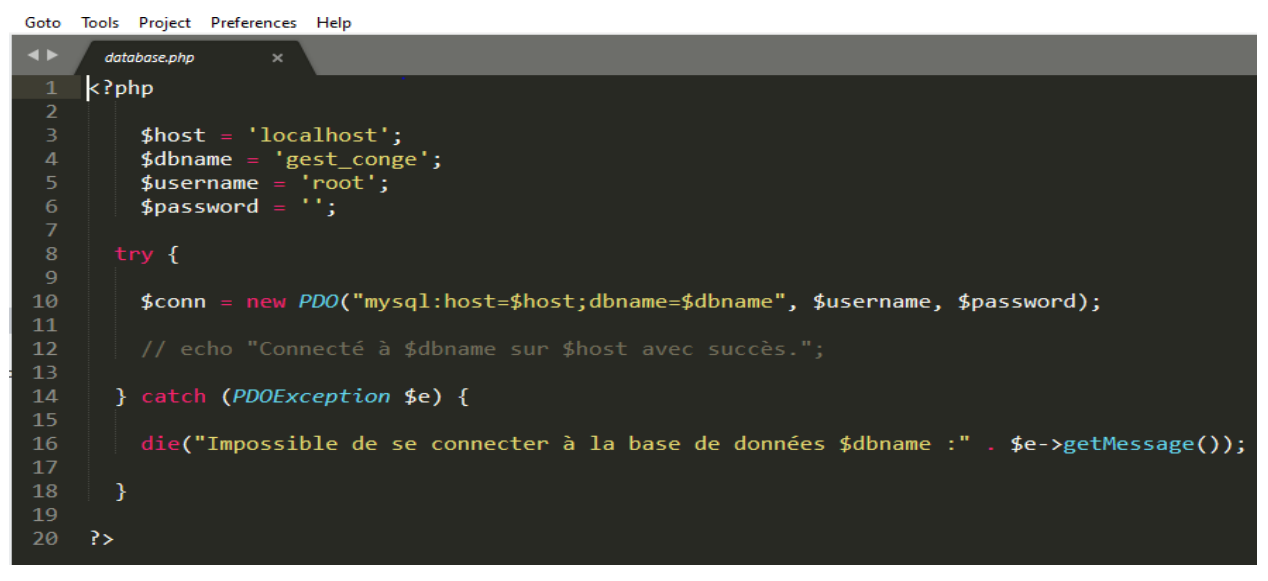

*Figure 21 : la structure du code « Database »*

## **2. index.php**

C'est le fichier qui gère l'authentification des utilisateurs.

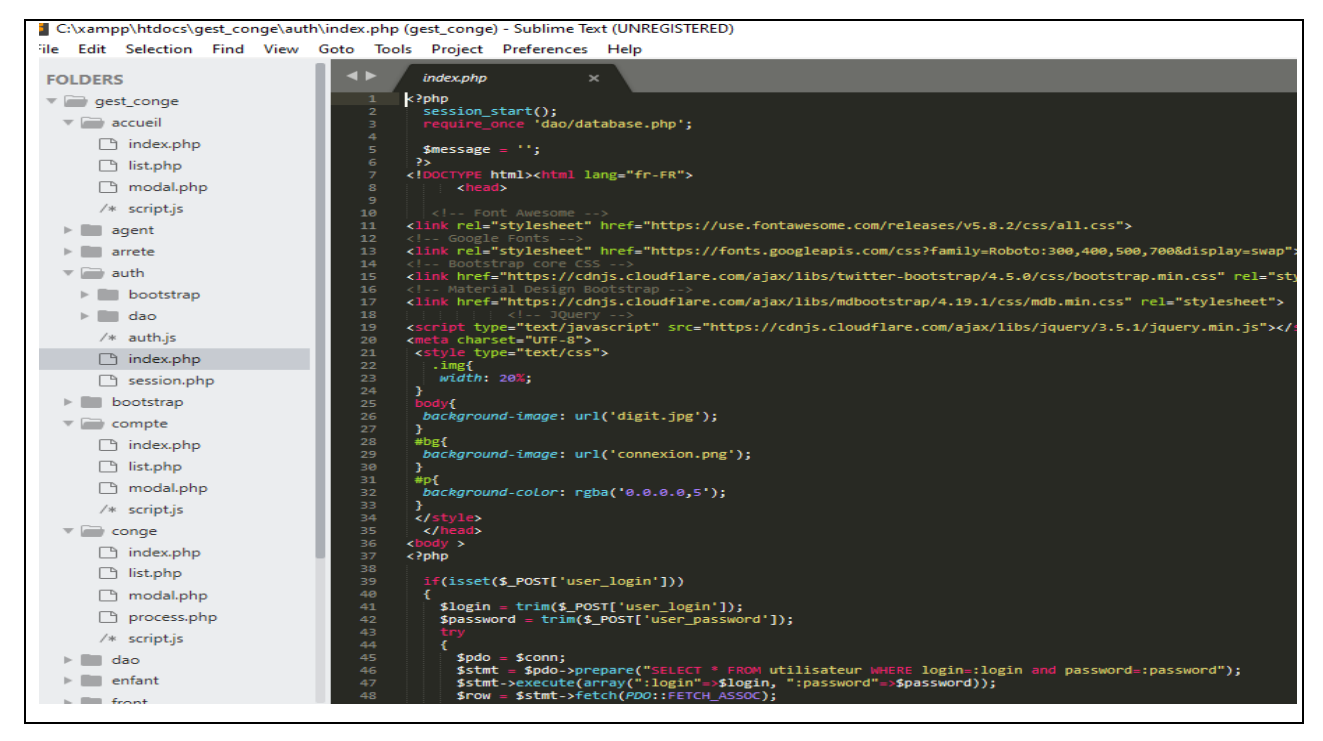

*Figure 22 :* **La structure du code «authentification »**

# **b. Code de quelques interfaces d'agents**

### **1. Liste des agents**

Cette partie affiche la liste des agents qui peuvent bénéficier d'un congé.

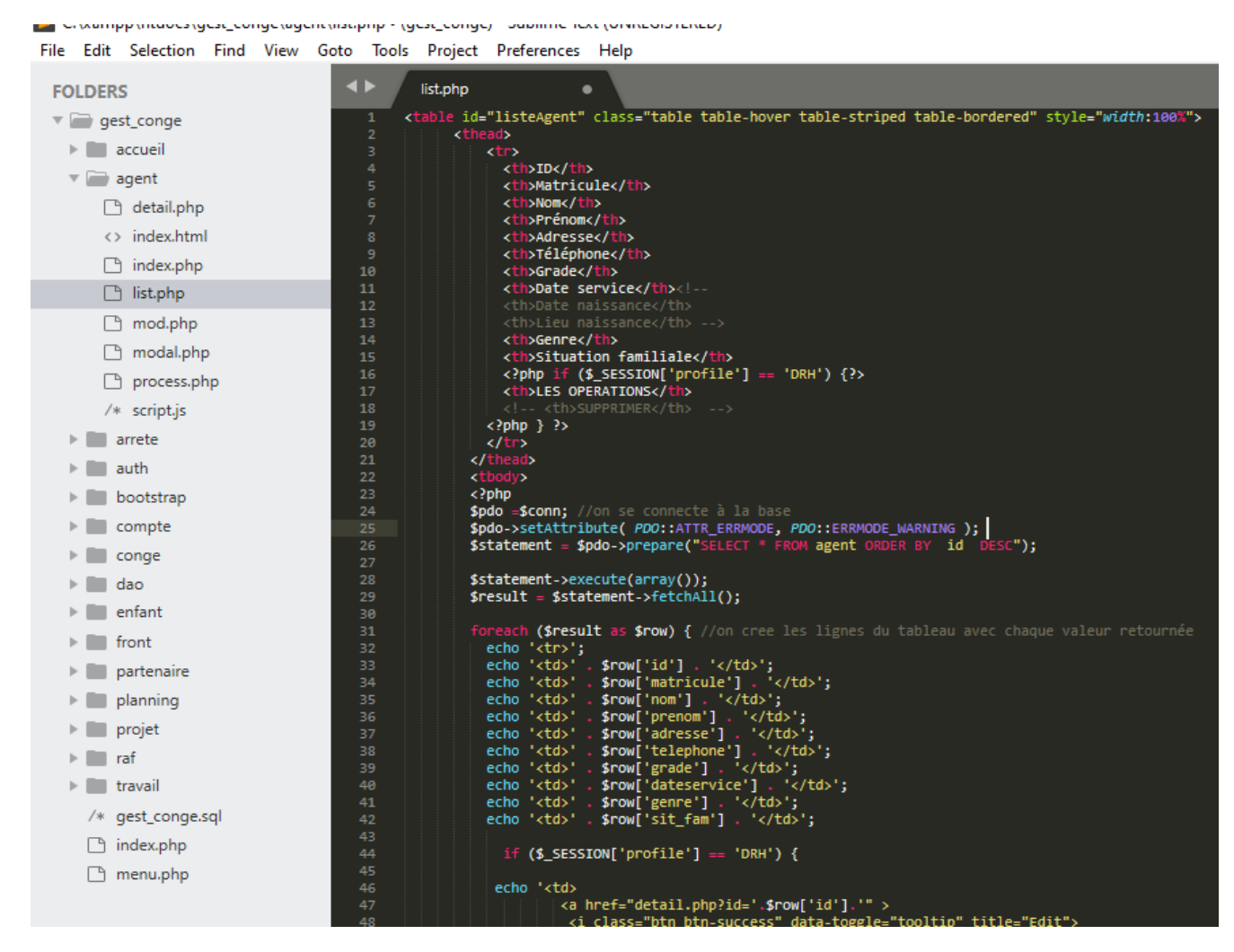

*Figure 23 : la structure du code « agent »*

## **2. Vue d'agent**

Permet l'affichage des détails de l'agent.

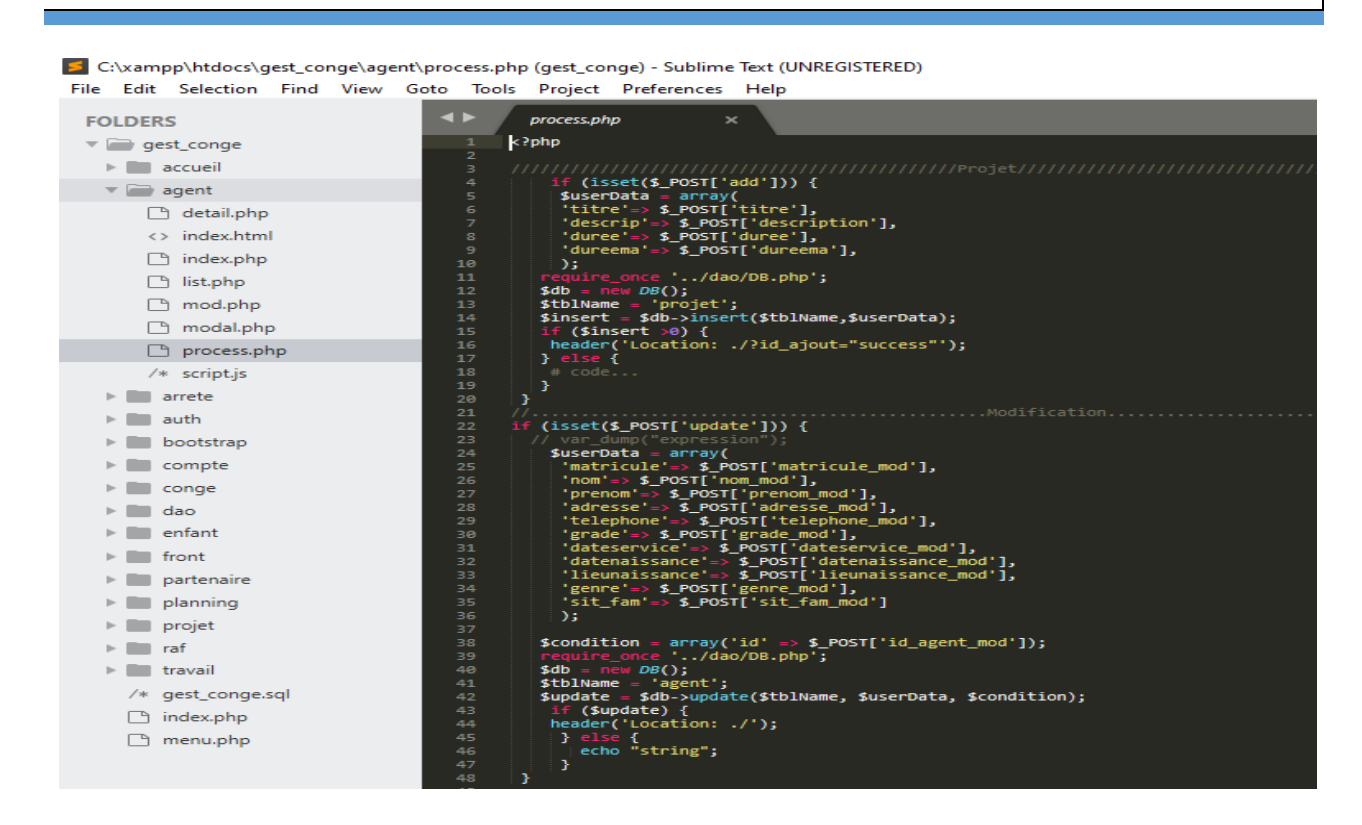

*Figure 24: vue agent*

#### **3. Code de quelques interfaces congés**

#### **a. Liste des conges**

C'est le fichier qui gère les congés (la demande, la validation, l'annulation)

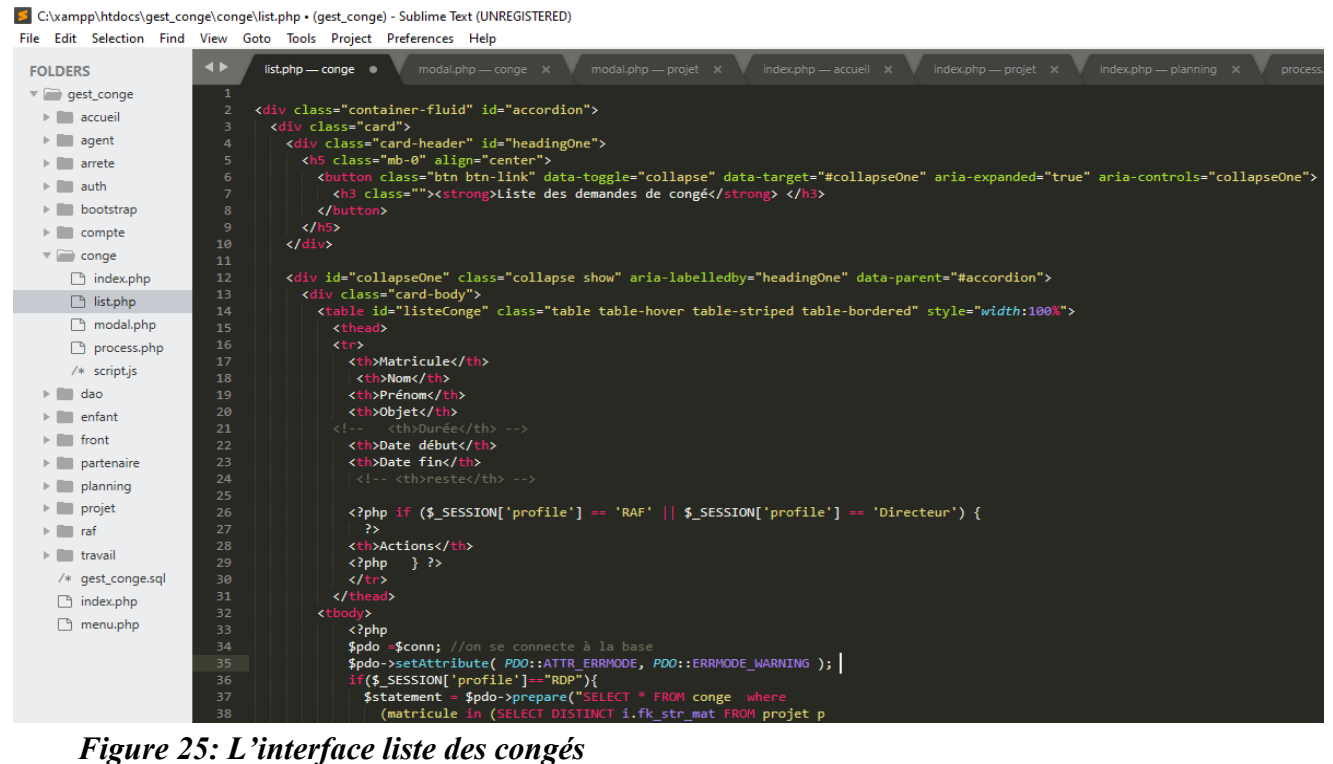

# **b. L'interface des congés en cours congés**

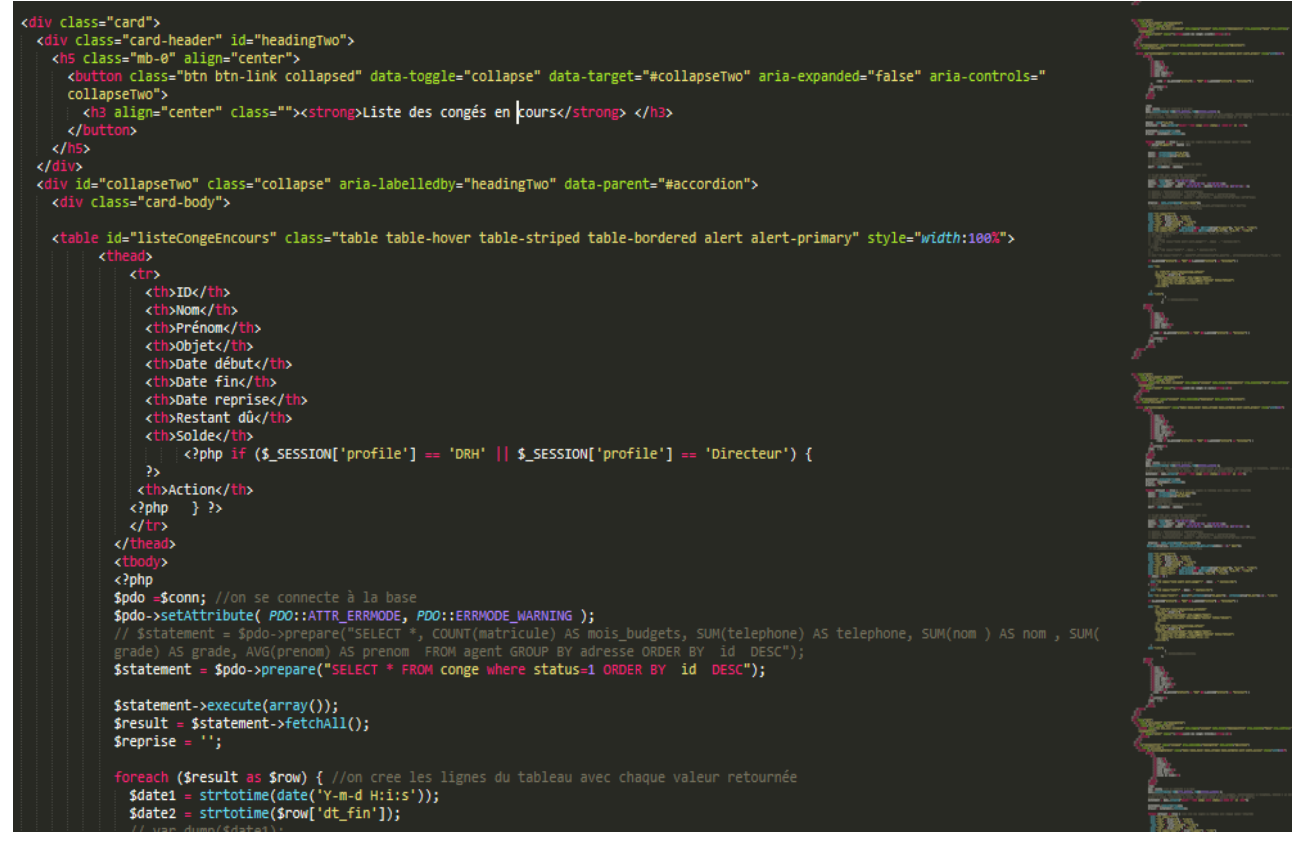

*Figure 26 : L'interface des congés en cours congés*

# **II. PRESENTATION DE L'APPLICATION**

#### **1. Page d'authentification**

A la fin de notre travail, nous avons obtenu une application qui est composée de plusieurs fonctionnalités accessibles. L'interface authentification apparait lorsque l'utilisateur tente de se connecter. Pour cela, l'utilisateur saisit ses informations puis les enregistrent pour accéder à la page d'accueil. Si les informations saisies sont correctes, il accède à une page d'accueil selon son profil (DG, RAF, RDP et Agent), et sinon, il reste sur cette page d'authentification.

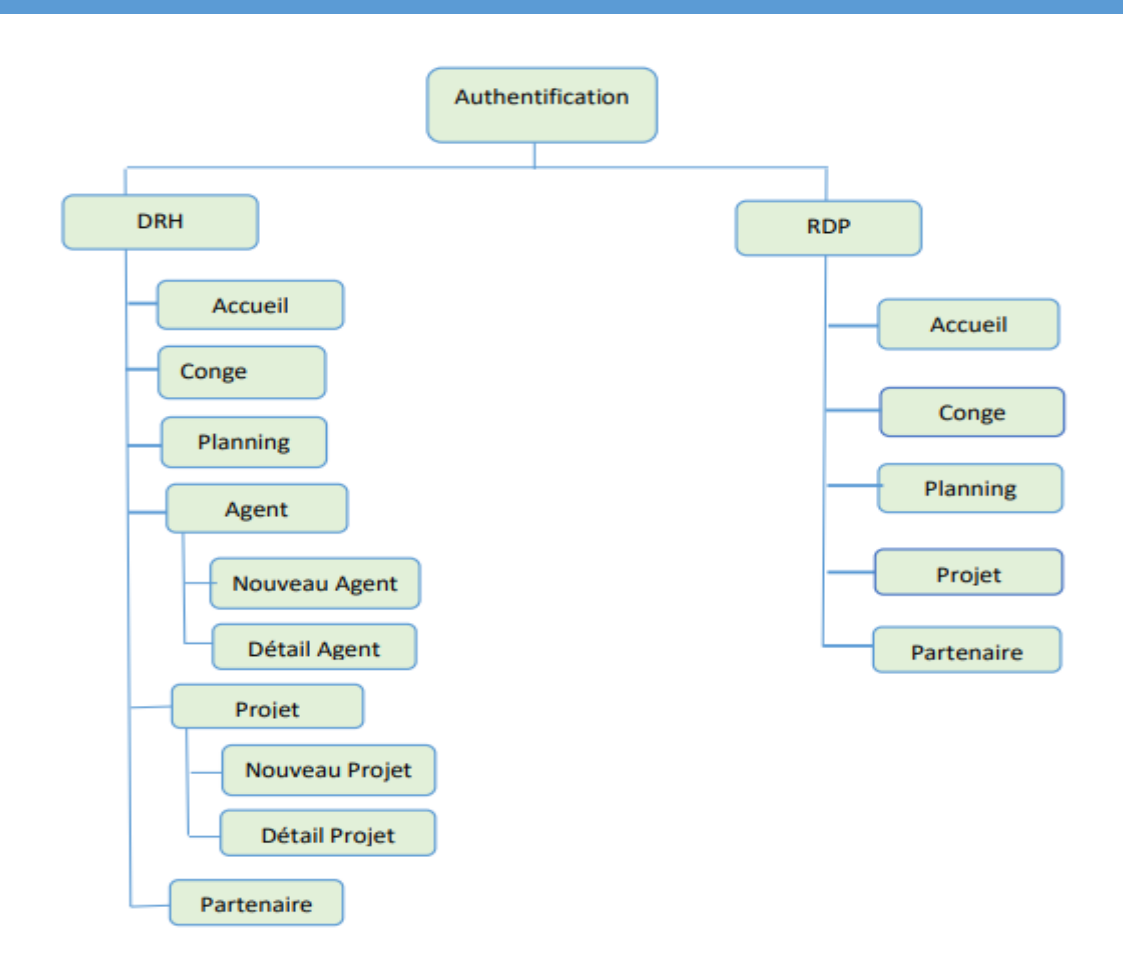

*Figure 27 : Vue d'ensemble de l'application*

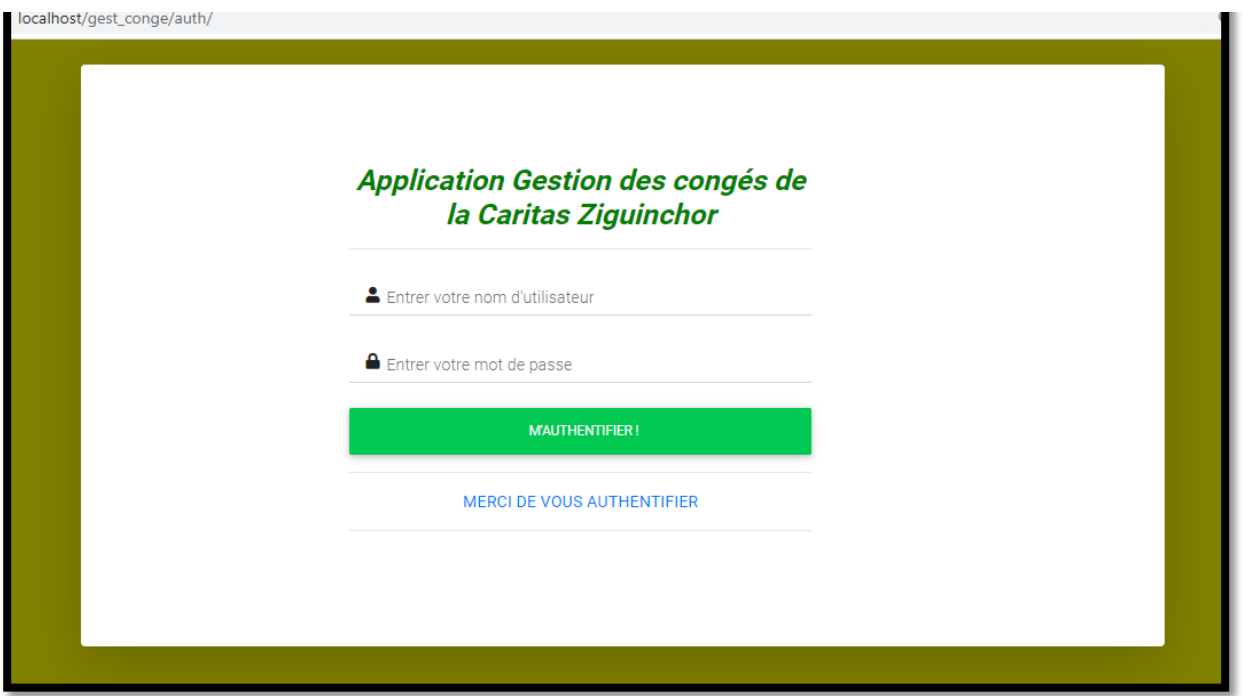

*Figure 28 : Page d'authentification*

# **2. La page d'accueil RAF**

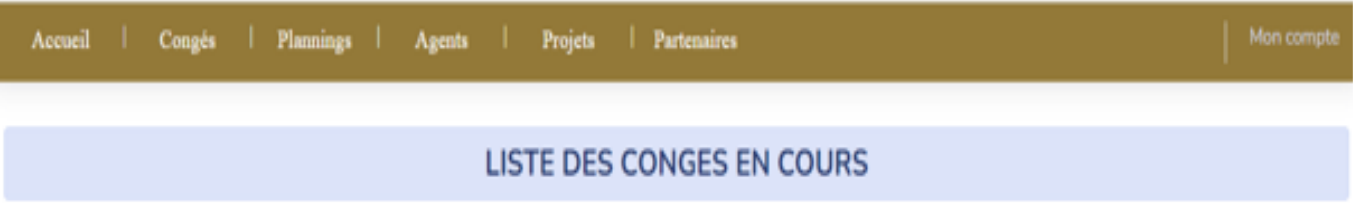

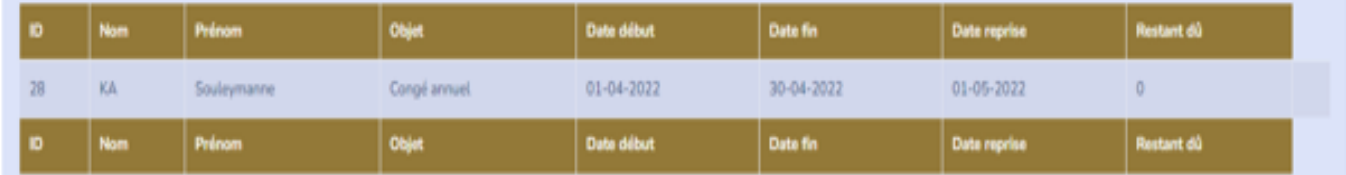

# **LISTE DES CONGES TERMINES**

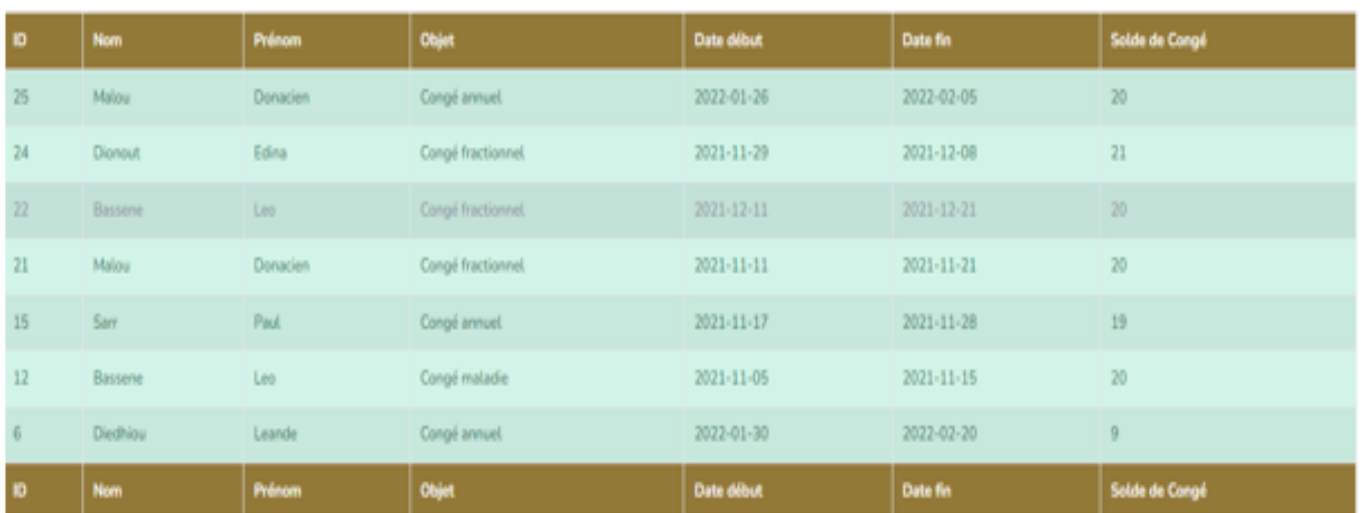

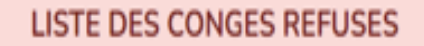

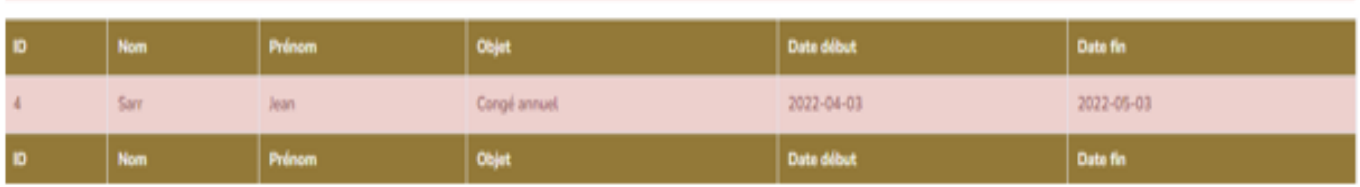

#### *Figure 29 : Page d'accueil RAF*

## **3. La Liste des partenaires du projet**

Cette figure, démontre la liste des partenaires de la Caritas en général. L'administrateur de l'application le RAF peut ajouter un partenaire à partir de bouton **Ajout partenaire** et il peut modifier ou supprimer un partenaire.

*Mémoire de master : « Dématérialisation des procédures et documents administratifs pour la gestion des congés de la Caritas Ziguinchor »*

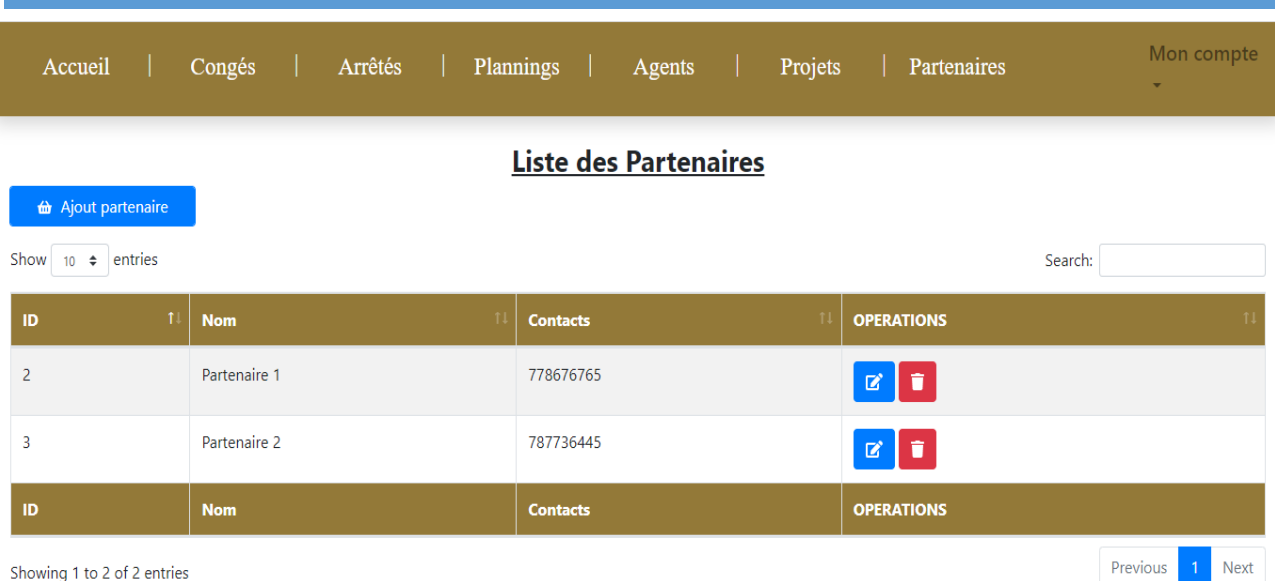

#### *Figure 30 : Liste des partenaires*

#### **4. L'ajout d'un partenaire**

Dans cette partie, l'utilisateur peut ajouter le nom et le contact d'un nouveau partenaire puis cliquer sur enregistrer pour l'ajouter à la liste des partenaires.

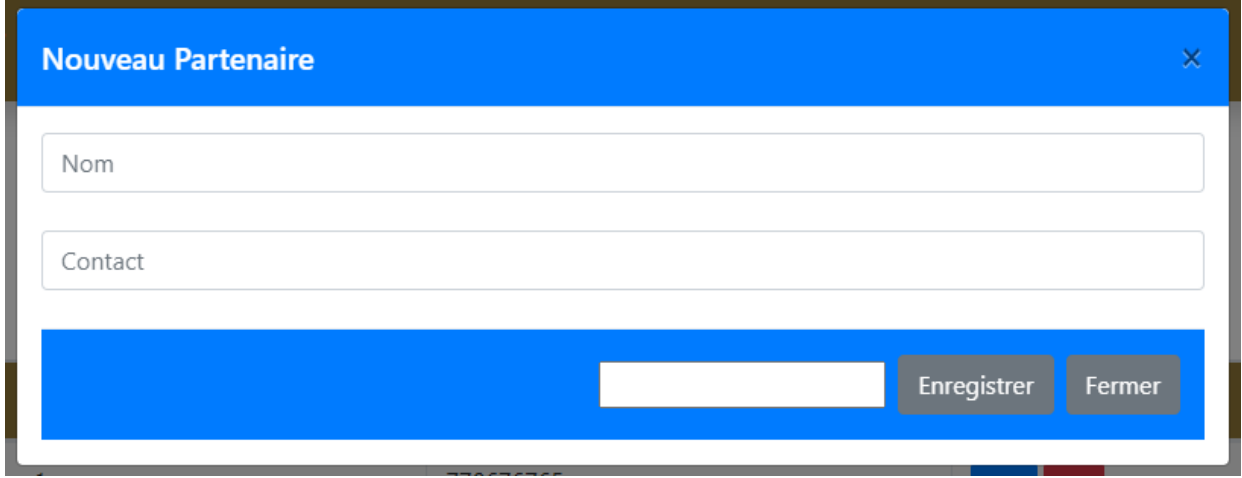

*Figure 31 : Figure de l'ajout d'un nouveau partenaire*

#### **5. Liste des projets**

Dans cette partie, nous trouvons la liste des projets de la Caritas en général. Le RAF c'est-à-dire l'administrateur du projet a la possibilité de rechercher un projet par le nom du projet, description…et il peut ajouter, modifier, supprimer et voir détails d'un projet.

| Accueil           | Congés                    | Plannings  <br>Projets<br>Agents | Partenaires           |                    | Mon compte<br>$\overline{\phantom{0}}$ |
|-------------------|---------------------------|----------------------------------|-----------------------|--------------------|----------------------------------------|
|                   |                           |                                  | Liste des Projets     |                    |                                        |
| Show<br>$10 \div$ | + Ajout projet<br>entries |                                  |                       |                    | Search:                                |
| ID                | Nom du projet             | <b>Description</b>               | Responsable du Projet | <b>Durée</b><br>11 | <b>OPERATIONS</b><br>11                |
| 17                | PA                        | Projet Alimentaire               | Diedhiou              | 4 annee            | I۲<br>$\mathbf{z}$<br>÷                |
| 19                | PP                        | pro pers                         | testeur test          | 2 mois             | ÷<br>$\mathbf{z}$                      |
| 21                | ppp                       | Projet de réhabilitation de      | Laurent Sagna         | 2 annee            | $\mathbf{z}$ , $\mathbf{r}$<br>÷       |
| 22                | test                      | test                             | Leandro Diedhiou      | 6 mois             | î<br>図                                 |
| 23                | test 1                    | Modifier                         | Laurent Sagna         | 6 mois             | ÷<br>図<br>÷                            |
| ID                | Nom du projet             | <b>Description</b>               | <b>RDP</b>            | <b>Durée</b>       | <b>OPERATIONS</b>                      |

*Figure 32 : Figure de liste des projets*

# **6. L'ajout d'un nouveau projet**

La figure nouvelle projet donne la possibilité au RAF de pouvoir ajouter un nouveau projet dans la liste des projets de l'organisation. Ainsi, l'utilisateur remplie tous les champs puis clique sur le bouton enregistrer pour additionner le projet dans la liste des projets.

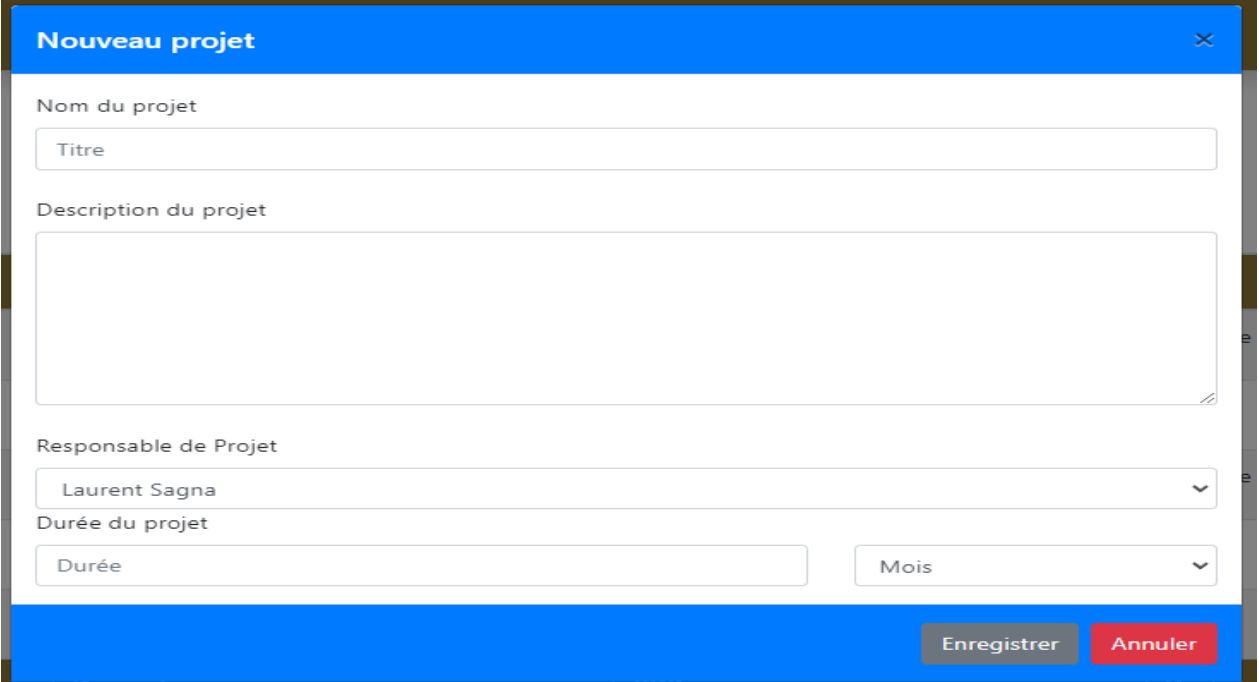

*Figure 33 : Figure de l'ajout d'un nouveau projet*

# **7. Détails d'un Projet**

Dans cette partie, l'utilisateur fait face à la page détails d'un projet où il a toutes les informations concernant le projet. Nous constatons qu'en dessous nous avons deux boutons : bouton ajouter un agent et bouton ajouter un partenaire. Sur le bouton ajouter un agent, l'utilisateur peut faire un clic et ajouter les agents qui font partis du projet et au bouton ajouter un partenaire il peut aussi ajouter les partenaires qui financent le projet.

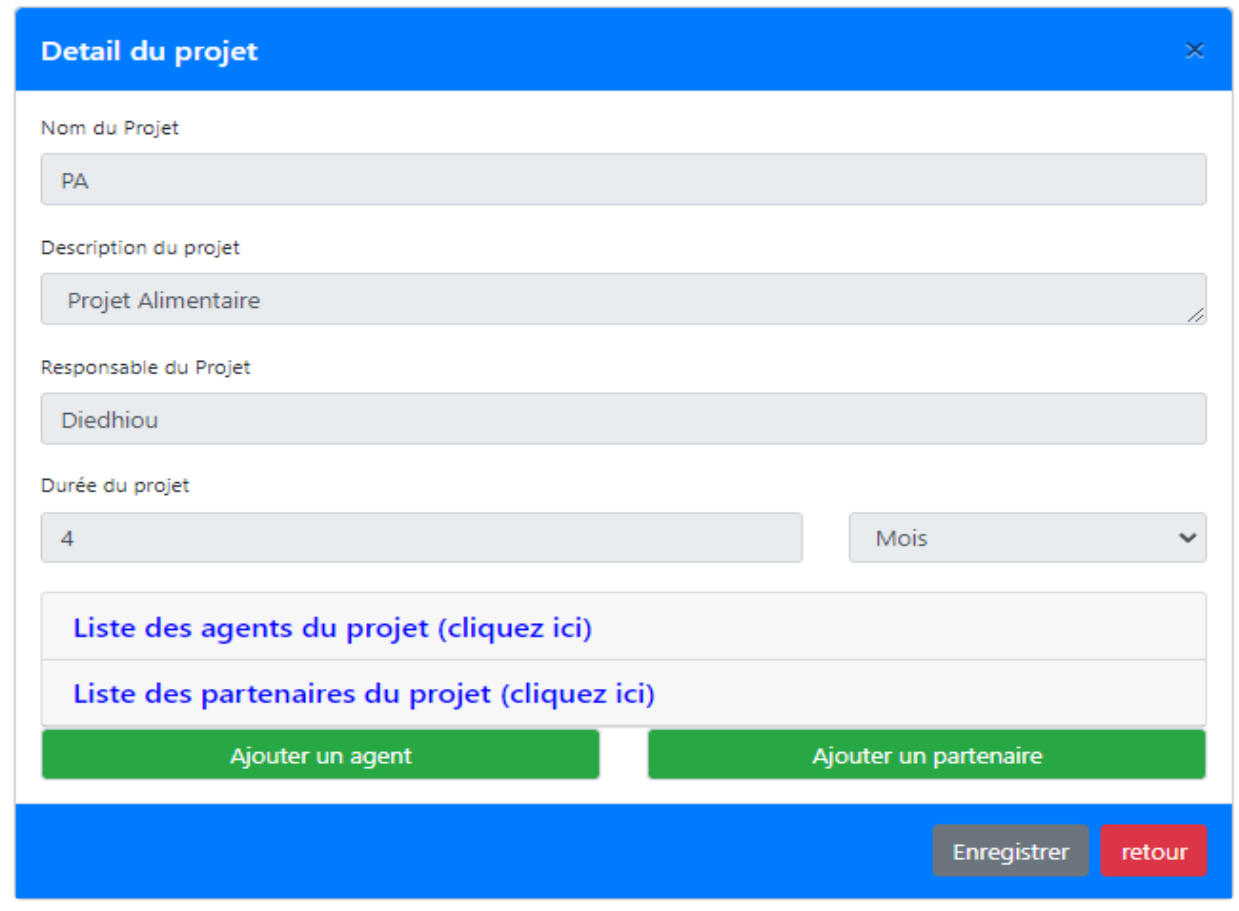

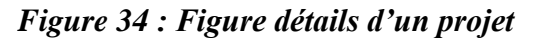

## **8. Choix des agents d'un projet**

Cette figure permet à l'utilisateur d'effectuer son choix, de sélectionner les agents faisant partis du projet à partir de la liste déroulante des agents puis il clique sur enregistrer pour ajouter des agents dans le projet.

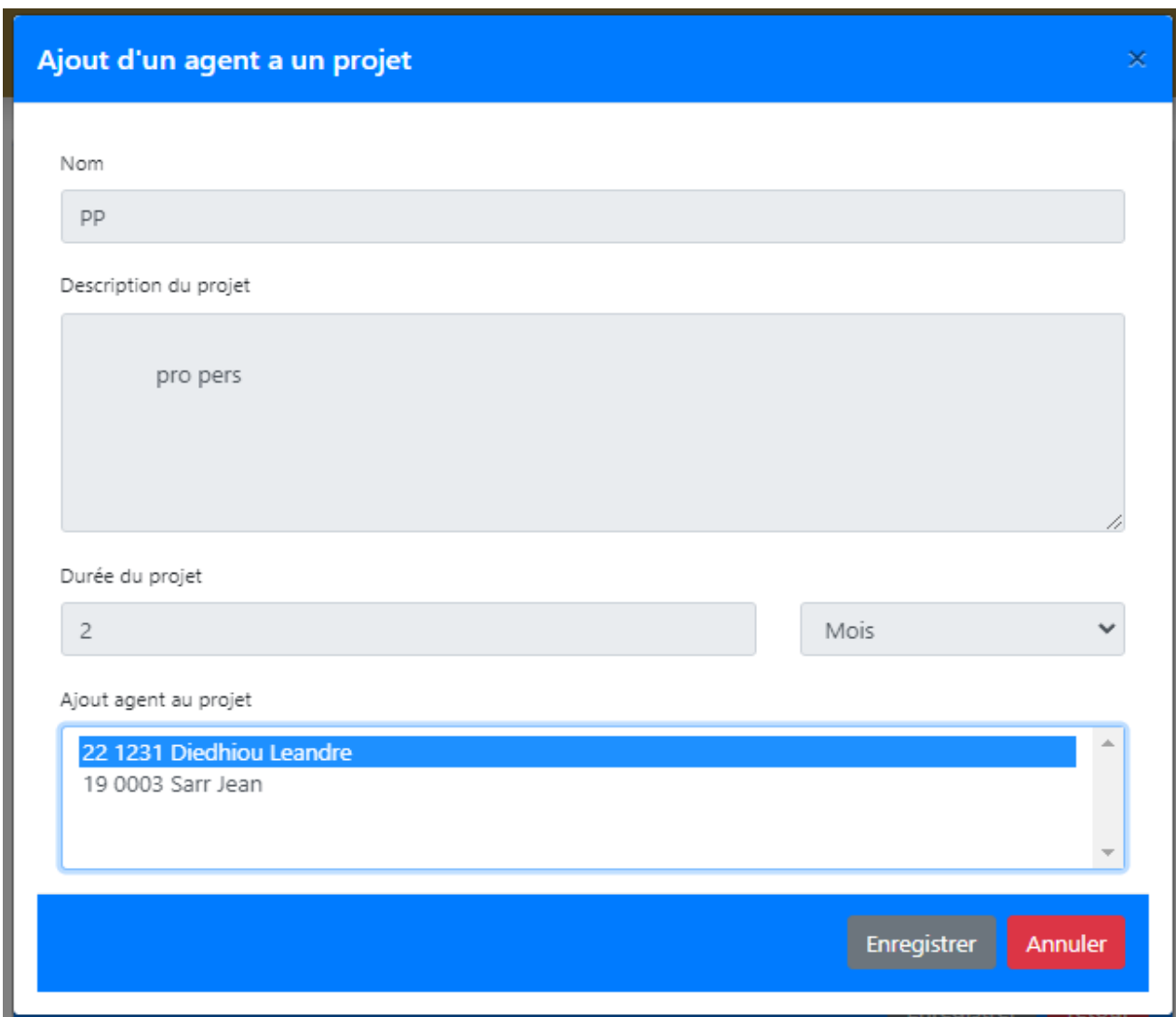

*Figure 35 : Figure choix des agents du projet*

#### **9. Liste des partenaires et des agents du projet**

Voici en détails la liste des agents et celle des partenaires d'un projet, l'utilisateur a la possibilité de supprimer un ou des agents d'un projet et ou de supprimer un ou des partenaires d'un projet.

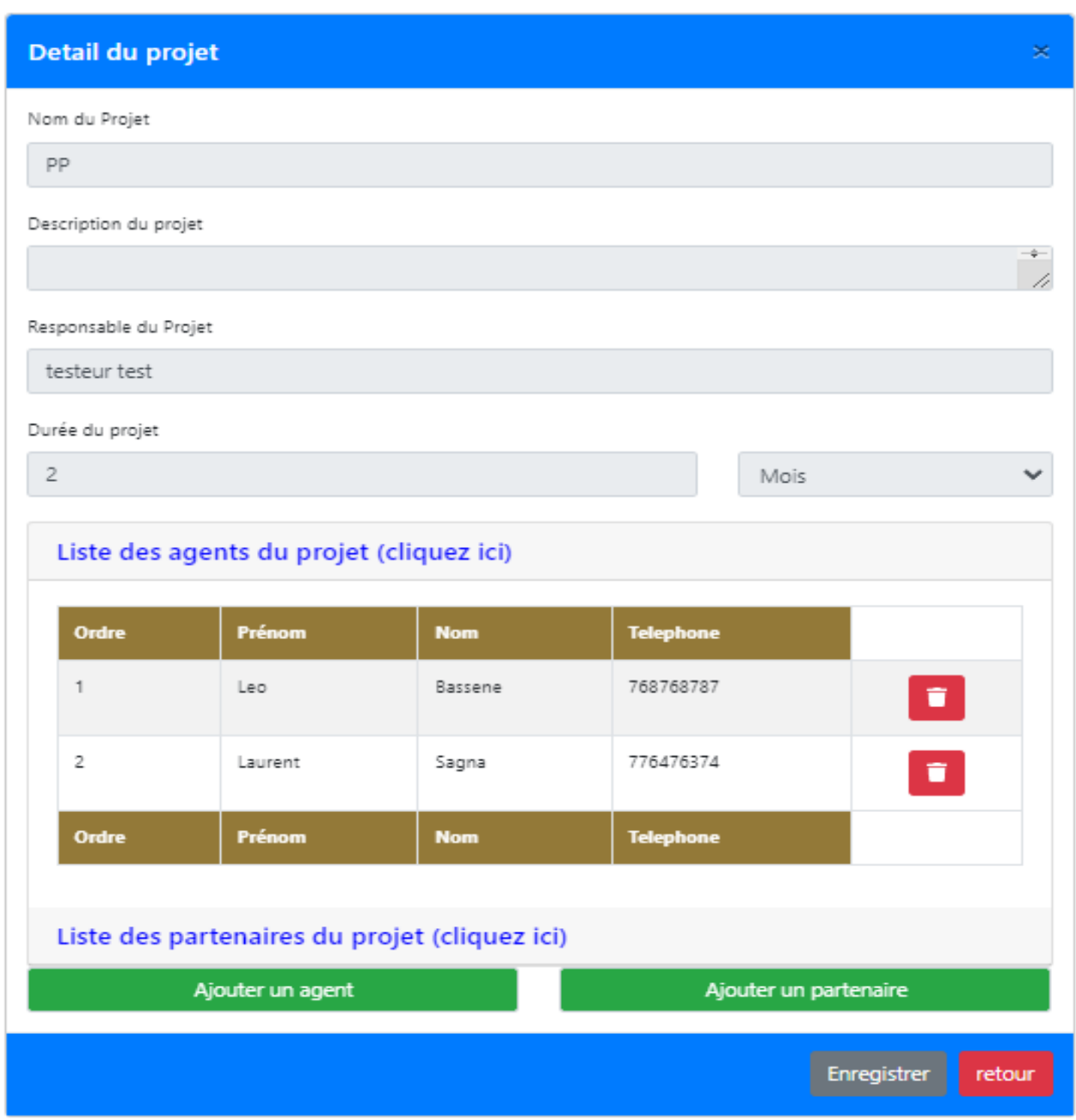

*Figure 36 : Figure liste des agents du projet*

#### **10.Liste des agents**

La gestion des agents est gérée par le RAF, il peut effectuer les opérations comme ajouter, modifier ou supprimer et voir les détails d'un agent.

|                 | Accueil                                   | Congés         |          | <b>Plannings</b>                  | <b>Agents</b>    | Projets          | Partenaires            |              |                                             | Mon compte                             |
|-----------------|-------------------------------------------|----------------|----------|-----------------------------------|------------------|------------------|------------------------|--------------|---------------------------------------------|----------------------------------------|
|                 |                                           |                |          |                                   |                  | Liste des Agents |                        |              |                                             |                                        |
| Show            | <b>仙 Ajout agent</b><br>$10 \div$ entries |                |          |                                   |                  |                  |                        |              | Search:                                     |                                        |
| ID <sup>1</sup> | <b>Matricule</b>                          | <b>Nom</b>     | Prénom   | -TI<br><b>Adresse</b>             | <b>Téléphone</b> | Grade            | <b>Date</b><br>service | <b>Genre</b> | <b>Situation</b><br>$\uparrow$<br>familiale | <b>LES</b><br>-11<br><b>OPERATIONS</b> |
| 12              | 0001                                      | Sagna          | Laurent  | <b>Boucotte</b><br><b>SINDIAN</b> | 776476374        | <b>DRH</b>       | 2021-11-01             | Masculin     | Marie                                       | û<br>図<br>÷                            |
| 19              | 0003                                      | Sarr           | Jean     | Kandialang                        | 778686874        | <b>Directeur</b> | 2021-09-27             | Masculin     | Celibataire                                 | $\blacksquare$<br>$\mathbf{z}$<br>÷    |
| 22              | 1231                                      | Diedhiou       | Leandre  | Kandialang                        | 778777656        | <b>RAF</b>       | 2021-09-27             | Masculin     | Marie                                       | î<br>ø<br>۰                            |
| 23              | 1232                                      | Malou          | Donacien | <b>Tilen</b>                      | 777777777        | Agent            | $2021 - 11 - 10$       | Masculin     | Celibataire                                 | T<br>ø<br>÷                            |
| 24              | 1233                                      | <b>Bassene</b> | Leo      | Kenia                             | 768768787        | Comptable        | 2019-06-14             | Masculin     | Celibataire                                 | û<br>ビ<br>÷                            |
| ID              | <b>Matricule</b>                          | <b>Nom</b>     | Prénom   | <b>Adresse</b>                    | <b>Téléphone</b> | Grade            | <b>Date service</b>    | <b>Genre</b> | <b>Situation familiale</b>                  | <b>LES OPERATIONS</b>                  |

*Figure 37 : Figure liste des agents*

# **11.Ajout agent**

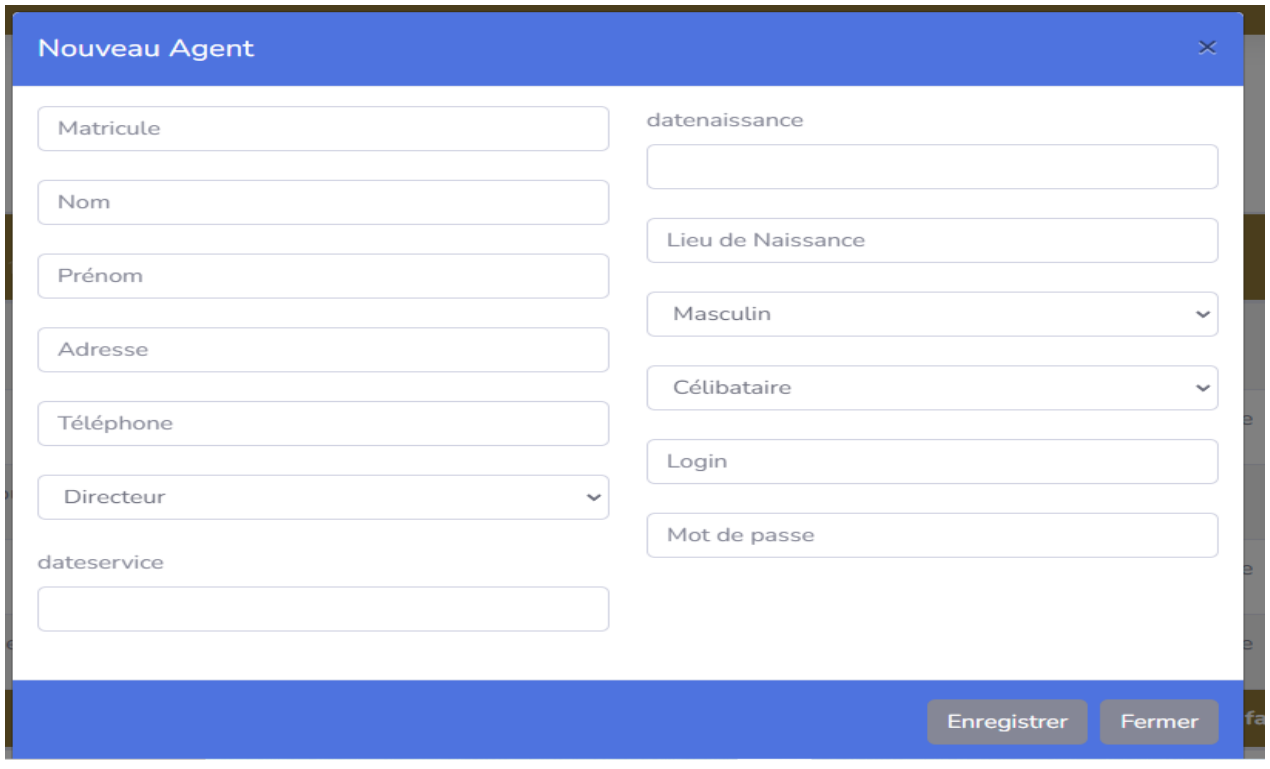

*Figure 38 : Figure ajout d'un agent*

## **12.Menu gestion des congés**

L'interface suivante génère menu gestion des congés du RAF, dans cette partie figure toutes les demandes de congé. Le RAF, en tant qu'Administrateur de l'application a le droit d'attribuer des congés à des agents à partir du bouton **ajouter un congé.** L'autorisation ou la validation d'une demande de congé est attribué par l'administrateur de l'application, il convient donc au RAF de valider ou refuser une demande de congé, dans cette même partie figure les alertes des congés. Ainsi, nous avons différents types d'alertes :

#### *Alertes des congés encours*

Les congés en cours, comme son nom l'indique, c'est la liste des agents dont leurs demandes de congés ont été acceptées par l'administrateur de l'application et que dans un intervalle de délais, l'absence à leur poste du travail est permis. Et la colonne **restant dû** indique le **Solde** c'est-à-dire le nombre des jours restants pour que l'agent regagne son poste du travail ;

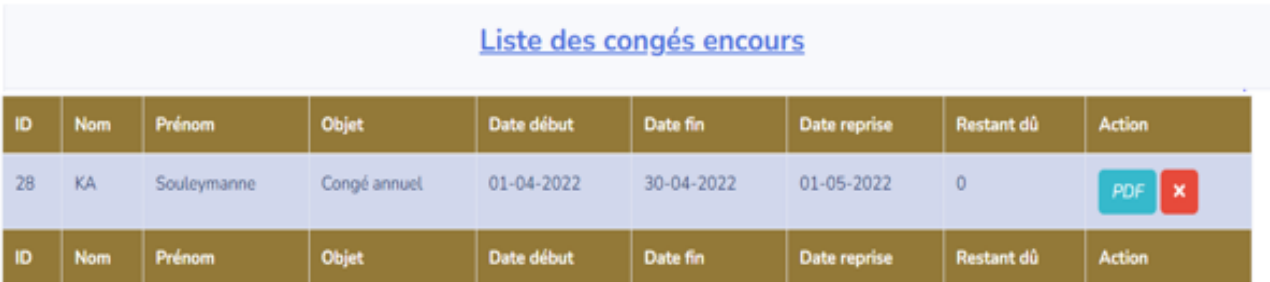

#### *Figure 39 : Figure alertes des congés en cours*

#### *Alertes des congés terminés*

A la fin de congé d'un agent, l'application génère automatiquement les informations de l'agent dans la liste des congés terminés. Ainsi nous pouvons voir en détails la liste des agents dont les congés ont terminés ;

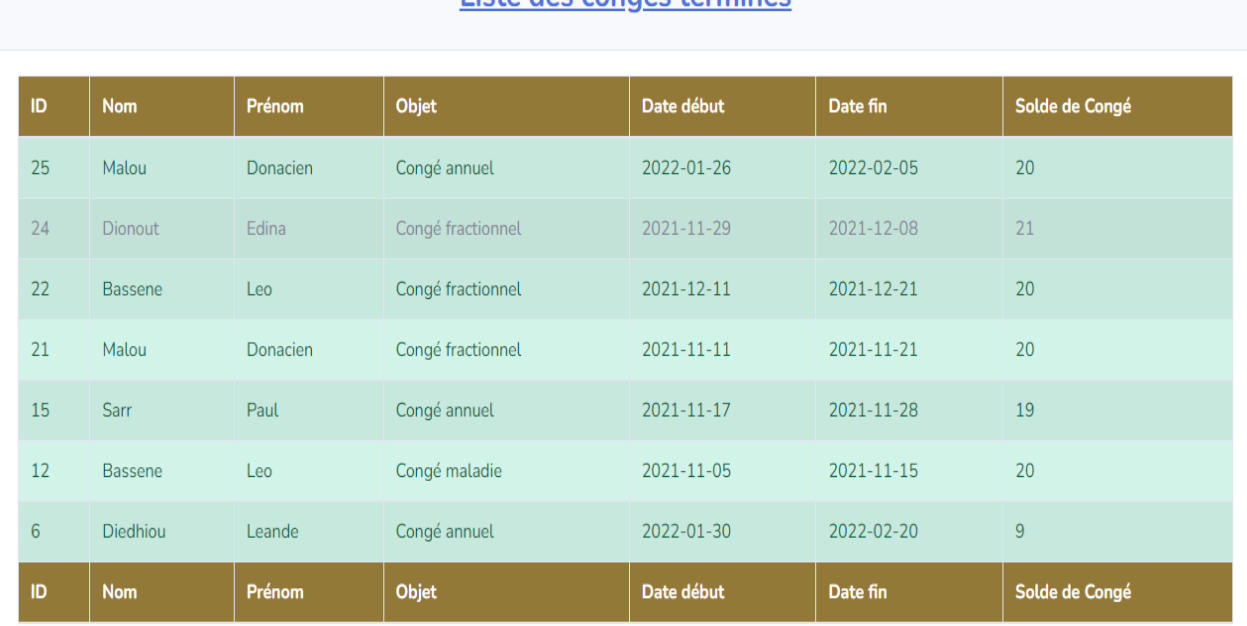

# Lista dos congós tarminós

#### *Figure 40 : Figure alertes des congés terminés*

# *Alertes des congés refusés*

Dans les congés refusés, nous voyons en détails la liste des agents dont les demandes de congés ont été refusées et ils ont la possibilité de renouveler leurs demandes dans l'espoir de recevoir une suite favorable.

| Liste des congés refusés |            |        |              |            |            |               |  |
|--------------------------|------------|--------|--------------|------------|------------|---------------|--|
| ID                       | <b>Nom</b> | Prénom | Objet        | Date début | Date fin   | <b>Action</b> |  |
| $\overline{4}$           | Sarr       | Jean   | Congé annuel | 2022-04-03 | 2022-05-03 | $\checkmark$  |  |
| ID                       | <b>Nom</b> | Prénom | Objet        | Date début | Date fin   | <b>Action</b> |  |

*Figure 41 : Figure alertes des congés refusés*

## **13.Tableau de bord DG**

Dans cette partie, figure le tableau de bord. Le DG après l'authentification il accède directement à cette page. Ceci lui permettra de voir les alertes des congés en cours, des congés terminés et des congés refusés. Cela lui permettra de donner son avis ou ses instructions au RAF.
| <b>6</b> Gestion Congé                                                | x               | $\ddot{\phantom{1}}$  |                        |                             |            | $\mathsf X$<br>Ō<br>$\vee$                    |
|-----------------------------------------------------------------------|-----------------|-----------------------|------------------------|-----------------------------|------------|-----------------------------------------------|
| (i) localhost/gest_conge/conge/<br>C<br>$\rightarrow$<br>$\leftarrow$ |                 |                       |                        |                             |            | $\mathbb{Q}$<br>$\bigoplus$ Invité $)$ :<br>П |
| Accueil                                                               | Congés          | Plannings  <br>Agents | Projets<br>Partenaires |                             |            | Mon compte                                    |
|                                                                       |                 |                       |                        | Gestionnaire des congés     |            |                                               |
|                                                                       |                 |                       |                        |                             |            |                                               |
|                                                                       |                 |                       |                        | Liste des demandes de congé |            |                                               |
| Show $10 \div$ entries                                                |                 |                       |                        |                             |            | Search:                                       |
| ID                                                                    | Matricule<br>11 | <b>Nom</b>            | Prénom<br>n            | Objet                       | Date début | Date fin                                      |
| $\overline{3}$                                                        | 1234            | Sagna                 | Laurent                | Congé annuel                | 2022-11-02 | 2022-12-02                                    |
| 26                                                                    | 1019            | SOW                   | Pierre                 | Congé fractionnel           | 2022-04-30 | 2022-05-15                                    |
| 27                                                                    | 22221           | <b>DIAO</b>           | Salamao                | Congé annuel                | 2022-06-01 | 2022-07-07                                    |
| ID                                                                    | Matricule       | <b>Nom</b>            | Prénom                 | Objet                       | Date début | Date fin                                      |
| Showing 1 to 3 of 3 entries                                           |                 |                       |                        |                             |            | Previous<br>Next<br>1                         |
|                                                                       |                 |                       |                        | Liste des congés encours    |            |                                               |
|                                                                       |                 |                       |                        |                             |            |                                               |
|                                                                       |                 |                       |                        | Liste des congés terminés   |            |                                               |
|                                                                       |                 |                       |                        | Liste des congés refusés    |            |                                               |

*Figure 42 : Figure tableau de bord*

## CONCLUSION GENERALE

La mission qui nous a été assignée est de concevoir et réaliser une application informatique capable de gérer les congés du personnel. Il s'agit donc, d'un système de gestion de congé permettant à la Caritas Ziguinchor de dématérialiser les procédures et les documents administratifs.

Dans cette optique que nous avons choisi de mettre en place une application qui s'appelle « gest\_conge ». Cette application va donc permettre de gérer les partenaires, les projets, les agents, les plannings, les congés et générer automatiquement les arrêtés à partir des congés validés, de gérer les utilisateurs et donner l'historique des agents. Mais aussi, il permettra au RAF de mieux gérer facilement les demandes de congé et faciliter également la circulation des informations pour éviter les cas d'erreurs.

A cet effet, pour bien présenter les objectifs et le résultat de notre travail, nous avons divisé le mémoire en quatre (4) chapitres. Dans le premier chapitre, tout d'abord nous avons présenté la structure Caritas dans sa globalité, ensuite la gestion des congés de la Caritas et les problèmes rencontrés par le RAF et nous avons abordé la problématique du sujet, la solution proposée et les objectifs de notre étude, le processus de développement de notre application UML et la méthodologie utilisée le **processus unifié** et le **processus unifié à deux voies** (2TUP). Et cela, nous a permis de spécifier et d'analyser les besoins fonctionnels du système dans le deuxième chapitre. Le troisième chapitre représente la conception de notre application. Enfin, dans le quatrième chapitre, nous avons présenté l'implémentation de l'application suivie des interfaces de l'application produite.

Ainsi au terme de notre travail, les objectifs fixés pour faciliter la dématérialisation des procédures et des documents administratifs de la Caritas Ziguinchor ont été atteint.

Cependant, les perspectives d'amélioration de notre application peuvent être enrichies en ajoutant des nouvelles fonctionnalités telles que :

- Edition des certificats de cessation de service et de reprise de service ;
- Archivage ;
- Généralisation de l'utilisation de l'application dans la Caritas Sénégal et Guinée Bissau ;
- Déploiement de l'application.

## BIBLIOGRAPHIE ET WEBOGRAPHIE

**[1] :** Le Code du travail de la République du Sénégal consulté le 20/11/2022

**[2]** : Conception et Développement d'une application informatique pour l'automatisation de la gestion des congés au sein de la DRH de l'UASZ et la dématérialisation des documents administratifs qui s'y rapportent M. Cheikh Souleymane BADIANE Soutenance le 29/03/2018

**[3] :** Conception et Développement d'une Application de Gestion des Imputations du Personnel de l'UASZ Mme. Amenia Anna Irma DIATTA Soutenance le 23/03/2019

**[4] : site processus unifie** <https://www.lucas-uzan.fr/cest-quoi-le-processus-unifie/> consulté le 15/01/2021

**[5] : site processus 2TUP** [https://www.memoireonline.com/05/13/7195/m\\_Mise-en-place-dune](https://www.memoireonline.com/05/13/7195/m_Mise-en-place-dune-application-webmapping-de-geolocalisation-des-points-dintert-de-la-vill6.html)[application-webmapping-de-geolocalisation-des-points-dintert-de-la-vill6.html](https://www.memoireonline.com/05/13/7195/m_Mise-en-place-dune-application-webmapping-de-geolocalisation-des-points-dintert-de-la-vill6.html) consulté le 15/01/2021

**[6] : site bitstrean** <http://dspace.univ-tlemcen.dz/bitstream/112/3457/1/belkhouche.pdf> consulté le 8/12/2020

[7] : site cours uml <http://remy-manu.no-ip.biz/UML/Cours/coursUML9.pdf> consulté le 10 /09/2021

[8] : site site cours uml <http://remy-manu.no-ip.biz/UML/Cours/coursUML3.pdf> consulté le 10 /01/2021

[9] : site apache <https://www.hostinger.fr/tutoriels/quest-ce-quapache-serveur-web-apache/> consulté le 12 /01/2022

[10] : site de wikipedia<https://fr.wikipedia.org/wiki/PhpMyAdmin> consulté le 10 /01/2021

[11]:site html [https://www.journaldunet.fr/web-tech/dictionnaire-du-webmastering/1203255](https://www.journaldunet.fr/web-tech/dictionnaire-du-webmastering/1203255-html-hypertext-markup-langage-definition-traduction/) [html-hypertext-markup-langage-definition-traduction/](https://www.journaldunet.fr/web-tech/dictionnaire-du-webmastering/1203255-html-hypertext-markup-langage-definition-traduction/) consulté le 10 /01/2021

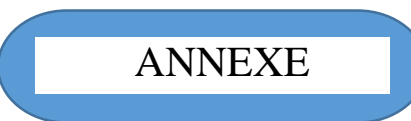

Après la création de la base de données voici quelques tables crée

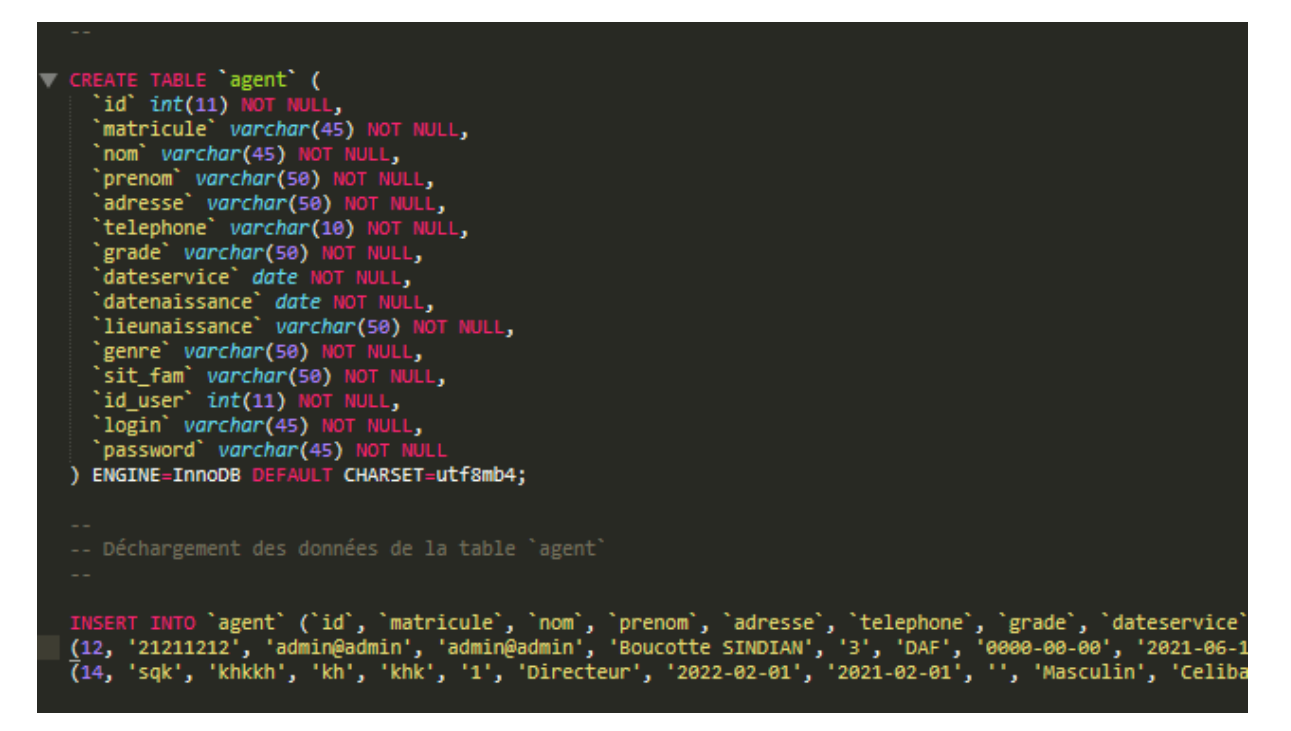

**Annexe 1 : création de la table Agent**

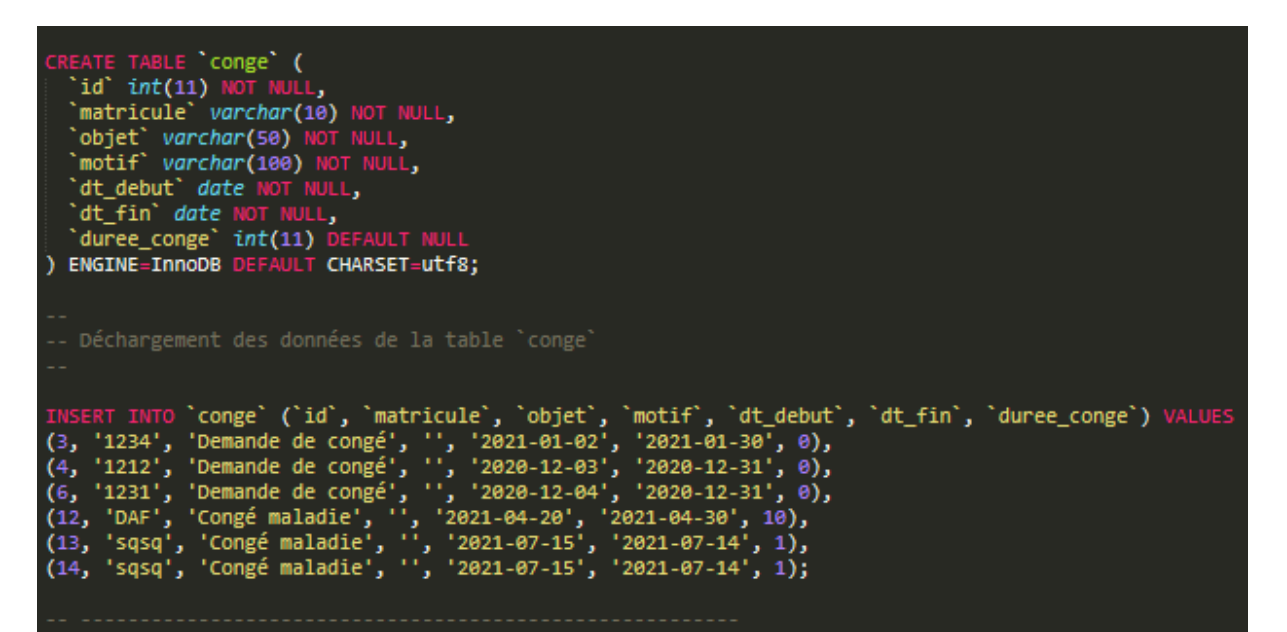

**Annexe 2 : création de la table congé**

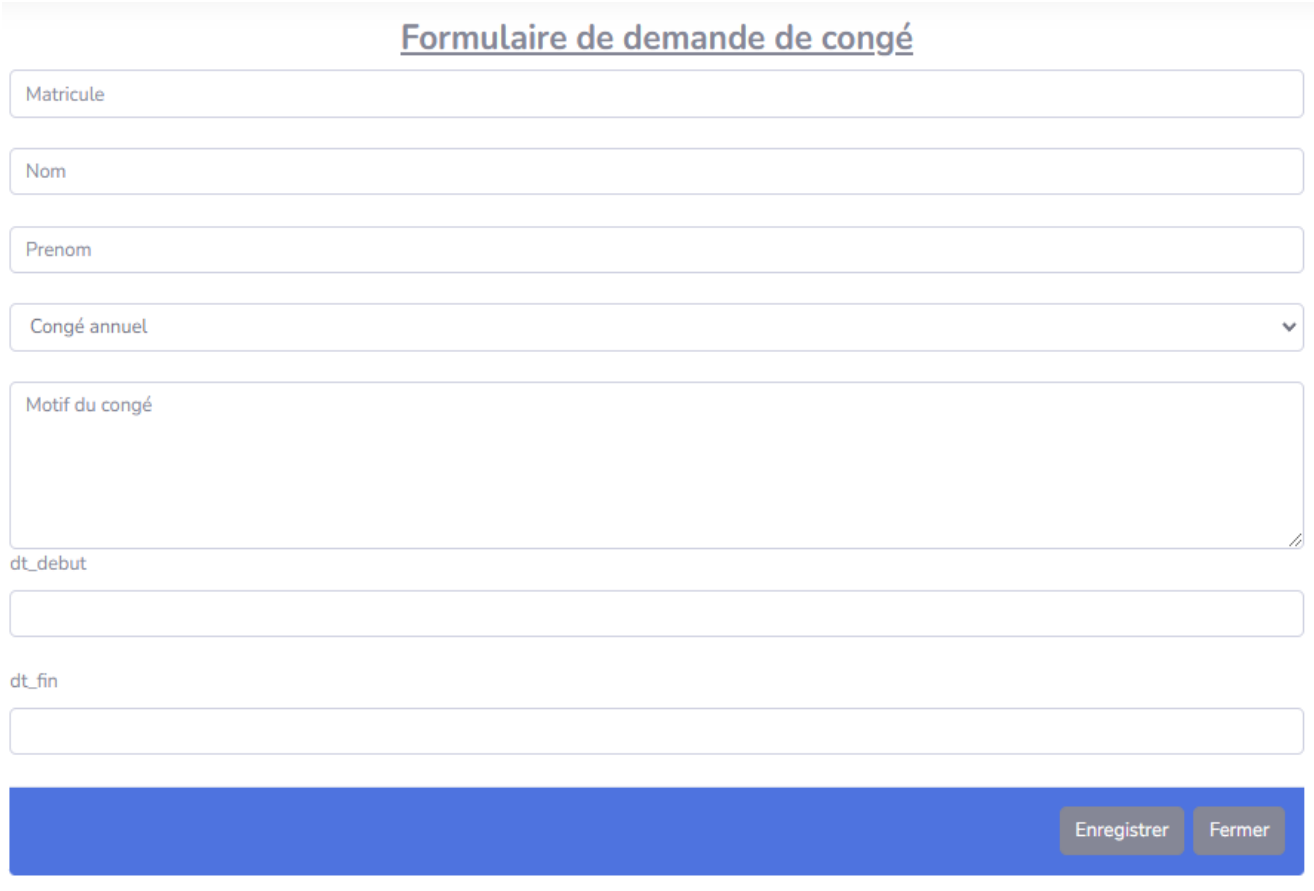

**Annexe 3 : Formulaire de demande de congé de l'Agent**

## TABLE DES MATIERES

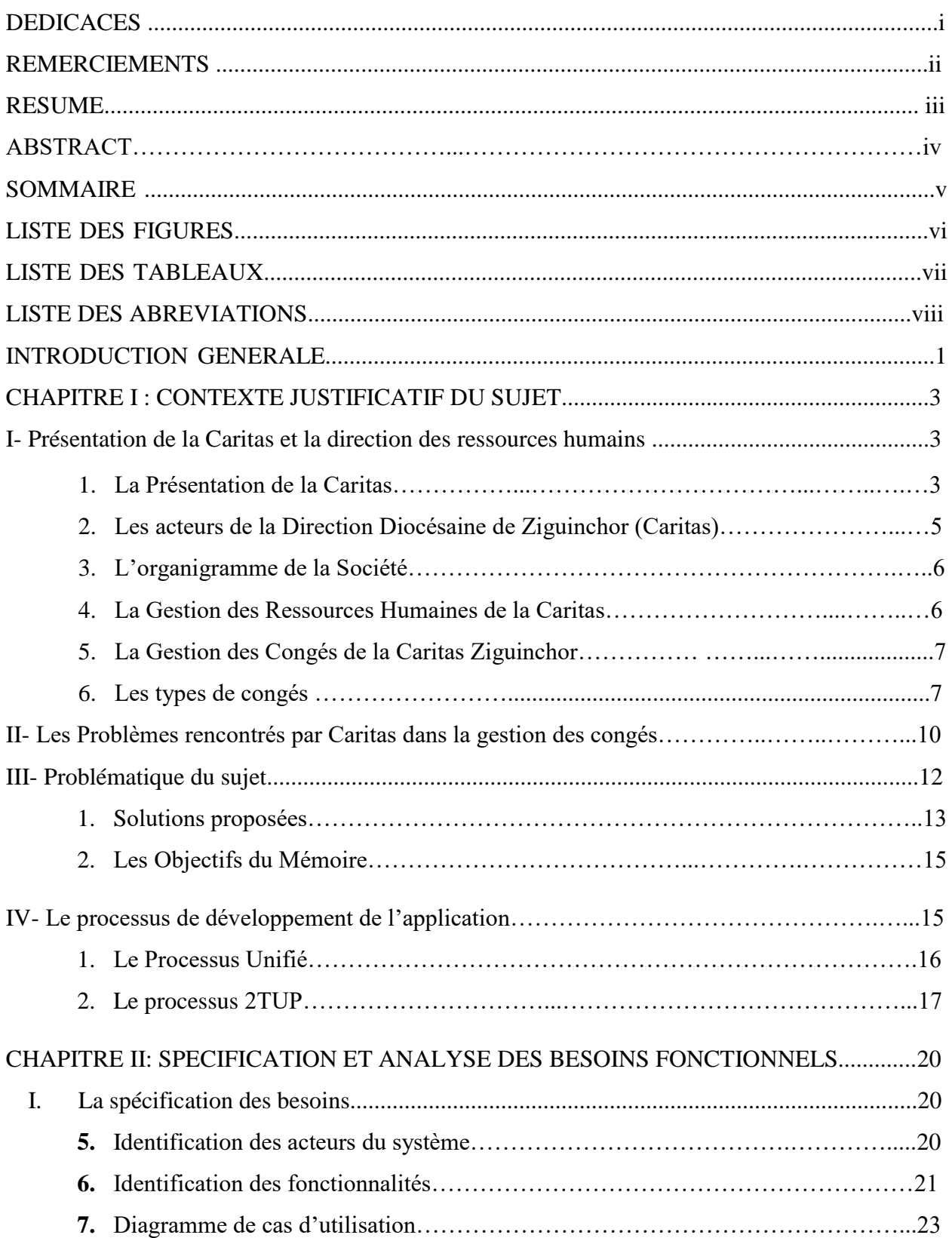

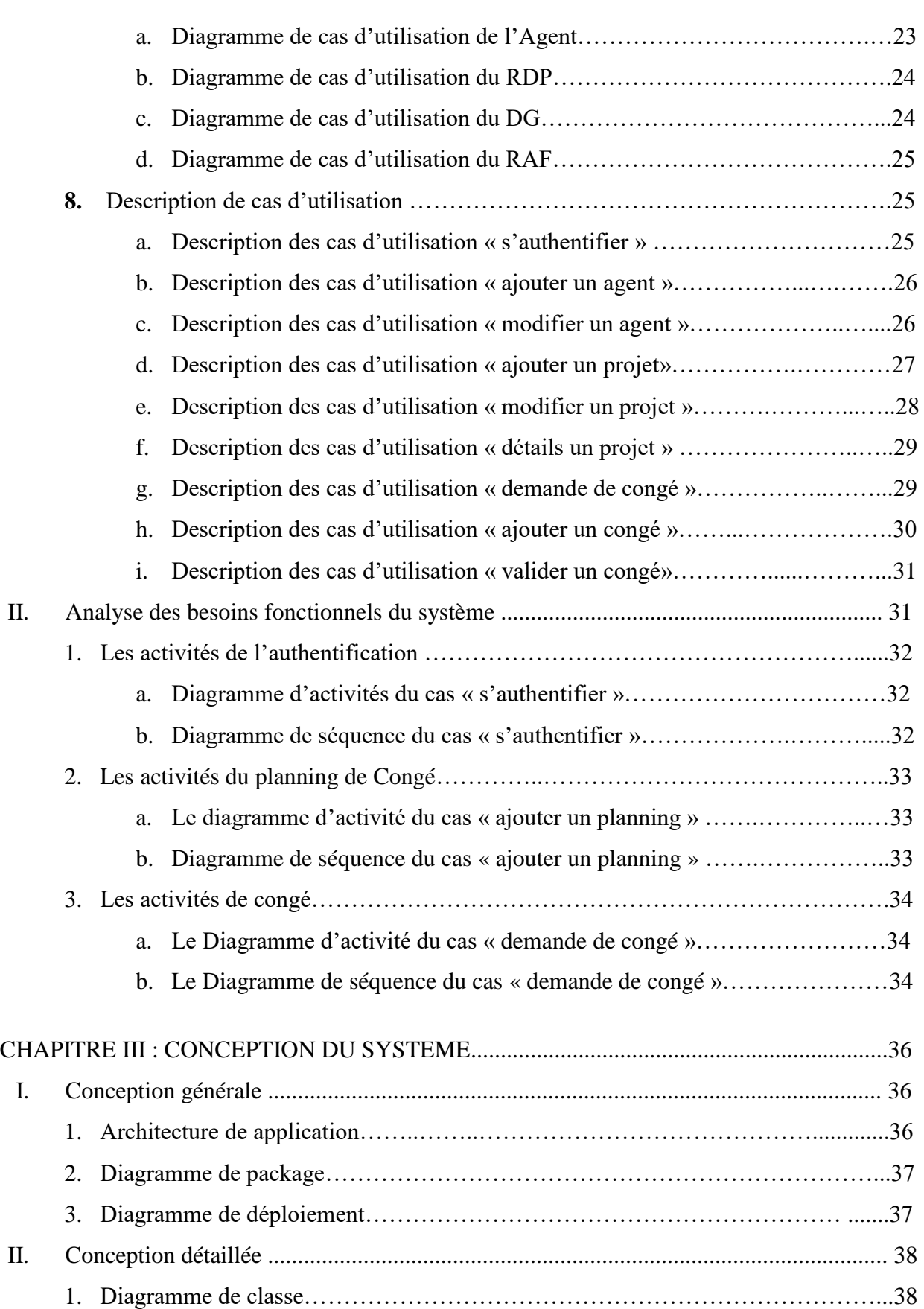

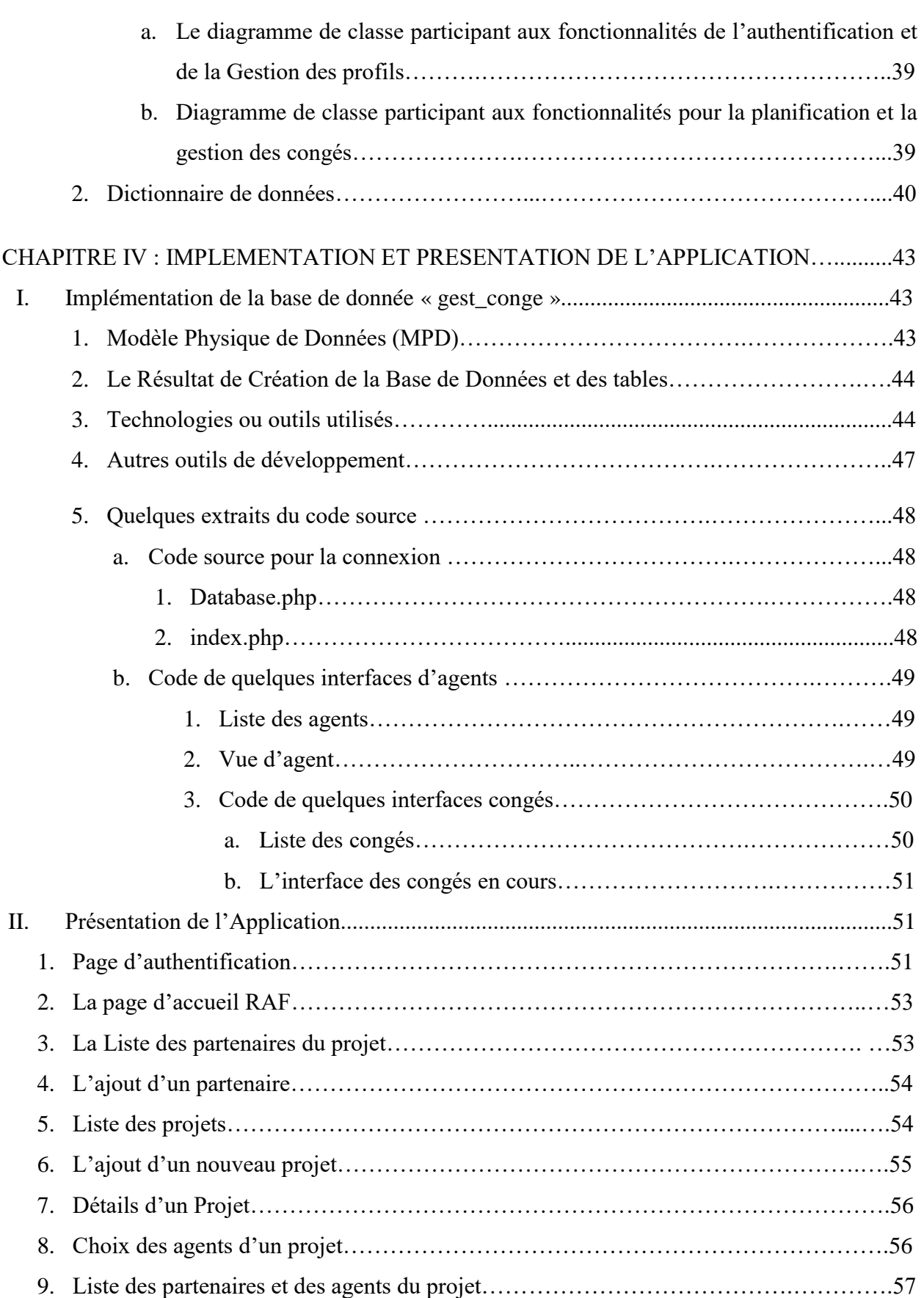

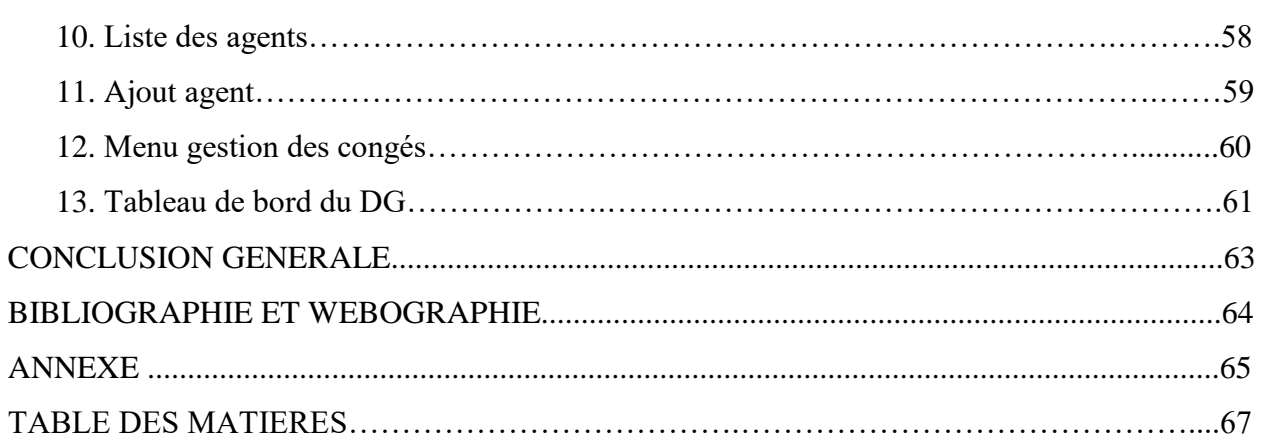